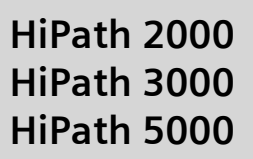

**optiPoint 420 advance optiPoint self labeling key module**

**Bedienungsanleitung**

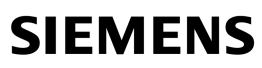

Global network of innovation

# <span id="page-1-0"></span>**Zur vorliegenden Bedienungsanleitung**

Diese Bedienungsanleitung beschreibt das Telefon optiPoint 420 advance an Ihrer HiPath 2000 und HiPath 3000 / 5000.

Alle über Ihr Telefon durchführbaren Funktionen werden beschrieben. Sollten Sie feststellen, dass Funktionen an Ihrem Telefon nicht wie gewünscht verfügbar sind, kann dies folgende Ursachen haben:

- Die Funktion ist für Sie und Ihr Telefon nicht eingerichtet bitte wenden Sie sich an Ihr zuständiges Fachpersonal.
- Ihre Kommunikationsplattform verfügt nicht über diese Funktion bitte wenden Sie sich an Ihr zuständiges Fachpersonal zur Hochrüstung.

# <span id="page-1-1"></span>**Wichtige Hinweise**

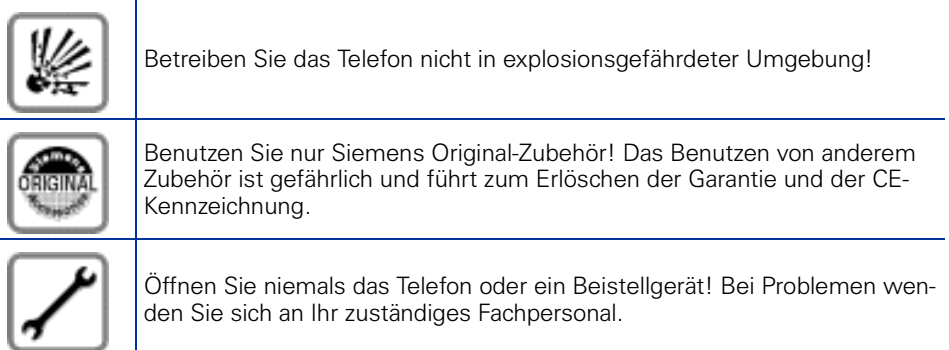

Das Telefon soll nicht mit färbenden oder aggressiven Flüssigkeiten, wie z. B. Tee, Kaffee, Säften oder Erfrischungsgetränken in Berührung kommen. Telefon pflegen  $\rightarrow$  [Seite 123.](#page-122-0)

Die Informationen in diesem Dokument enthalten lediglich allgemeine Beschreibungen bzw. Leistungsmerkmale, welche im konkreten Anwendungsfall nicht immer in der beschriebenen Form zutreffen bzw. welche sich durch Weiterentwicklung der Produkte ändern können.

Die gewünschten Leistungsmerkmale sind nur dann verbindlich, wenn sie bei Vertragsschluss ausdrücklich vereinbart werden.

Die verwendeten Marken sind Eigentum der Siemens AG bzw. der jeweiligen Inhaber.

# <span id="page-2-0"></span>**Kennzeichen**

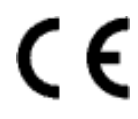

Die Konformität des Gerätes zu der EU-Richtlinie 1999/5/EG wird durch das CE-Kennzeichen bestätigt.

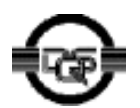

Dieses Gerät wurde nach unserem zertifizierten Umweltmanagementsystem (ISO 14001) hergestellt. Dieser Prozess stellt die Minimierung des Primärrohstoff- und des Energieverbrauchs sowie der Abfallmenge sicher.

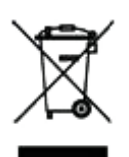

Alle Elektro- und Elektronikgeräte sind getrennt vom allgemeinen Hausmüll über dafür staatlich vorgesehene Stellen zu entsorgen.

Die sachgemäße Entsorgung und die getrennte Sammlung von Altgeräten dient der Vorbeugung von potentiellen Umwelt- und Gesundheitsschäden. Sie sind eine Voraussetzung für die Wiederverwendung und das Recycling gebrauchter Elektro- und Elektronikgeräte.

Ausführliche Informationen zur Entsorgung Ihrer Altgeräte erhalten Sie bei Ihrer Kommune, Ihrem Müllentsorgungsdienst, dem Fachhändler bei dem Sie das Produkt erworben haben oder Ihrem Vertriebsansprechpartner. Diese Aussagen sind nur gültig für Geräte, die in den Ländern der Europäischen Union installiert und verkauft werden und die der Europäischen Richtlinie 2002/96/EC unterliegen. In Ländern außerhalb der Europäischen Union können davon abweichende Bestimmungen für die Entsorgung von Elektround Elektronikgeräten gelten.

# **Inhaltsverzeichnis**

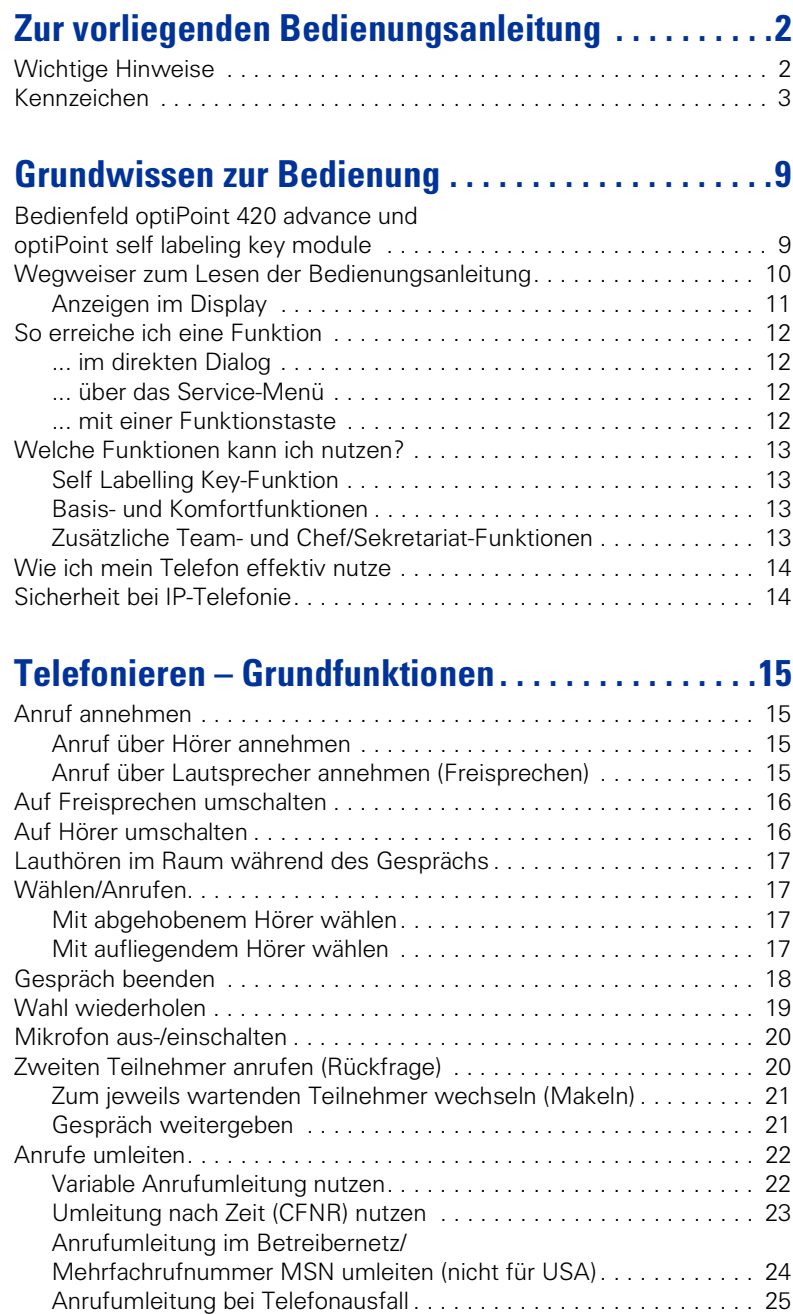

#### **Inhaltsverzeichnis**

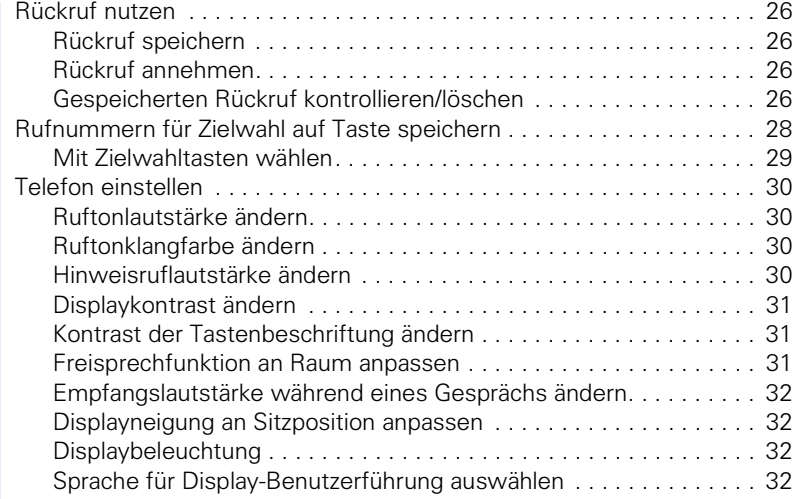

## **[Telefonieren – Komfortfunktionen . . . . . . . . . . . . . . 33](#page-32-0)** Anrufe annehmen

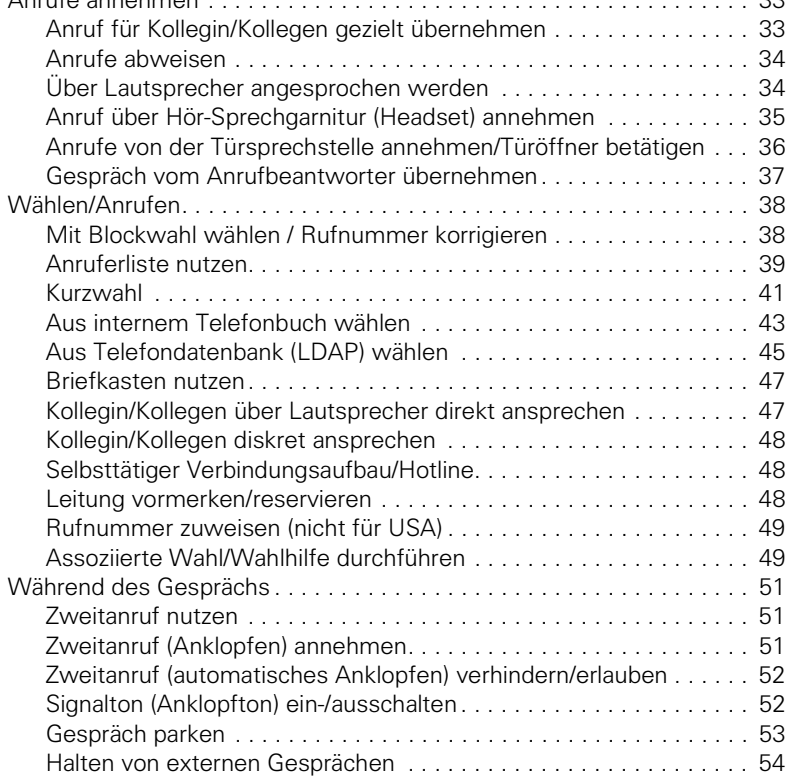

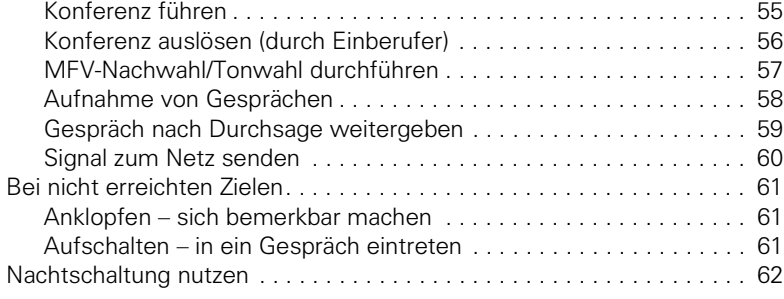

# **[Funktionen, Prozeduren und Termine speichern. .63](#page-62-0)**

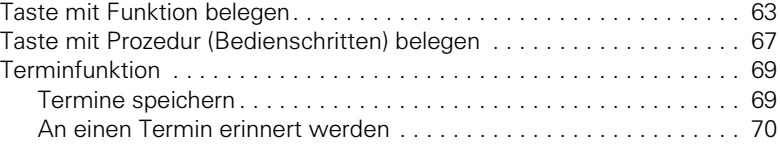

# **[Verbindungskosten überprüfen/zuordnen. . . . . . . .71](#page-70-0)**

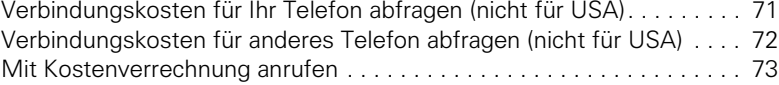

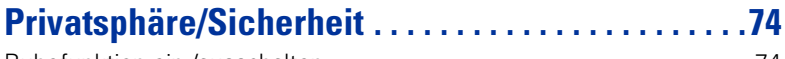

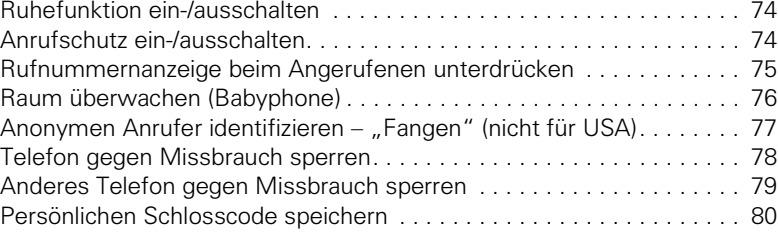

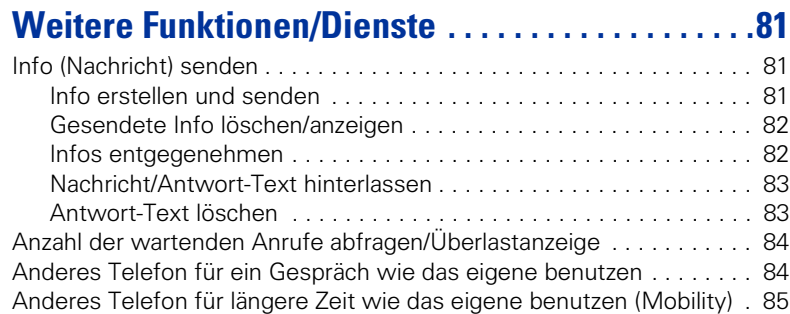

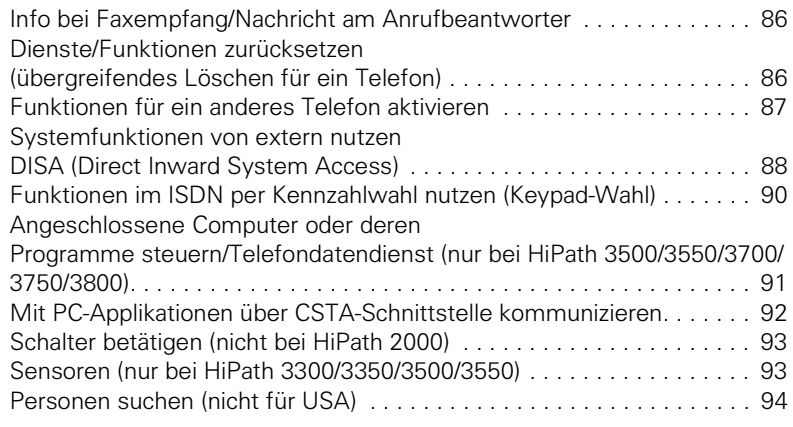

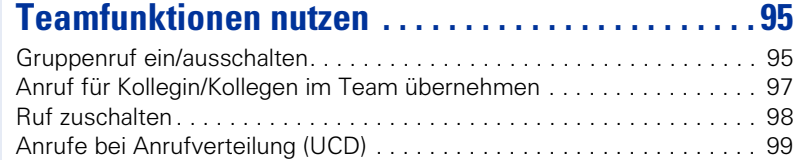

# **[Team/Chef/Sekretariat mit Leitungstasten. . . . . . 101](#page-100-0)**

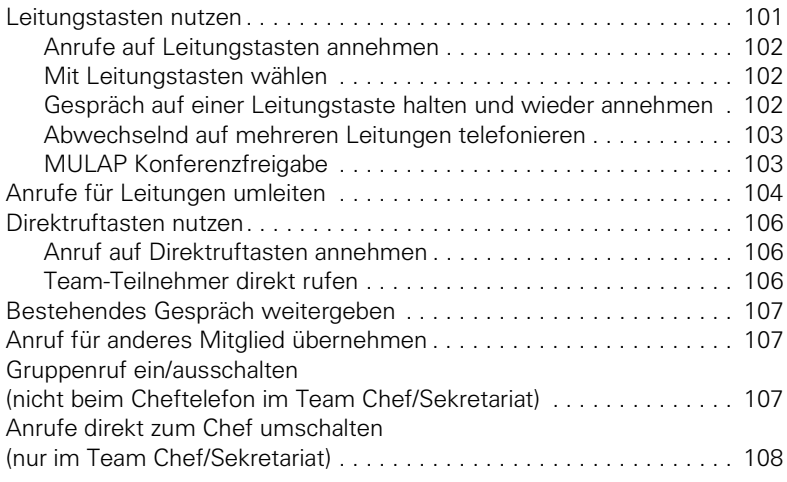

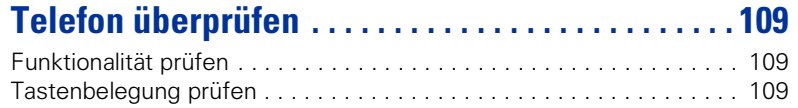

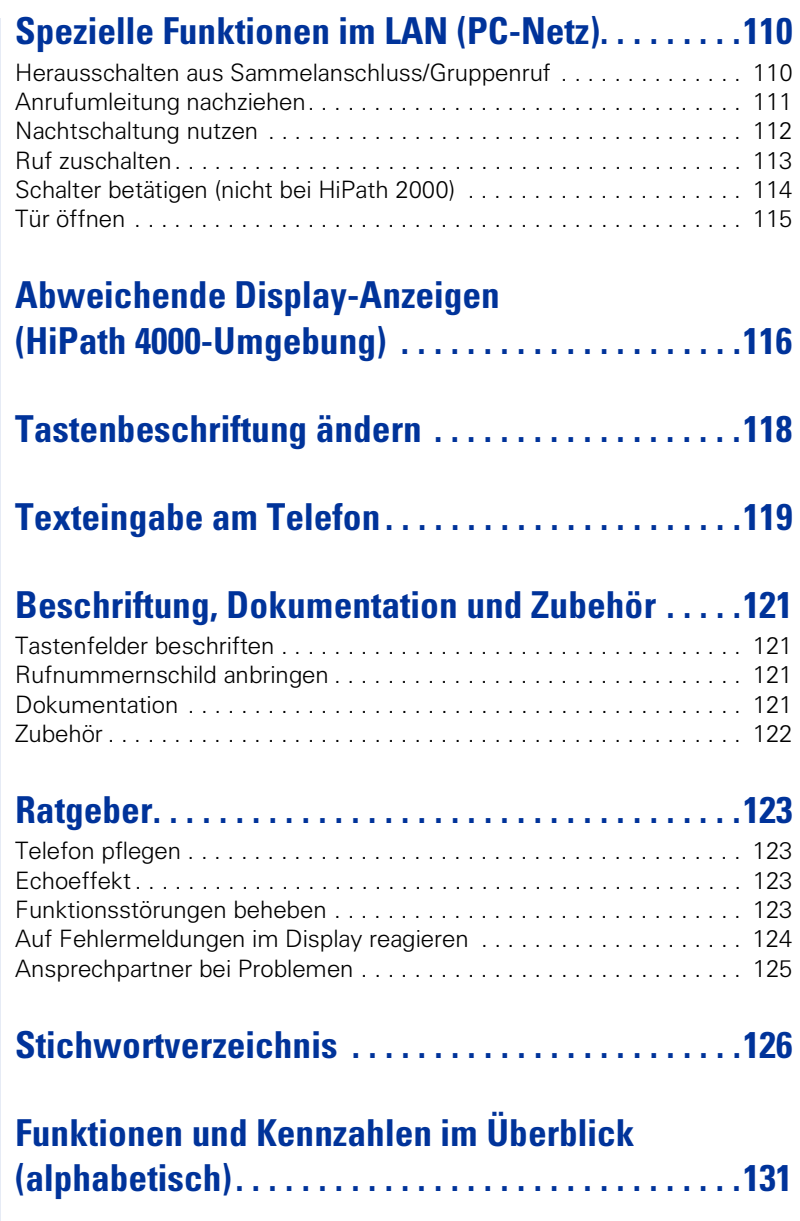

# <span id="page-8-0"></span>**Grundwissen zur Bedienung**

# <span id="page-8-1"></span>**Bedienfeld optiPoint 420 advance und optiPoint self labeling key module**

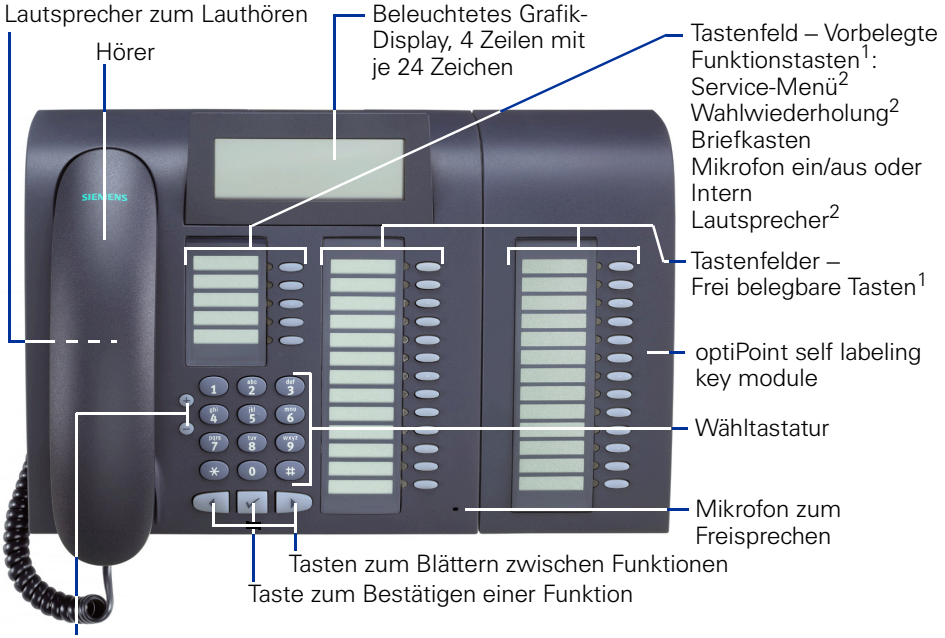

Tasten für Telefoneinstellungen

- [1] Mit automatischer Tastenbeschriftung
- [2] Am optiPoint 420 advance nicht änderbar

# <span id="page-9-0"></span>**Wegweiser zum Lesen der Bedienungsanleitung**

Bedienschritte werden in der linken Spalte in logischer Reihenfolge grafisch dargestellt. Die Darstellungen haben folgende Bedeutungen:

- Hörer abheben.
- Hörer auflegen.
- Gespräch führen.

Rufnummer oder Kennzahl eingeben.

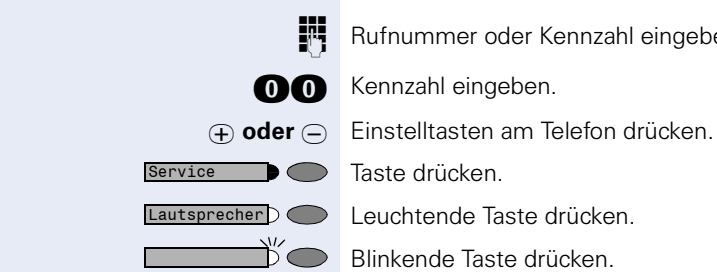

**Rückfrage?**

**Ruftonklangfarbe?**

 $\sqrt{\phantom{a}}$  Auswahlmöglichkeit wird im Display angezeigt. Mit der Taste  $\sqrt{\ }$  bestätigen.

 $\overline{\bigtriangledown}$  Auswahlmöglichkeit suchen. Dazu die Tasten ( D) drücken, bis Auswahlmöglichkeit im Display angezeigt wird. Dann mit der Taste  $\sqrt{\ }$  bestätigen.

**10**

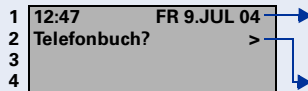

<span id="page-10-0"></span>**Anzeigen im Display**

#### **Zweizeilige Anzeige:**

In Zeile 1 erscheinen je nach Situation Aufforderungen oder Quittungsmeldungen.

In Zeile 2 erscheinen Auswahlmöglichkeiten von Funktionen, die Sie mit  $\sqrt{\ }$  bestätigen können. Wenn rechts das Zeichen ">" steht, gibt es weitere Auswahlmöglichkeiten, zu denen Sie mit  $\bigcap_{\mathcal{F}}$  scrollen.

#### <span id="page-10-2"></span><span id="page-10-1"></span>**Listenanzeige:**

Bei Listenanzeigen werden Einträge in Form einer Liste mehrzeilig dargestellt. Der ausgewählte Eintrag ist mit einem Rechteck am Zeilenanfang (Cursor) markiert.

Cursor des ausgewählten Eintrages.

In Zeile 1 bis 3 erscheinen max. drei Einträge der Liste. Mit  $\oplus$  und  $\ominus$  können Sie innerhalb der gesamten Liste blättern.

In Zeile 4 erscheinen Auswahlmöglichkeiten von Funktionen, die Sie mit  $\bigcap_{i=1}^{\infty}$  und  $\bigtriangledown$  bedienen können (siehe oben).

Folgende Funktionen werden mittels Liste angezeigt:

- Anruferliste  $\rightarrow$  [Seite 39](#page-38-1) (Liste der nicht angenommenen Anrufe)
- Anrufübernahme  $\rightarrow$  [Seite 33](#page-32-3) (Liste der zu übernehmenden Teilnehmer)
- Internes Telefonbuch  $\rightarrow$  [Seite 43](#page-42-1) (Liste der internen Rufnr. und zentralen Kurzrufnr.)
- Konferenz  $\rightarrow$  [Seite 55](#page-54-1) (Liste der Konferenzteilnehmer)
- LDAP-Telefonbuch  $\rightarrow$  [Seite 46](#page-45-0) (Ergebnisliste der LDAP-Suche)
- Verbindungskosten  $\rightarrow$  [Seite 72](#page-71-1) (Liste der kostenpflichtigen Verbindungen)

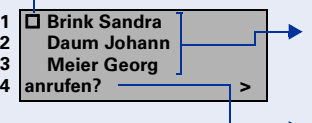

<span id="page-11-3"></span><span id="page-11-2"></span><span id="page-11-1"></span><span id="page-11-0"></span>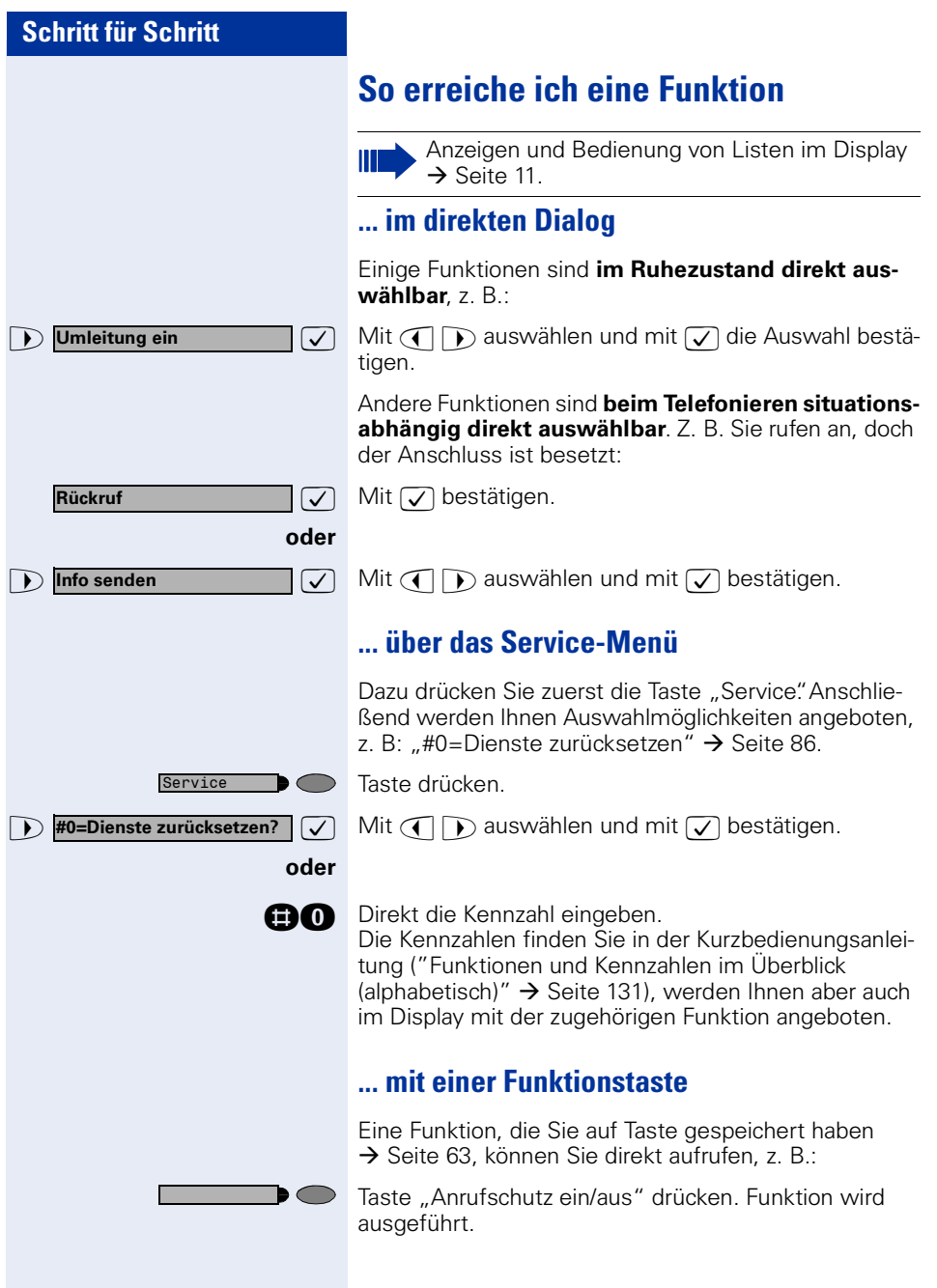

# <span id="page-12-0"></span>**Welche Funktionen kann ich nutzen?**

### <span id="page-12-1"></span>**Self Labelling Key-Funktion**

Self Labelling Key (automatische Tastenbeschriftung) bedeutet, Sie müssen sich nicht um eine manuelle Beschriftung der belegbaren Funktionstasten Ihres Telefons kümmern. Ihre HiPath beschriftet Ihre Funktionstasten automatisch, je nach Belegung, mit einer Standard-Beschriftung.

Wenn Sie möchten, können Sie jedoch, abweichend von der Standard-Beschriftung, einen eigenen Text für die Beschriftung der Funktionstasten festlegen  $\rightarrow$  [Seite 118](#page-117-1).

#### <span id="page-12-2"></span>**Basis- und Komfortfunktionen**

Sie können alle Basis- und Komfortfunktionen Ihrer Kommunikationsplattform nutzen, die Ihnen im Dialog mit dem Display, im Service-Menü und auf Funktionstasten angeboten werden.

### <span id="page-12-3"></span>**Zusätzliche Team- und Chef/Sekretariat-Funktionen**

#### $\rightarrow$  [Seite 101](#page-100-2)f.

Um das Telefonieren für Arbeits- und Projektgruppen noch effizienter zu gestalten, kann Ihr zuständiges Fachpersonal verschiedene Teamfunktionen einrichten; angepasst an Ihre Bedürfnisse im Team-Alltag. Sie können diese Teamfunktionen neben den Basis- und Komfortfunktionen nutzen.

Neben Anrufübernahme-, Sammelanschlussgruppen (Gruppenruf) und Gruppen zur Anrufverteilung lassen sich Teams mit mehreren Leitungen pro Telefon einrichten.

Ein Telefon mit Leitungstasten erkennen Sie daran, dass Sie Ihre Rufnummer und die Ihrer Kolleginnen und Kollegen auf Leitungstasten vorfinden. Sie haben Zugriff auf alle Leitungen und können auch gleichzeitig über mehrere Leitungen telefonieren.

Ein weitere Art von Teamfunktion sind die Chef-Sekretariat-Funktionen.

Diese werden vom Servicetechniker eingerichtet. Sie

können Chef- und Sekretariat-Funktionen (Vorzimmerfunktionen) neben den Basis- und Komfortfunktionen und anderen Team-Funktionen nutzen.

Ein Chef-/Sekretariat-Telefon erkennen Sie an den Direktruftasten zu Chef oder Sekretariat, Leitungstasten für Chef und Sekretariat und Tasten zur Rufumschaltung.

# <span id="page-13-0"></span>**Wie ich mein Telefon effektiv nutze**

• Sicherlich gibt es Kolleginnen/Kollegen oder externe Gesprächspartner, mit denen Sie besonders oft telefonieren. Solche Rufnummern sollten Sie auf Tasten speichern, um sie schneller und bequemer wählen zu können

(Rufnummer für Zielwahl auf Taste speichern  $\rightarrow$  [Seite 28\)](#page-27-1).

• Allzu oft ist bei einer gewählten Rufnummer besetzt. In der Hektik des Arbeitsalltags vergisst man dann schnell, es später noch einmal zu versuchen. Gewöhnen Sie sich deshalb an, die Funktion "Rückruf"  $\rightarrow$  [Seite 26](#page-25-4) zu nutzen.

# <span id="page-13-1"></span>**Sicherheit bei IP-Telefonie**

Eine IP-Umgebung kann durch verschiedene Methoden vor Angriffen von außen (Denial-of-Service Attacken, Viren, ...) und vor der Möglichkeit des Abhörens von Gesprächen geschützt werden.

Bei der Bedienung sind hierbei keine Besonderheiten zu beachten. Mehr zum Thema Sicherheit bei IP-Telefonie erfahren Sie bei Ihrem zuständigen Fachpersonal.

# <span id="page-14-0"></span>**Telefonieren – Grundfunktionen**

# <span id="page-14-1"></span>**Anruf annehmen**

Ihr Telefon läutet standardmäßig mit einem bestimmten Anrufsignal:

- Bei einem internen Anruf läutet Ihr Telefon einmal alle vier Sekunden (Eintonfolge).
- Bei einem externen Anruf läutet es alle vier Sekunden zweimal kurz hintereinander (Doppeltonfolge).
- Bei einem Anruf von der Türsprechstelle läutet Ihr Telefon alle vier Sekunden dreimal kurz hintereinander (Dreifachtonfolge).
- Bei einem Zweitanruf hören Sie ca. alle 6 Sekunden einen kurzen Signalton (Piepton).

Ihr Fachpersonal kann für Sie die Rufrhythmen der externen und internen Anrufe ändern. D. h. für bestimmte interne Anrufer lassen sich bestimmte Rufrythmen festlegen.

Im Display wird die Rufnummer oder der Name des Anrufers angezeigt.

## <span id="page-14-2"></span>**Anruf über Hörer annehmen**

Das Telefon läutet. Anrufer wird angezeigt.

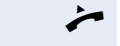

Ш

n Hörer abheben.

**⊕ oder**  $\ominus$  Lauter oder leiser stellen. Tasten so oft drücken, bis die gewünschte Lautstärke eingestellt ist.

### <span id="page-14-3"></span>**Anruf über Lautsprecher annehmen (Freisprechen)**

Das Telefon läutet. Anrufer wird angezeigt.

Taste drücken. Lampe leuchtet.

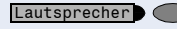

Freisprechen. **⊕ oder**  $\ominus$  Lauter oder leiser stellen. Tasten so oft drücken, bis die gewünschte Lautstärke eingestellt ist.

<span id="page-15-1"></span><span id="page-15-0"></span>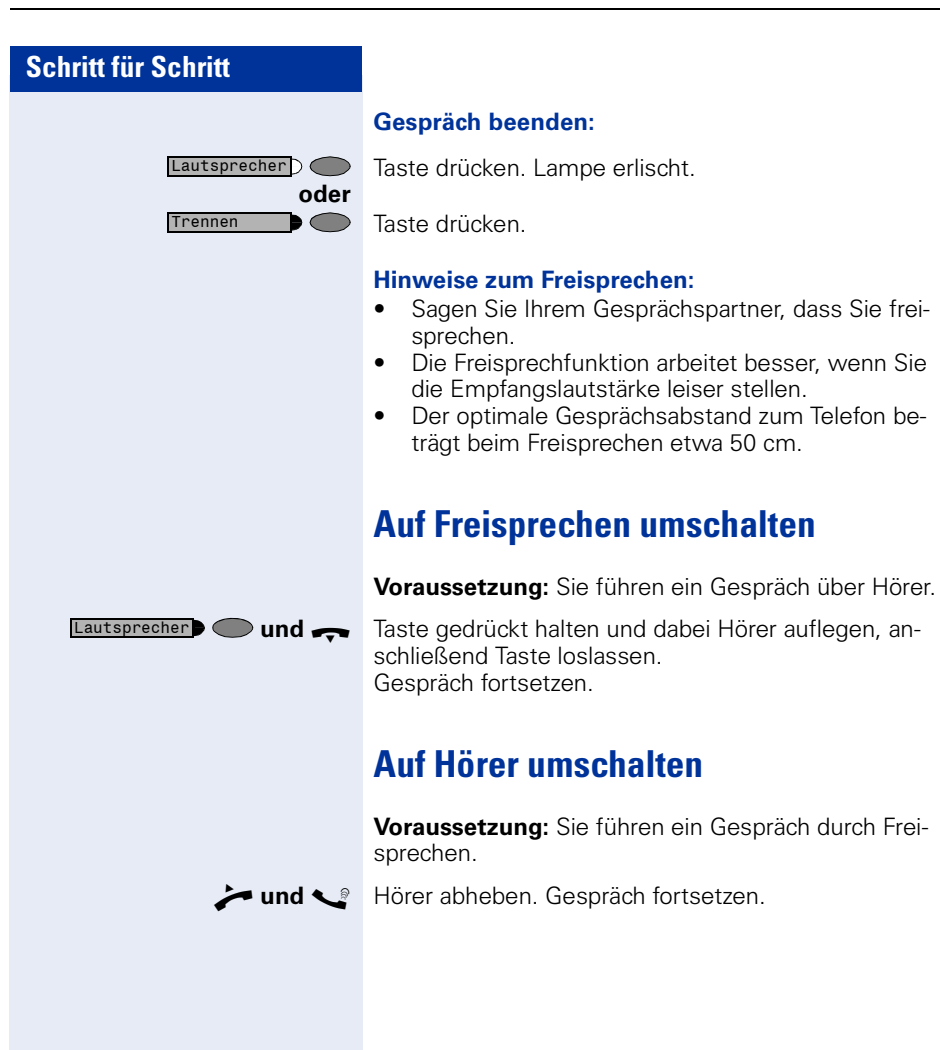

# <span id="page-16-0"></span>**Lauthören im Raum während des Gesprächs**

Sie können andere Personen im Raum am Gespräch beteiligen. Sagen Sie dem Gesprächspartner, dass Sie den Lautsprecher einschalten.

**Voraussetzung:** Sie führen ein Gespräch über Hörer.

#### **Einschalten:**

Taste drücken. Lampe leuchtet.

#### **Ausschalten:**

Taste drücken. Lampe erlischt.

# <span id="page-16-1"></span>**Wählen/Anrufen**

### <span id="page-16-2"></span>**Mit abgehobenem Hörer wählen**

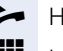

Lautsprecher  $\bullet$ 

Lautsprecher **D** 

n Hörer abheben.

Intern: Rufnummer eingeben. Extern: Extern-Kennzahl und Rufnummer eingeben.

#### **Teilnehmer antwortet nicht oder ist besetzt:**

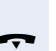

 $\leftrightarrow$  Hörer auflegen.

### <span id="page-16-3"></span>**Mit aufliegendem Hörer wählen**

**FR** Intern: Rufnummer eingeben. Extern: Extern-Kennzahl und Rufnummer eingeben.

#### **Teilnehmer meldet sich über Lautsprecher:**

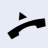

 $\blacktriangleright$  Hörer abheben.

**oder** Bei aufliegendem Hörer: Freisprechen.

#### **Teilnehmer antwortet nicht oder ist besetzt:**

Lautsprecher **D** 

Taste drücken. Lampe erlischt.

**THE** 

Ihr System kann auch so programmiert sein, dass Sie vor der Wahl der internen Rufnummer die Taste "Intern" drücken müssen. Vor Wahl der externen Rufnummer müssen Sie dann keine Extern-Kennzahl wählen (die automatische Leitungsbelegung ist eingeschaltet; zuständiges Fachpersonal fragen).

# <span id="page-17-0"></span>**Gespräch beenden**

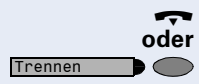

Hörer auflegen.

Taste drücken.

<span id="page-18-0"></span>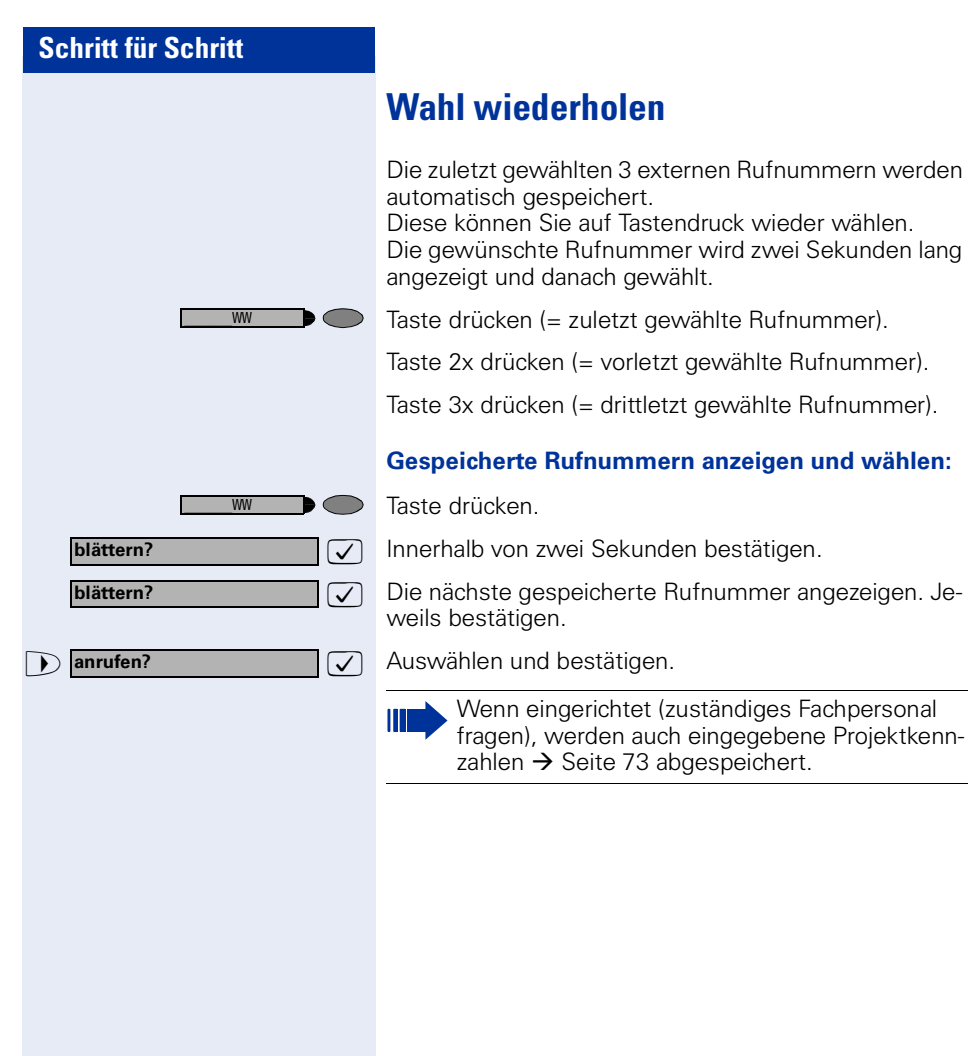

<span id="page-19-1"></span><span id="page-19-0"></span>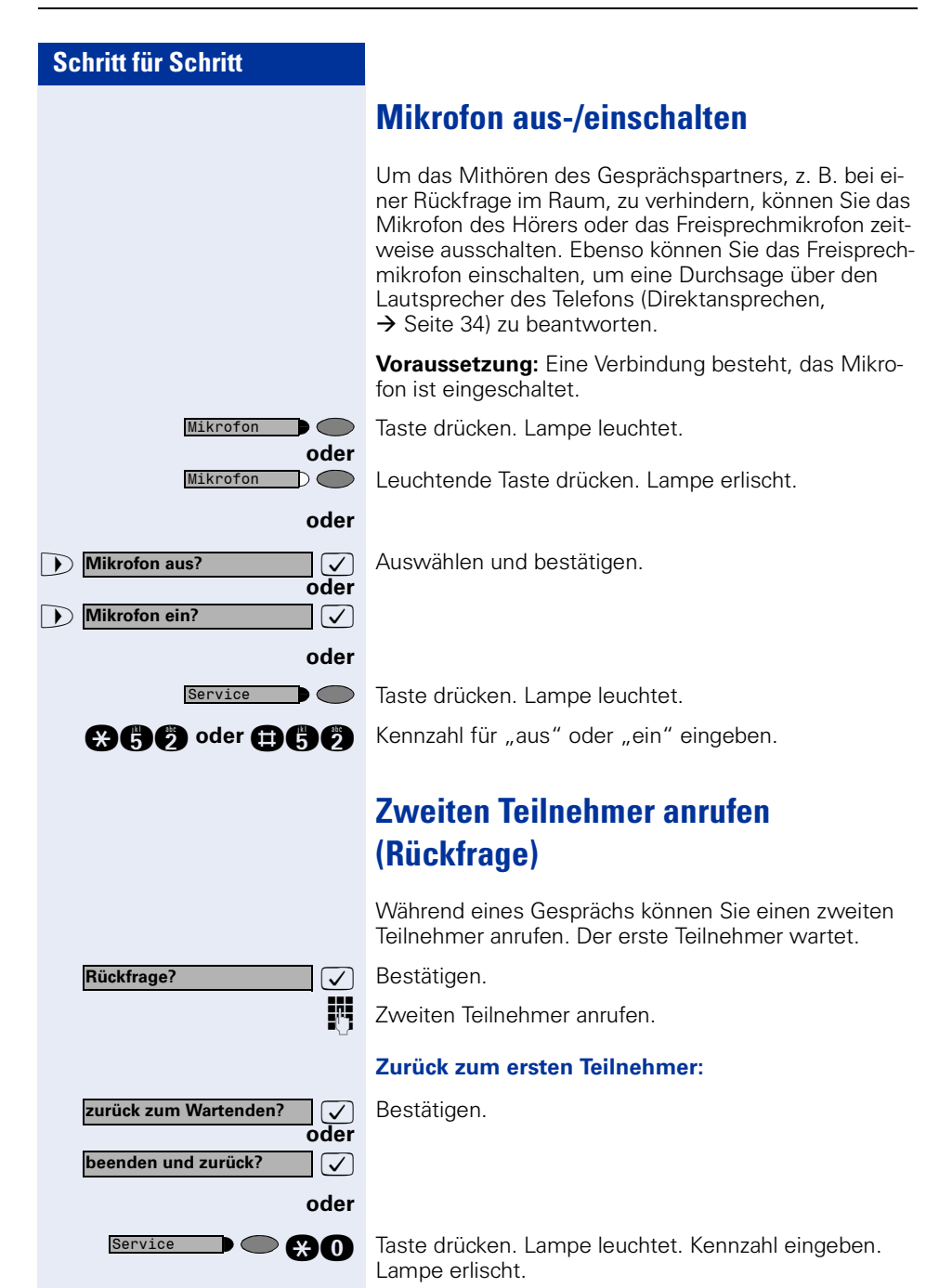

<span id="page-20-1"></span>mit einem anderen

<span id="page-20-0"></span>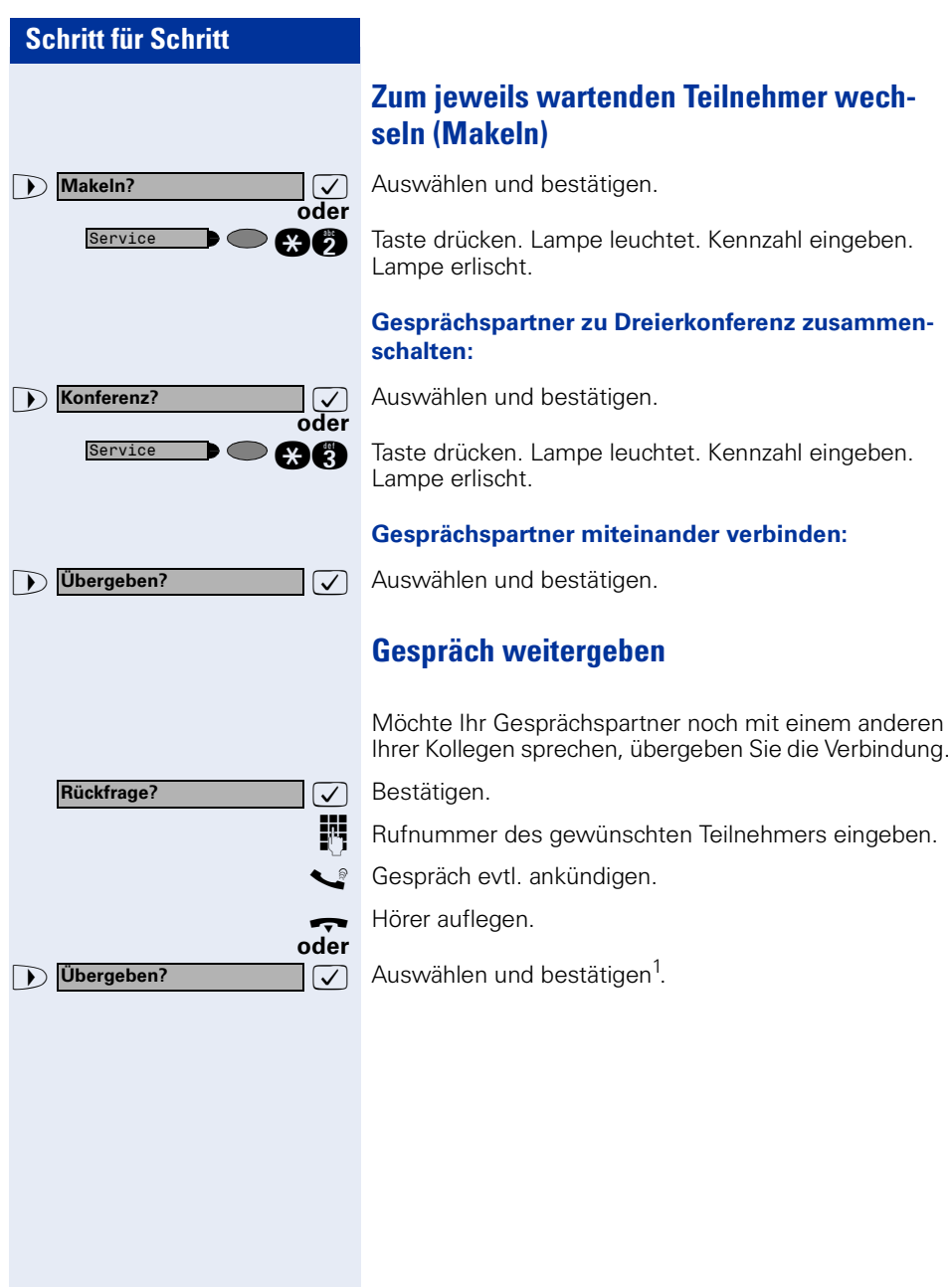

[1] "Abweichende Display-Anzeigen (HiPath 4000-Umgebung)"<br>→ [Seite 116](#page-115-0)

# <span id="page-21-0"></span>**Anrufe umleiten**

### <span id="page-21-1"></span>**Variable Anrufumleitung nutzen**

Sie können interne und/oder externe Anrufe sofort an unterschiedliche interne oder externe Telefone (Ziele) umleiten (auch externes Ziel bei entsprechender Systemkonfiguration möglich).

Gehört Ihr Telefon zu HiPath 5000 (Anlagenver-Ш netzung über PC-Netz), sind Besonderheiten zu beachten  $\rightarrow$  [Seite 111](#page-110-0)! **Umleitung ein? V** Auswählen und bestätigen. **oder and** Kennzahl eingeben. **1=alle Anrufe?**  $\sqrt{\phantom{a}}$  Auswählen und bestätigen. **oder** >: **2=nur externe Anrufe? oder 1** 3=nur interne Anrufe? **oder f** oder  $\bullet$  oder  $\bullet$  Kennzahl eingeben. **Rufnummer des Ziels eingeben. speichern?**  $\sqrt{\phantom{a}}$  Bestätigen. **Anrufumleitung ausschalten: Umleitung aus?** >: Auswählen und bestätigen. **oder no** Kennzahl eingeben. Ist eine Anrufumleitung eingeschaltet, ertönt Ш beim Abheben des Hörers ein Sonderwählton. Bei aktiver MFV-Durchwahl (zuständiges Fachpersonal fragen) können Sie Anrufe auch dorthin umleiten. Ziele: Fax = 870, Durchwahl = 871,  $Fax-Durchwahl = 872$ .

> Sind Sie Ziel einer Anrufumleitung, sehen Sie im Display die Rufnummer oder den Namen des Veranlassers (obere Zeile) und des Anrufers (untere Zeile).

<span id="page-22-0"></span>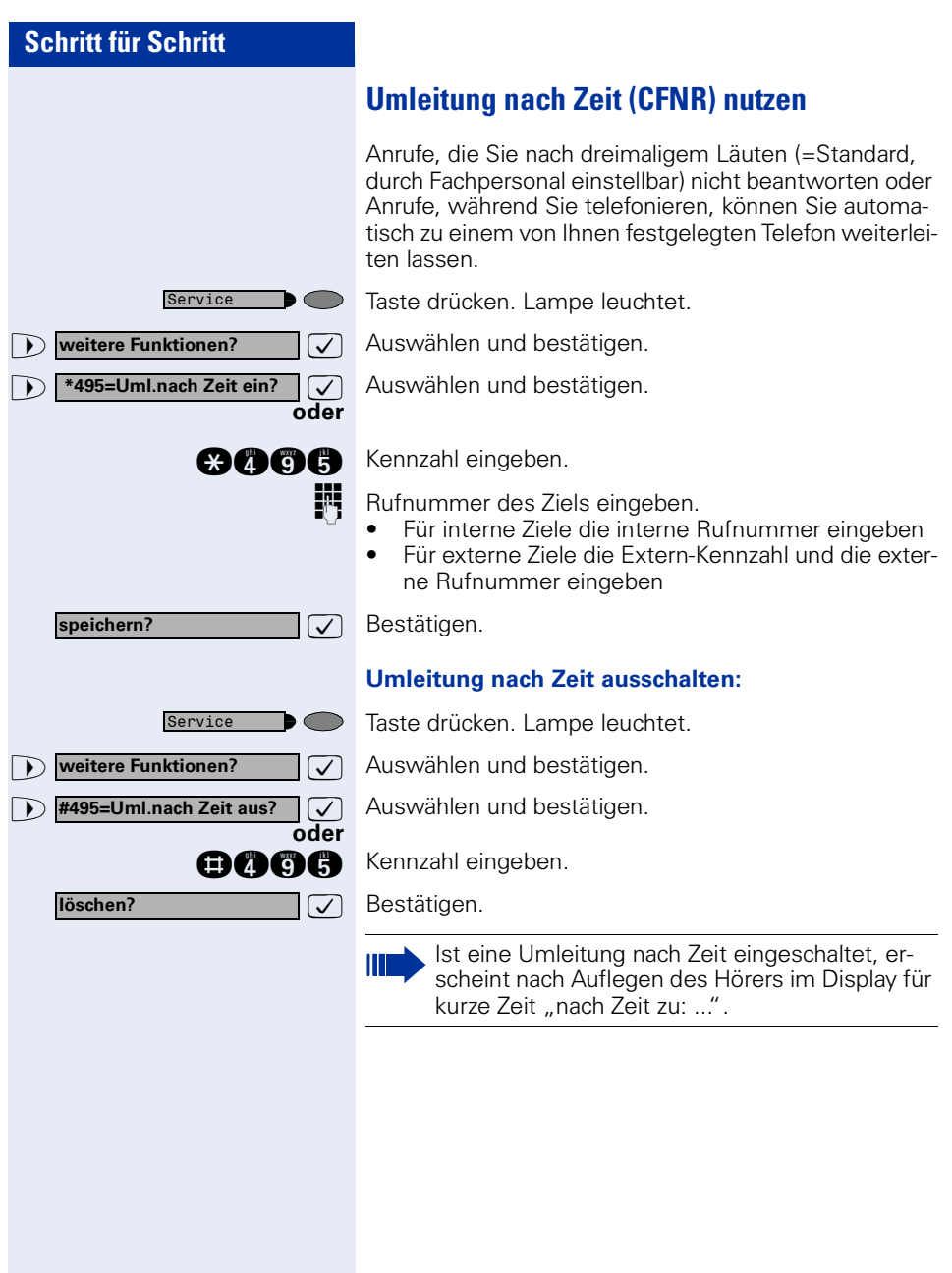

<span id="page-23-0"></span>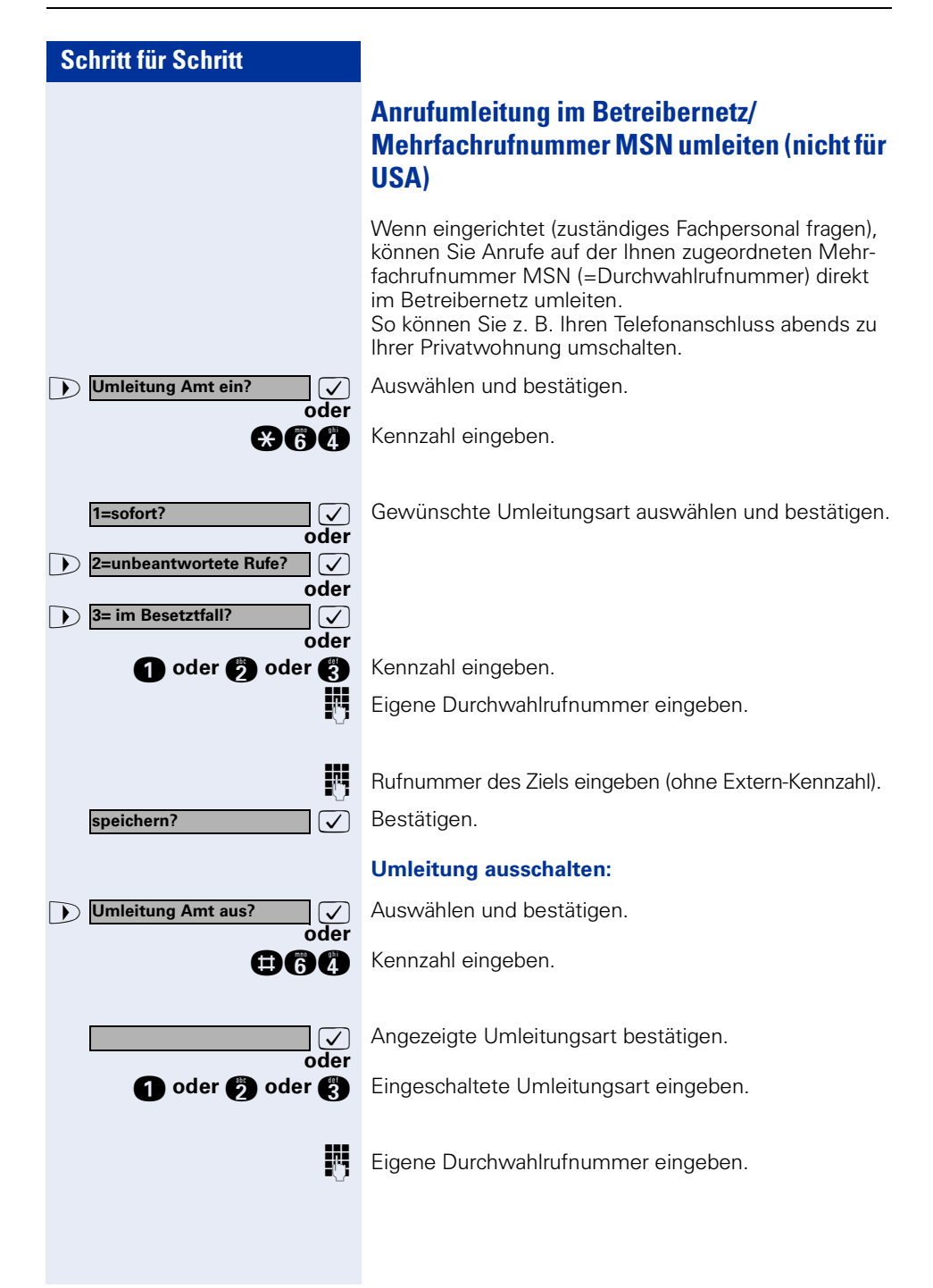

<span id="page-24-0"></span>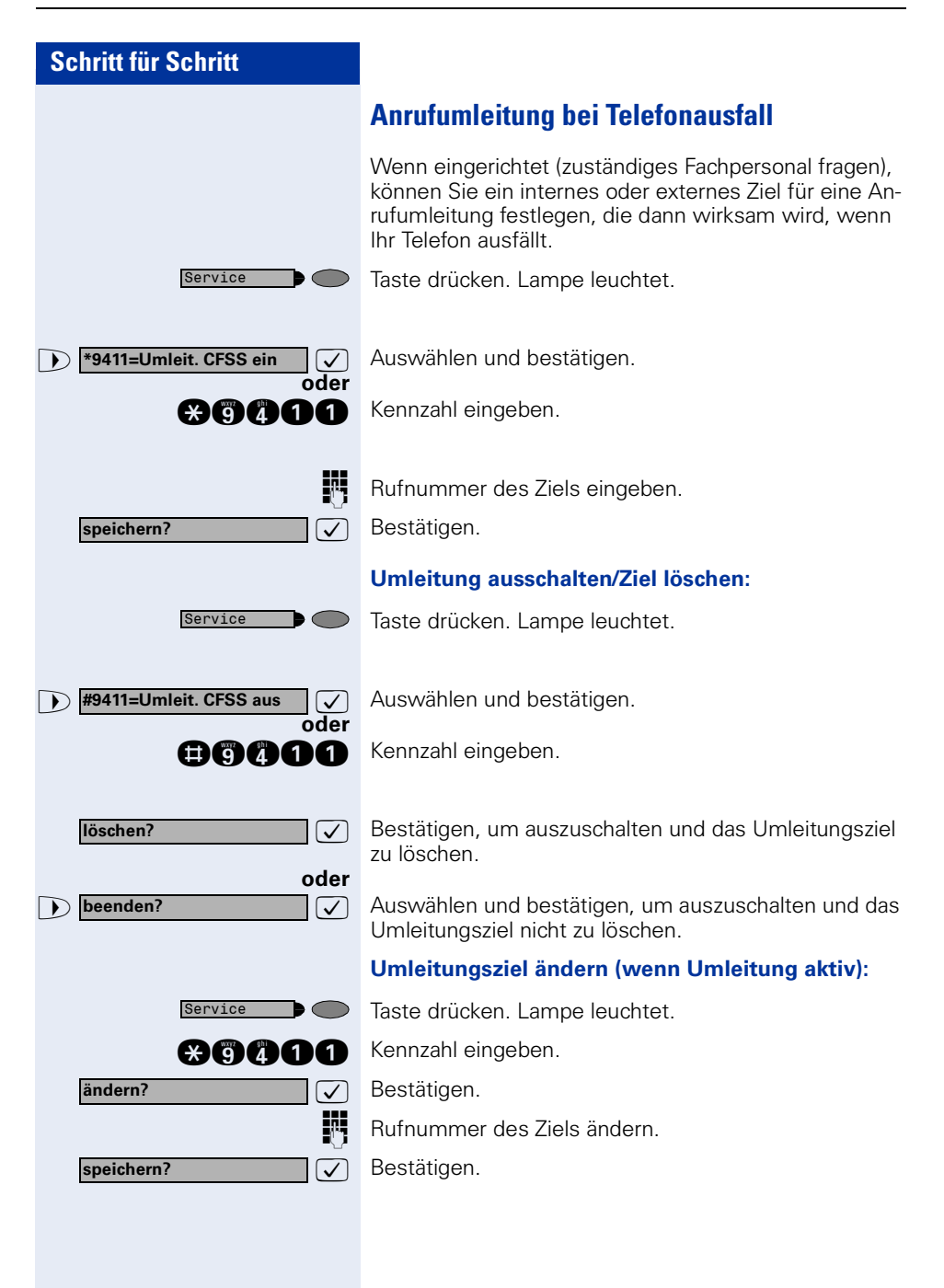

# <span id="page-25-4"></span><span id="page-25-0"></span>**Rückruf nutzen**

Wenn ein angerufener Anschluss besetzt ist oder sich niemand meldet, können Sie einen Rückruf veranlassen. Damit können Sie sich wiederholte Anrufversuche sparen.

Sie erhalten den Rückruf,

- sobald der Teilnehmer nicht mehr besetzt ist,
- sobald der Teilnehmer, der sich nicht gemeldet hat, wieder ein Gespräch geführt hat.

#### <span id="page-25-1"></span>**Rückruf speichern**

**Voraussetzung:** Ein angerufener Anschluss ist besetzt oder niemand meldet sich.

**oder Rückruf**

 $\sqrt{ }$  Bestätigen.

**ann** Kennzahl eingeben.

#### <span id="page-25-2"></span>**Rückruf annehmen**

**Voraussetzung:** Ein Rückruf wurde gespeichert. Ihr Telefon läutet und im Display erscheint "Rückruf: ..."

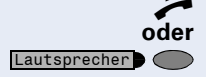

Hörer abheben.

Taste drücken. Lampe leuchtet.

Rufton hörbar.

### <span id="page-25-3"></span>**Gespeicherten Rückruf kontrollieren/löschen**

**mchan** Kennzahl eingeben.

>: Auswählen und bestätigen, um weitere Einträge anzuzeigen.

[1] ["Abweichende Display-Anzeigen \(HiPath 4000-Umgebung\)"](#page-115-0)   $\rightarrow$  [Seite 116](#page-115-0)

![](_page_25_Figure_23.jpeg)

**beenden?**

![](_page_26_Picture_71.jpeg)

Service

Lautsprecher<sup>)</sup>

**Angezeigten Eintrag löschen:**

#### : Bestätigen.

**oder**

**oder**

 $\circ$ 

#### **Abfrage beenden:**

 $\sqrt{\phantom{a}}$  Auswählen und bestätigen.

Taste drücken. Lampe erlischt.

Taste drücken. Lampe erlischt.

# <span id="page-27-1"></span><span id="page-27-0"></span>**Rufnummern für Zielwahl auf Taste speichern**

Auf Tasten Ihres Telefons oder Beistellgeräts, die nicht fest vorbelegt sind, können Sie oft benötigte Rufnummern speichern.

Es lassen sich externe und interne Rufnummern speichern, aber auch Funktionen und Prozeduren (mehrere Bedienschritte)  $\rightarrow$  [Seite 63.](#page-62-0)

Sie können eine Taste auch in zwei Ebenen belegen, wenn Sie eine Taste als Ebenenumschaltung (Shift-Taste  $\rightarrow$  [Seite 63](#page-62-0)) eingerichtet haben.

Bei doppelter Tastenbelegung sind je nach Belegung und Programmierung Ihrer HiPath ("Erweiterte Tastenfunktionalität"; zuständiges Fachpersonal fragen) verschiedene Belegungs-Kombinationen möglich.

Entsprechende Displayanzeigen unterstützen Sie dabei  $\rightarrow$  [Seite 124](#page-123-1).

Beim Speichern einer internen Rufnummer können Sie z.B. entscheiden, ob die Taste die LED-Anzeige unterstützt (=speichern mit LED) oder nicht (=speichern ohne LED).

Die LED-Anzeige signalisiert Ihnen verschiedene Zustände ( $\rightarrow$  [Seite 65,](#page-64-0)  $\rightarrow$  [Seite 106](#page-105-3)).

Taste drücken. Lampe leuchtet.

>: Auswählen und bestätigen.

**and** Kennzahl eingeben.

Taste drücken. Ist die entsprechende Taste bereits belegt, wird die Belegung auch im Display angezeigt.

**1 i-mächste Ebene?**  $\boxed{\checkmark}$  Auswählen und bestätigen, um die Rufnummer auf der zweiten ( anderen) Ebene zu speichern.

**oder**  $\oplus$ 

**oder**

 $\blacksquare$ 

**evtl.**

 $\blacksquare$ 

![](_page_27_Figure_16.jpeg)

Service

Service

\***91=Tastenbelegung?**

**+=nächste Ebene?**

**Rufnummer?**

 $\sqrt{\phantom{a}}$  Bestätigen.

Rufnummer eingeben.

<span id="page-28-0"></span>![](_page_28_Picture_217.jpeg)

<span id="page-29-3"></span><span id="page-29-2"></span><span id="page-29-1"></span><span id="page-29-0"></span>![](_page_29_Picture_163.jpeg)

<span id="page-30-2"></span><span id="page-30-1"></span><span id="page-30-0"></span>![](_page_30_Picture_173.jpeg)

<span id="page-31-3"></span><span id="page-31-2"></span><span id="page-31-1"></span><span id="page-31-0"></span>![](_page_31_Picture_1.jpeg)

<span id="page-32-3"></span><span id="page-32-2"></span><span id="page-32-1"></span><span id="page-32-0"></span>![](_page_32_Figure_1.jpeg)

#### <span id="page-33-0"></span>**Anrufe abweisen**

Anrufe, die Sie nicht annehmen möchten, können Sie abweisen. Der Anruf wird dann an einem anderen festlegbaren Telefon (zuständiges Fachpersonal fragen) signalisiert.

Das Telefon läutet. Der Anrufer wird angezeigt.

Taste drücken.

Kann ein Anruf nicht abgewiesen werden, läutet Ihr Telefon weiter. Im Display erscheint "zur Zeit nicht möglich" (z. B. bei Wiederanrufen).

### <span id="page-33-1"></span>**Über Lautsprecher angesprochen werden**

Sie werden von einer Kollegin oder einem Kollegen über Lautsprecher direkt angesprochen. Vor der Durchsage hören Sie einen Signalton. Im Display erscheint der Name oder die Rufnummer des Partners.

Sie können über den Hörer oder über Freisprechen direkt antworten .

Hörer abheben und antworten.

 $\sqrt{\phantom{a}}$  Bestätigen und antworten.

Ш

Taste drücken und antworten.

Ist Direktantworten freigegeben (siehe unten), müssen Sie beim Antworten auf eine Durchsage das Mikrofon nicht einschalten. Sie können sofort durch Freisprechen antworten. Ist Direktantworten gesperrt (Standard), verfahren Sie wie oben beschrieben.

Selbst Kollegin/Kollegen direkt ansprechen  $\rightarrow$  [Seite 47](#page-46-1).

#### **Direktantworten freigeben/sperren:**

**oder** >: **Direktantwort aus?oder Direktantwort ein?**

 $\sqrt{\phantom{a}}$  Auswählen und bestätigen.

**ann oder Don** Kennzahl für "freigeben" oder "sperren" eingeben.

![](_page_33_Figure_19.jpeg)

**Trennen** 

 $\sqrt{2}$ 

![](_page_34_Figure_2.jpeg)

### <span id="page-34-0"></span>**Anruf über Hör-Sprechgarnitur (Headset) annehmen**

**Voraussetzung:** Ihr Telefon läutet.

 $\sqrt{ }$  Bestätigen.

**oder** Wenn Taste "Headset" eingerichtet  $\rightarrow$  [Seite 63](#page-62-1):

Taste drücken. Lampe leuchtet.

#### **Gespräch beenden:**

Taste drücken.

**oder** Wenn Taste "Headset" eingerichtet  $\rightarrow$  [Seite 63](#page-62-1):  $\mathcal{D} \subset \mathcal{D}$ Taste drücken. Lampe erlischt.

### <span id="page-35-0"></span>**Anrufe von der Türsprechstelle annehmen/ Türöffner betätigen**

Ist eine Türsprechstelle eingerichtet, können Sie vom Telefon aus mit der Türsprechstelle sprechen und den Türöffner betätigen.

Wenn berechtigt (zuständiges Fachpersonal fragen), können Sie die **Türfreigabe** einschalten, damit ein Besucher die Tür durch Eingabe eines 5-stelligen Code (z. B. über MFV-Sender oder installierten Tastwahlblock) selbst öffnen kann.

#### **Mit Besucher über die Türsprechstelle sprechen:**

**Voraussetzung:** Ihr Telefon läutet.

→ Hörer abheben innerhalb von 30 Sekunden. Sie sind sofort mit der Türsprechstelle verbunden.

#### **oder**

![](_page_35_Picture_9.jpeg)

 $\blacktriangleright$  Hörer abheben nach mehr als 30 Sekunden.

**Rufter Rufnummer der Türsprechstelle eingeben.** 

#### **Tür öffnen vom Telefon während dem Gespräch mit der Türsprechstelle:**

![](_page_35_Picture_13.jpeg)

\***61=Türöffner?**

Service

 $\sqrt{ }$  Bestätigen.

#### **Tür öffnen vom Telefon ohne Gespräch mit der Türsprechstelle:**

![](_page_35_Picture_16.jpeg)

>: Auswählen und bestätigen.

**and** Kennzahl eingeben.

**oder**

**Rufnummer der Türsprechstelle eingeben.** 

![](_page_35_Picture_21.jpeg)

Gehört Ihr Telefon zu HiPath 5000 (Anlagenvernetzung über PC-Netz), sind Besonderheiten zu beachten  $\rightarrow$  [Seite 115](#page-114-0)!

![](_page_35_Picture_23.jpeg)
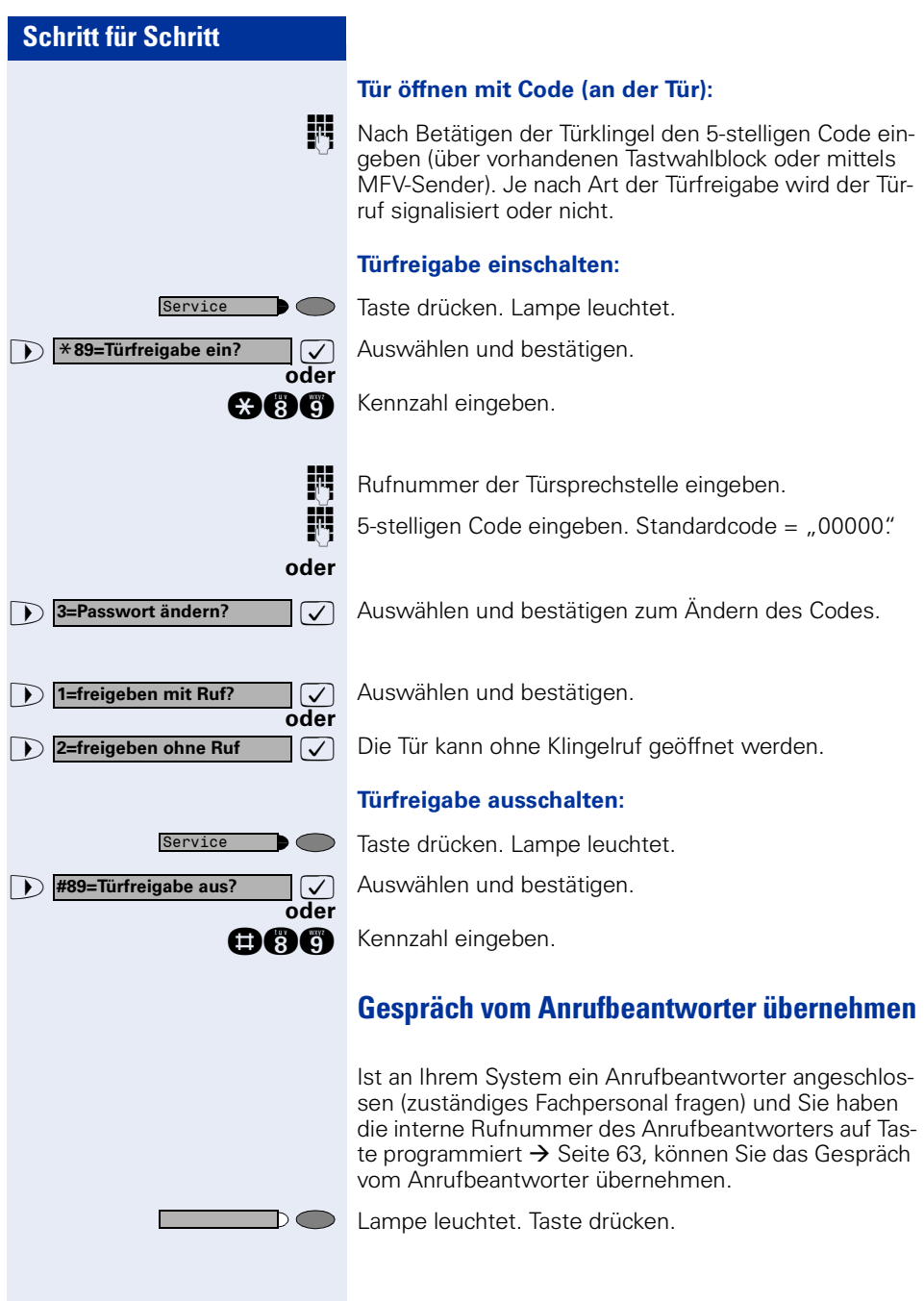

# **Wählen/Anrufen**

# **Mit Blockwahl wählen / Rufnummer korrigieren**

Wenn eingerichtet (zuständiges Fachpersonal fragen), können Sie die Rufnummer eingeben, ohne dass gleich eine Wahl durchgeführt wird. Sie können die Rufnummer dann bei Bedarf noch korrigieren Es wird erst gewählt, wenn Sie es wünschen.

**IN Intern: Rufnummer eingeben.** Extern: Extern-Kennzahl und Rufnummer eingeben.

#### **Eingegebene/angezeigte Rufnummer wählen:**

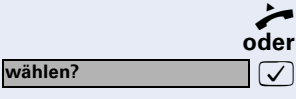

Hörer abheben.

 $\sqrt{ }$  Bestätigen.

#### **Eingegebene Rufnummer korrigieren:**

 $\overline{\vee}$  Auswählen und bestätigen. Es wird jeweils die zuletzt eingegebene Ziffer gelöscht.

Gewünschte Ziffer(n) eingeben.

#### **Blockwahl abbrechen:**

Auswählen und bestätigen.

Taste drücken. Lampe erlischt.

Taste drücken.

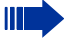

Eine Rufnummer kann nur während der Eingabe korrigiert werden. Gespeicherte Rufnummern, z. B. für die Wahlwiederholung, lassen sich nicht korrigieren.

**Ziffer löschen?**

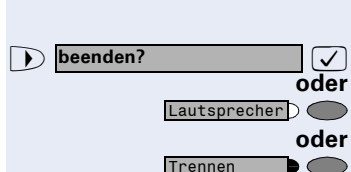

**Anruferliste?**

# **Anruferliste nutzen**

Wenn Sie einen externen und/oder internen Anruf nicht annehmen können, wird dieser Anrufwunsch in der Anruferliste gespeichert.

Auch angenommene Anrufe lassen sich speichern, entweder manuell durch Sie (intern und externe Anrufe) oder automatisch (nur externe Anrufe, zuständiges Fachpersonal fragen).

Ihr Telefon speichert bis zu 10 Anrufe in zeitlicher Reihenfolge. Jeder Anruf wird mit einem Zeitstempel versehen. Die Anzeige beginnt mit dem aktuellsten, noch nicht abgefragten Eintrag in der Liste. Bei Anrufen vom gleichen Anrufer wird nicht jedes mal ein neuer Eintrag in der Anruferliste erzeugt, sondern nur der letztgültige Zeitstempel für diesen Anrufer aktualisiert und die Anzahl hochgezählt.

#### **Anruferliste abfragen:**

**Voraussetzung:** Das zuständige Fachpersonal hat für Ihr Telefon eine Anruferliste eingerichtet.

**D Anruferliste?**  $\bigcirc$  **Auswählen und bestätigen<sup>1</sup>**.

**nn** Kennzahl eingeben.

**oder**

Eine Liste der letzten drei Anrufe wird angezeigt (Listenanzeige  $\rightarrow$  [Seite 11](#page-10-0)).

**⊕ oder** ∩ Tasten drücken, um einen anderen Eintrag auszuwählen.

#### **Abfrage beenden:**

>: Auswählen und bestätigen.

Taste drücken. Lampe erlischt.

Taste drücken. Lampe erlischt.

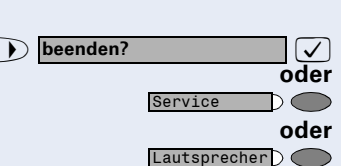

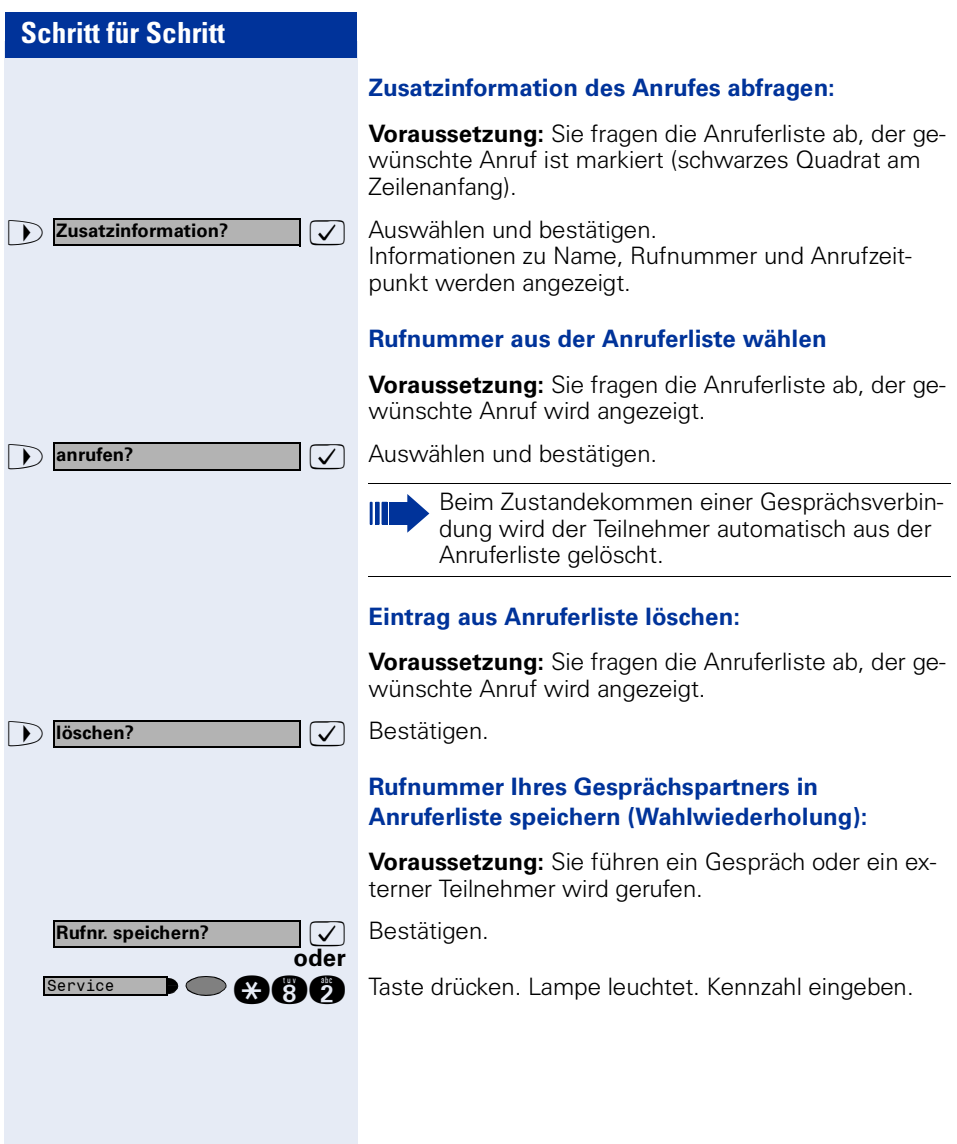

Service

\***7=Kurzrufnr. wählen?**

# **Kurzwahl**

#### <span id="page-40-1"></span>**Mit individuellen und zentralen Kurzrufnummern wählen:**

**Voraussetzung:** Sie haben individuelle Kurzrufnummern  $\rightarrow$  [Seite 41,](#page-40-0) das zuständige Fachpersonal hat zentrale Kurzrufnummern gespeichert.

Taste drücken. Lampe leuchtet.

 $\overline{\mathcal{L}}$  Bestätigen<sup>[1](#page-0-0)</sup>.

**oder**

 $\epsilon$ 

**oder**

**can** Kennzahl eingeben.

**Kurzrufnummer eingeben.**  $\mu * 0$ " bis  $\mu * 9$ " = individuelle Kurzrufnummer. "000" bis "999" = zentrale Kurzrufnummer (zuständiges Fachpersonal fragen).

#### **evtl. Nachwahl:**

Je nach Bedarf können Sie zur gespeicherten Rufnummer weitere Ziffern nachwählen (z. B. Durchwahl zum Teilnehmer).

Wenn eingerichtet, wird, wenn Sie innerhalb von 4 bis 5 Sekunden keine weiteren Ziffern wählen, automatisch eine Nachwahl (z. B. "0" für die Zentrale) gewählt.

## <span id="page-40-0"></span>**Individuelle Kurzrufnummern speichern:**

Sie können 10 häufig genutzte Rufnummern speichern und diese durch individuelle Kurzrufnummern \*0 bis \*9 wählen  $\rightarrow$  [Seite 41.](#page-40-1)

Taste drücken. Lampe leuchtet.

**1** \*92=Kurzwahl ändern?  $\boxed{C}$  Auswählen und bestätigen<sup>1</sup>.

**and** Kennzahl eingeben.

Gewünschte Kurzrufnummer \*0 bis \*9 eingeben. Ist die entsprechende Kurzrufnummer bereits belegt, wird die zugehörige Rufnummer angezeigt.

**ändern?**

Service

\***92=Kurzwahl ändern?**

 $\overline{\smash[b]{\bigtriangledown}}$  Bestätigen.

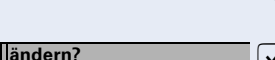

**Zuerst Extern-Kennzahl und dann externe Rufnummer** eingeben.

: Bestätigen.

[1] ["Abweichende Display-Anzeigen \(HiPath 4000-Umgebung\)"](#page-115-0)   $\rightarrow$  [Seite 116](#page-115-0)

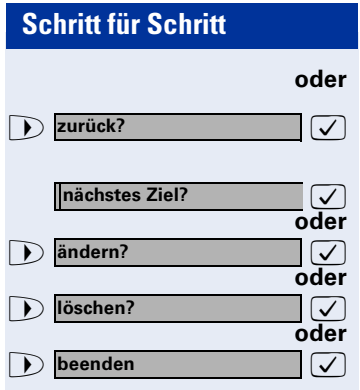

#### **Wenn Sie sich vertippt haben:**

Auswählen und bestätigen. Alle eingegebenen Ziffern werden gelöscht.

: Bestätigen.

Auswählen und bestätigen.

Auswählen und bestätigen.

Auswählen und bestätigen.

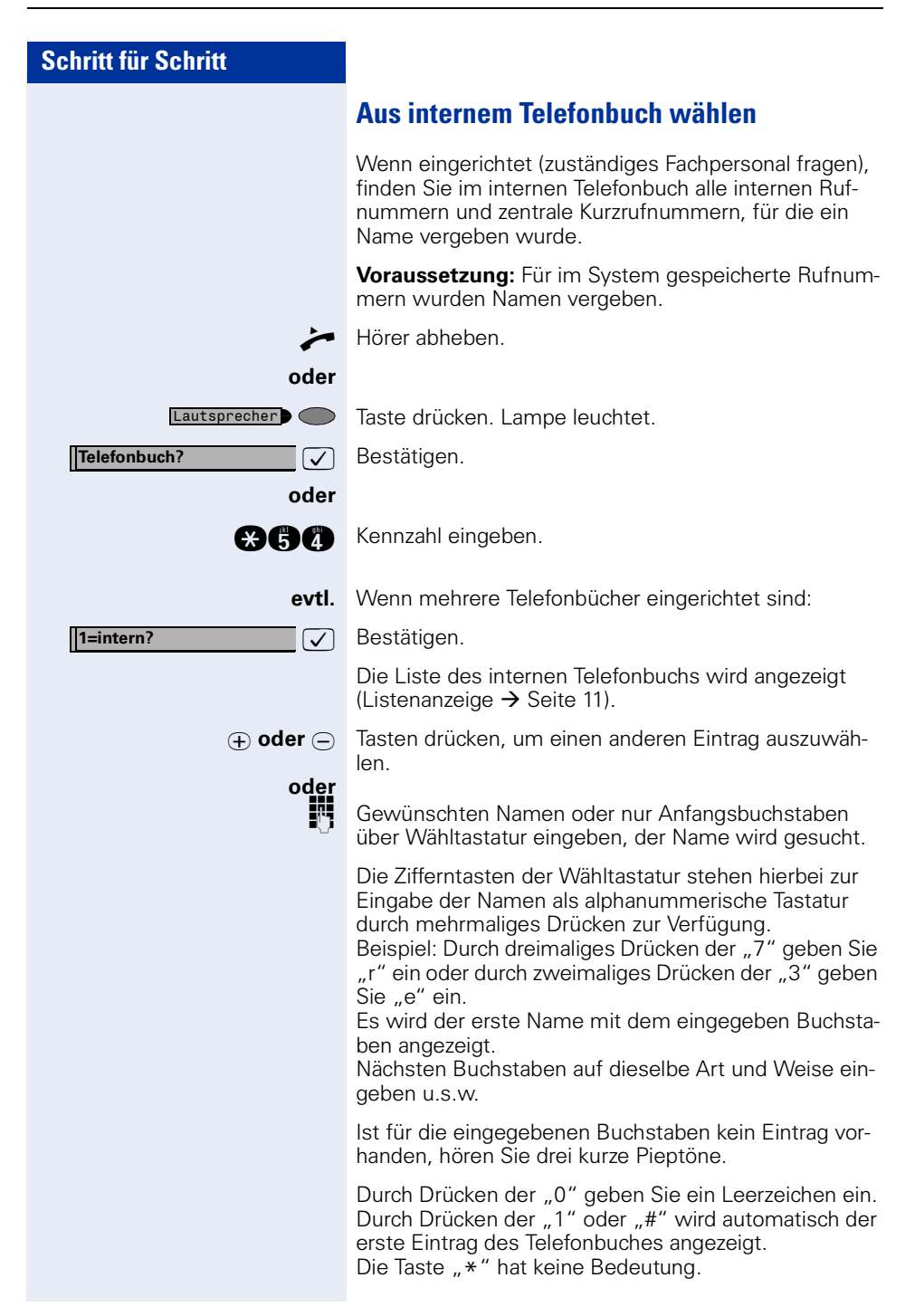

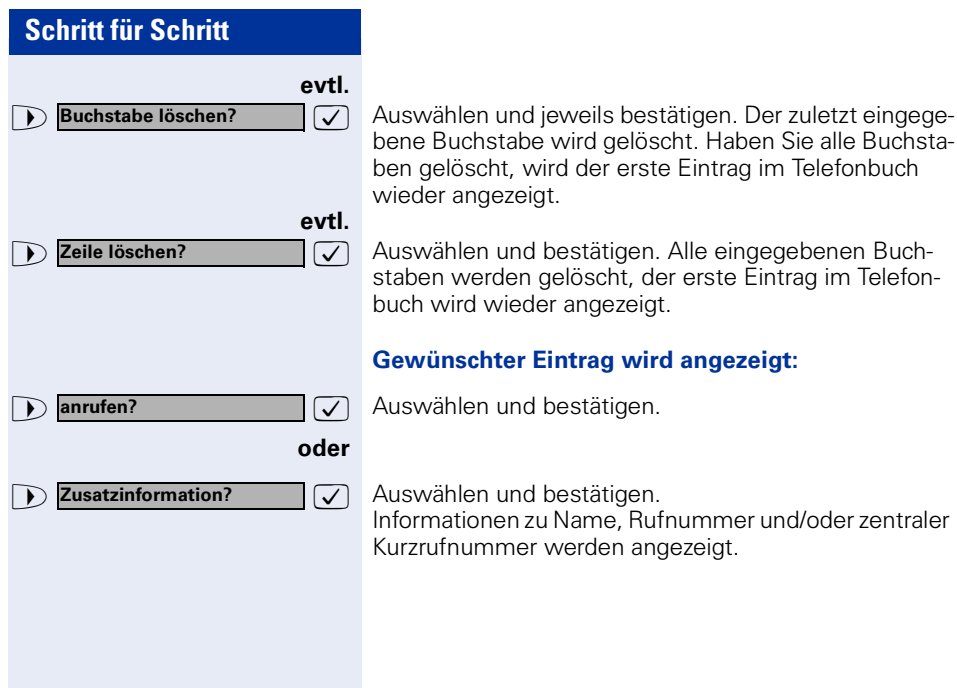

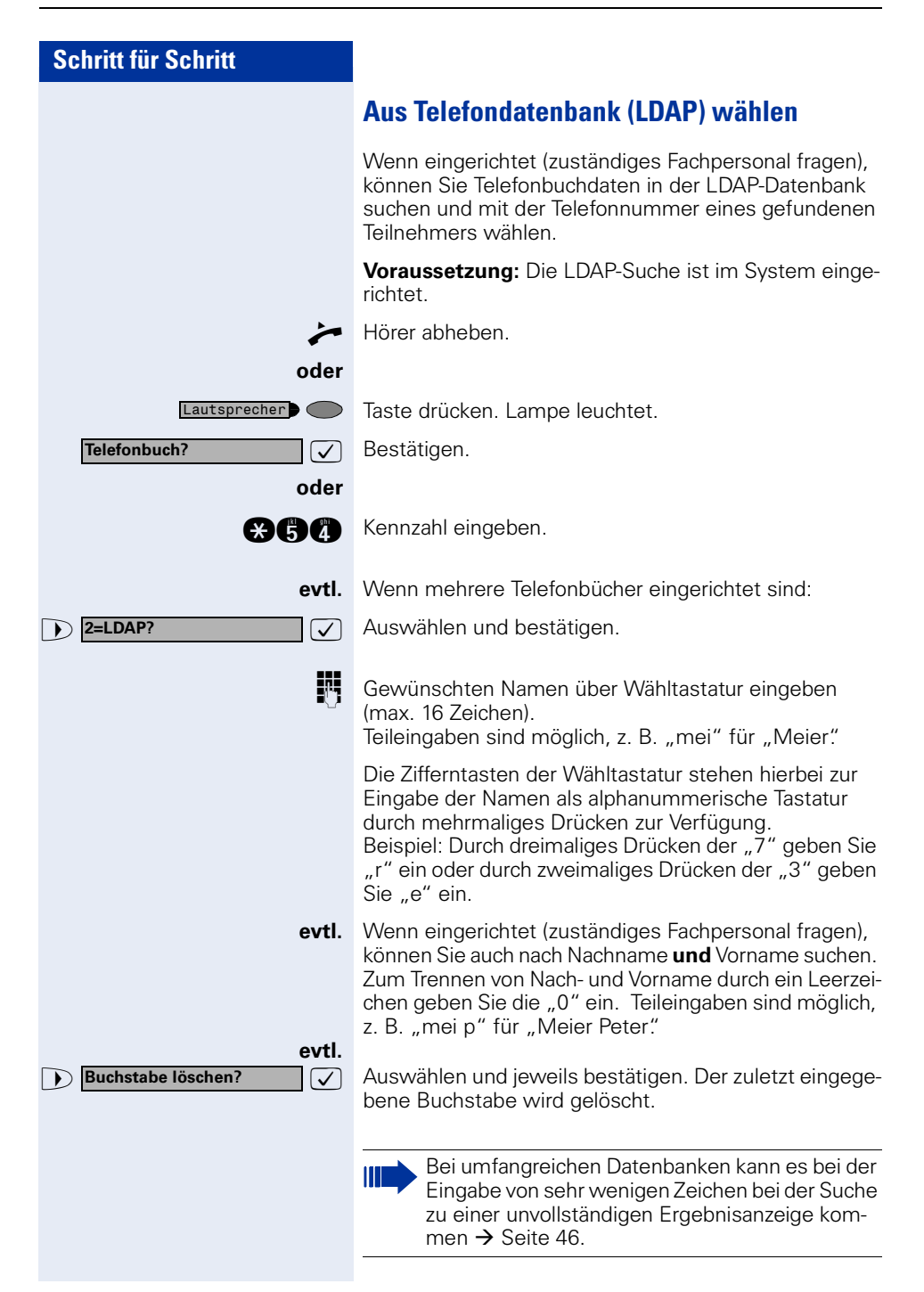

<span id="page-45-0"></span>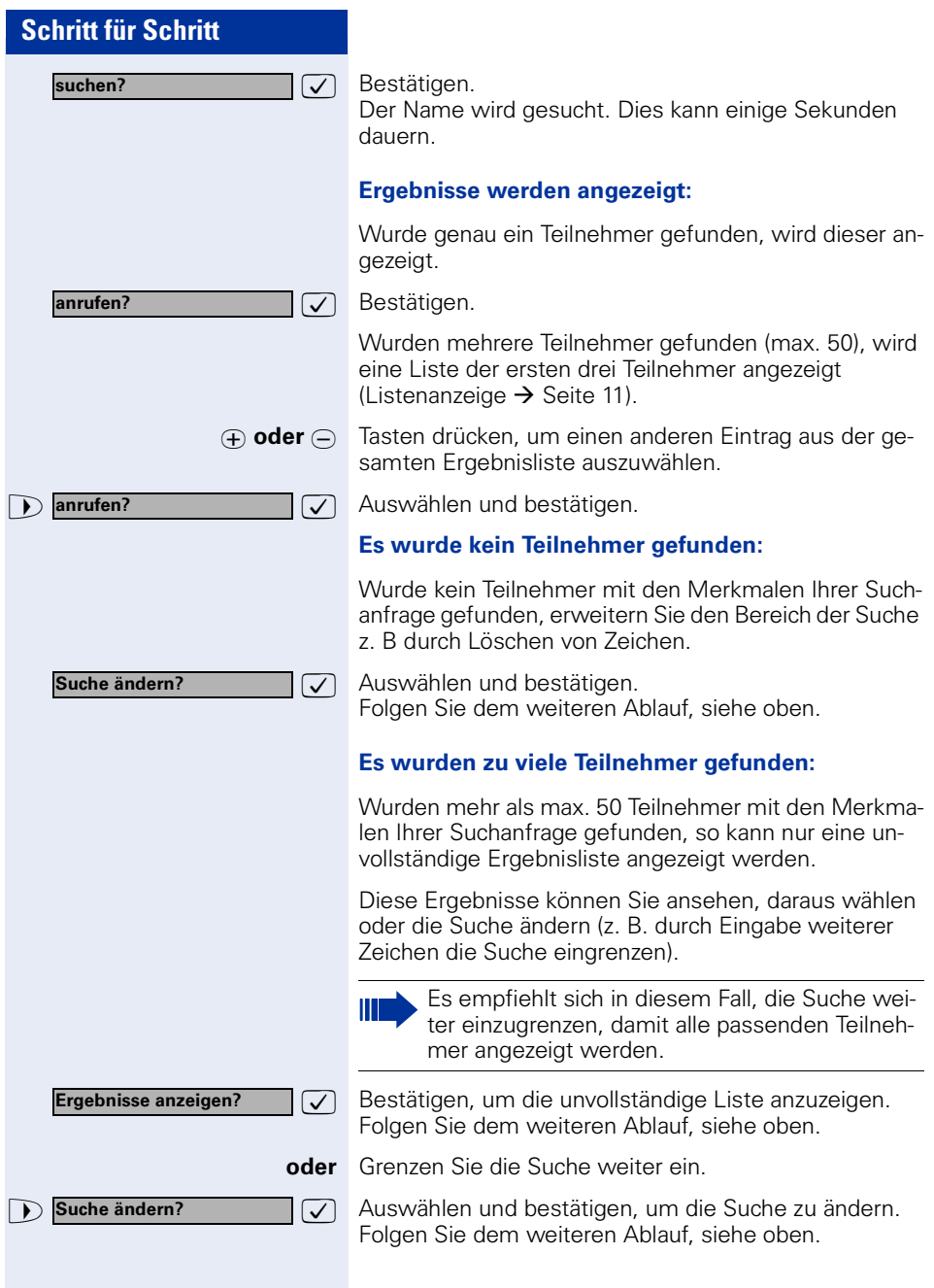

<span id="page-46-1"></span><span id="page-46-0"></span>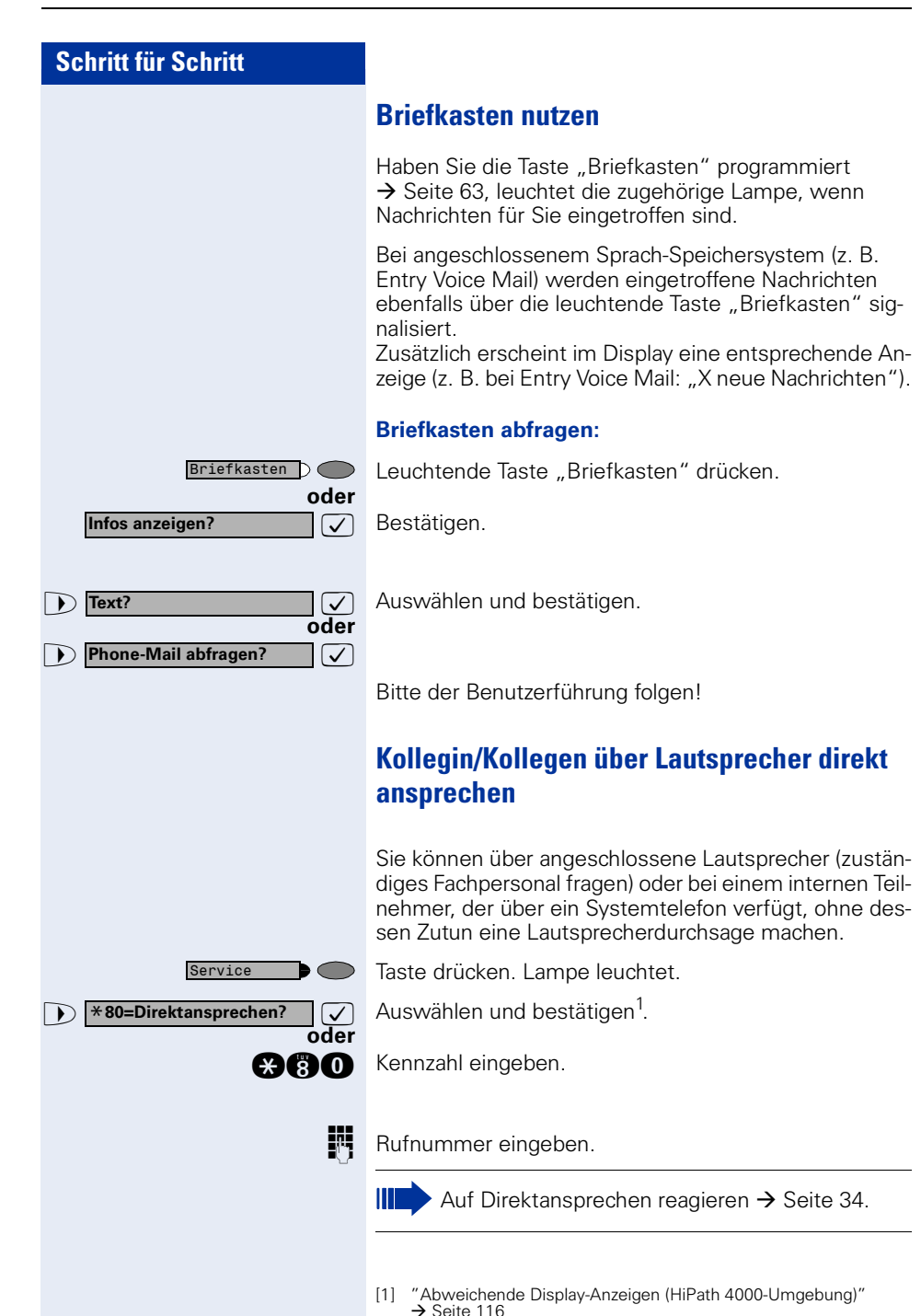

# **Kollegin/Kollegen diskret ansprechen**

Wenn eingerichtet (zuständiges Fachpersonal fragen), können Sie sich in ein laufendes Gespräch eines internen Teilnehmers, der über ein Systemtelefon mit Display verfügt, einschalten.

Sie hören unbemerkt mit und können mit dem internen Teilnehmer sprechen, ohne, dass der andere Teilnehmer Sie hört (diskret ansprechen).

n Hörer abheben.

**acco** Kennzahl eingeben.

**IN Interne Rufnummer eingeben.** 

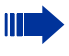

Das zuständige Fachpersonal kann Ihr Telefon vor diskretem Ansprechen schützen.

# **Selbsttätiger Verbindungsaufbau/Hotline**

Wenn eingerichtet (zuständiges Fachpersonal fragen), wird nach Abheben des Hörers automatisch eine Verbindung zu einem festgelegten internen oder externen Ziel aufgebaut.

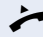

Hörer abheben.

Je nach Einstellung wird die Verbindung **sofort** oder erst **nach** einer festgelegten **Zeit** (= Röchelschaltung) aufgebaut.

# **Leitung vormerken/reservieren**

Wenn eingerichtet (zuständiges Fachpersonal fragen), können Sie eine belegte Leitung für sich vormerken/reservieren.

Wenn die Leitung frei wird, erhalten Sie einen Anruf und im Display einen Hinweis.

**Voraussetzung:** Im Display erscheint "zur Zeit belegt"

 $\sqrt{\phantom{a}}$  Bestätigen.

#### **Vorgemerkte Leitung wird frei:**

Ihr Telefon läutet. Im Display erscheint "Leitung ist frei"

n Hörer abheben. Sie hören den Amtswählton.

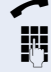

Externe Rufnummer eingeben.

**Leitung vormerken?**

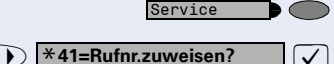

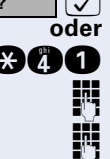

**Rufnummer zuweisen (nicht für USA)**

Wenn eingerichtet (zuständiges Fachpersonal fragen), können Sie vor Wahl einer externen Rufnummer Ihrem Telefonanschluss gezielt eine bestimmte Rufnummer (Durchwahlnummer) zuweisen. Diese erscheint dann im Display des Angerufenen.

Taste drücken. Lampe leuchtet.

**1 \*41=Rufnr.zuweisen?**  $\boxed{\bigcup}$  Auswählen und bestätigen<sup>1</sup>.

**and** Kennzahl eingeben.

Gewünschte Durchwahlnummer eingeben.

Externe Rufnummer wählen.

# **Assoziierte Wahl/Wahlhilfe durchführen**

Wenn eingerichtet (zuständiges Fachpersonal fragen), können Sie für Ihr Telefon zur Wahlunterstützung (Verbindungsaufbau) eine Wahlhilfe verwenden. Die Bedienprozedur richtet sich je nach Anschluss der Wahlhilfe am S<sub>0</sub>-Bus oder am a/b-Anschluss.

Sie können aber auch Ihr Systemtelefon als Wahlhilfe für andere Telefone verwenden.

#### **Wahlhilfe am S<sub>0</sub>-Bus:**

Ziel am PC auswählen und Wahl starten.

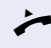

Der Lautsprecher Ihres Telefons wird eingeschaltet. Bei Melden des Partners Hörer abheben.

#### **Wahlhilfe am a/b-Anschluss:**

Ziel am PC auswählen und Wahl starten.

Am Bildschirm des PC erscheint "Hörer abheben".

n Hörer abheben.

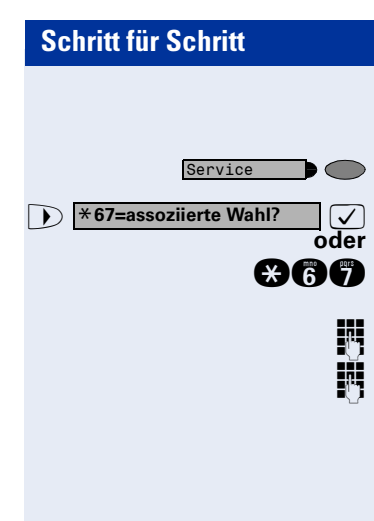

#### <span id="page-49-0"></span>**Wahlhilfe von Ihrem Telefon aus für ein anderes Telefon:**

Taste drücken. Lampe leuchtet.

 $\sqrt{ }$  Auswählen und bestätigen.

Kennzahl eingeben.

Interne Rufnummer eingeben ("Wahl für:").<br>In Gewünschte Rufnummer eingeben.

Gewünschte Rufnummer eingeben.

# **Während des Gesprächs**

# <span id="page-50-0"></span>**Zweitanruf nutzen**

Wenn Sie ein Telefongespräch führen, bleiben Sie für einen Anrufer weiter erreichbar. Ein Signalton meldet Ihnen den zweiten Anruf.

Sie können den Zweitanruf ignorieren oder annehmen. Nehmen Sie den Zweitanruf entgegen, können Sie das erste Gespräch zuvor beenden, aber auch auf Warten legen und später weiterführen.

Den Zweitanruf oder den Signalton können Sie auch verhindern  $\rightarrow$  [Seite 52](#page-51-0).

# **Zweitanruf (Anklopfen) annehmen**

**Voraussetzung:** Sie telefonieren und hören einen Signalton (ca. alle sechs Sekunden).

#### **Erstes Gespräch beenden und Zweitanruf entgegennehmen:**

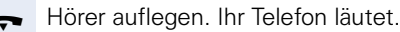

**Zweitanruf entgegennehmen. Hörer abheben.** 

#### **Erstes Gespräch auf warten legen und Zweitanruf entgegennehmen:**

**7** Auswählen und bestätigen.

**oder**

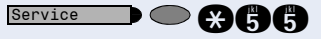

**Anklopfen annehmen?**

 $\bullet$   $\bullet$   $\bullet$   $\bullet$  Taste drücken. Lampe leuchtet. Kennzahl eingeben.

Sie sind mit dem Zweitanrufer verbunden. Der erste Gesprächsteilnehmer wartet.

#### **Zweitgespräch beenden, erstes Gespräch fortsetzen:**

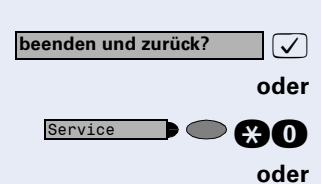

 $\sqrt{\phantom{a}}$  Bestätigen.

 $\bullet$   $\bullet$   $\bullet$  Taste drücken. Lampe leuchtet. Kennzahl eingeben.

Hörer auflegen. Im Display erscheint "Wiederanruf: ..." Hörer abheben.

<span id="page-51-0"></span>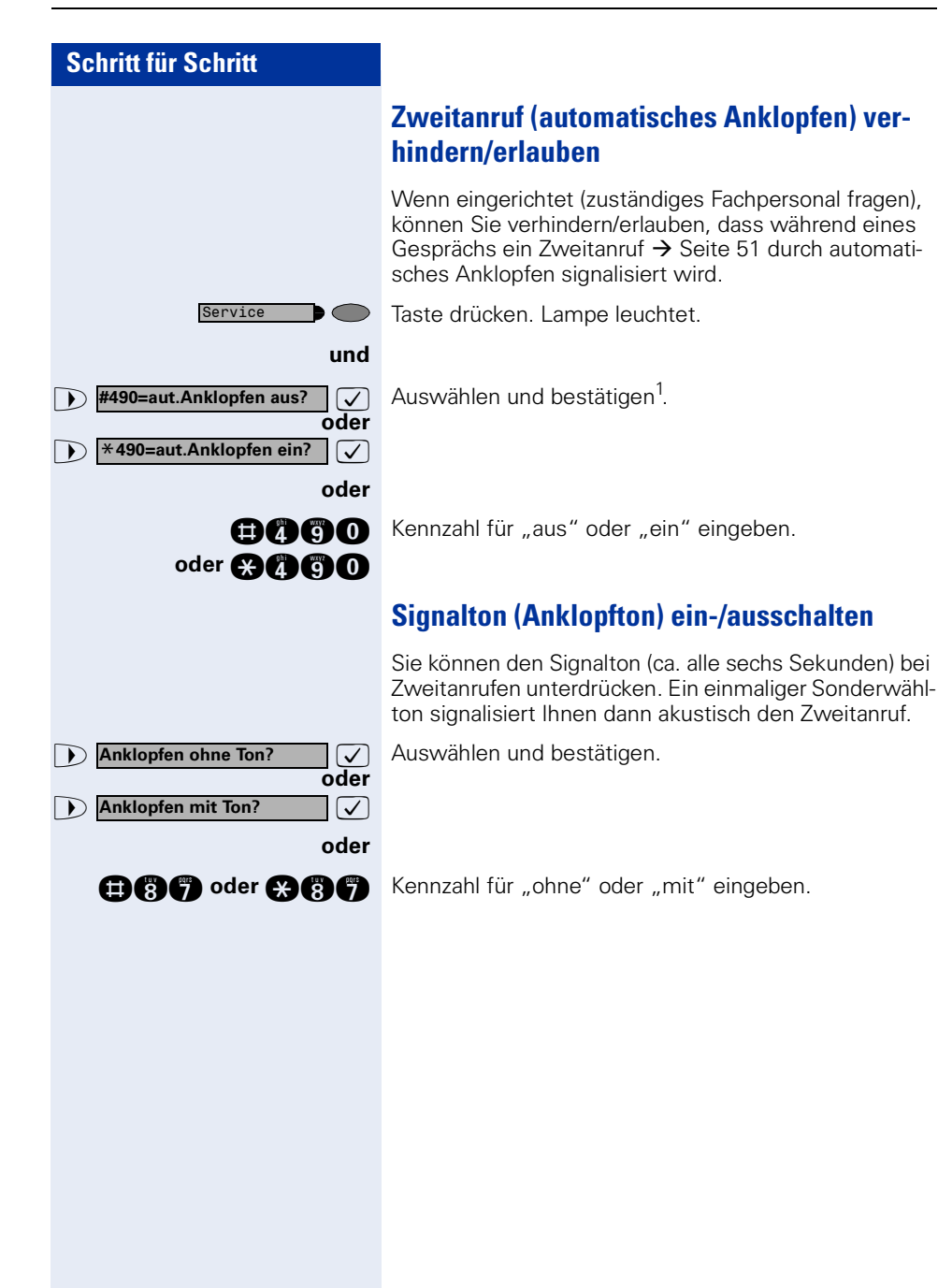

[1] ["Abweichende Display-Anzeigen \(HiPath 4000-Umgebung\)"](#page-115-0)   $\rightarrow$  [Seite 116](#page-115-0)

\***56=Parken?**

# **Gespräch parken**

Sie können bis zu 10 interne und/oder externe Gespräche parken. An einem anderen Telefon können geparkte Verbindungen angezeigt und übernommen werden. Auf diese Weise können Sie z. B. ein Gespräch an einem anderen Telefon fortsetzen.

**Voraussetzung:** Sie führen ein Gespräch.

Taste drücken. Lampe leuchtet.

>: Auswählen und bestätigen.

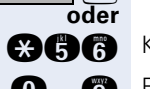

Service

Service

**zurück aus Parken?**

**oder**

**ana** Kennzahl eingeben.

**n** ... **c** Eine Parkpositionsnummer 0 - 9 eingeben und merken. Wird die eingegebene Parkpositionsnummer nicht angezeigt, ist diese bereits besetzt; bitte eine andere Nummer eingeben.

#### **Geparktes Gespräch übernehmen:**

**Voraussetzung:** Ein oder mehrere Gespräche wurden geparkt. Das Telefon befindet sich im Ruhezustand.

Taste drücken. Lampe leuchtet.

**D** zurück aus Parken?  $\bigcirc$  Auswählen und bestätigen<sup>1</sup>.

**nnachl eingeben.** 

**1... Commental Gewünschte (gemerkte) Parkpositionsnummer einge**ben.

> Ist die eingegebene Parkpositionsnummer nicht belegt, können Sie das Gespräch nicht entgegennehmen.

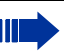

Wird ein geparktes Gespräch nicht übernommen, landet der Anruf nach einer gewissen Zeit wieder dort, wo er geparkt wurde (= Wiederanruf).

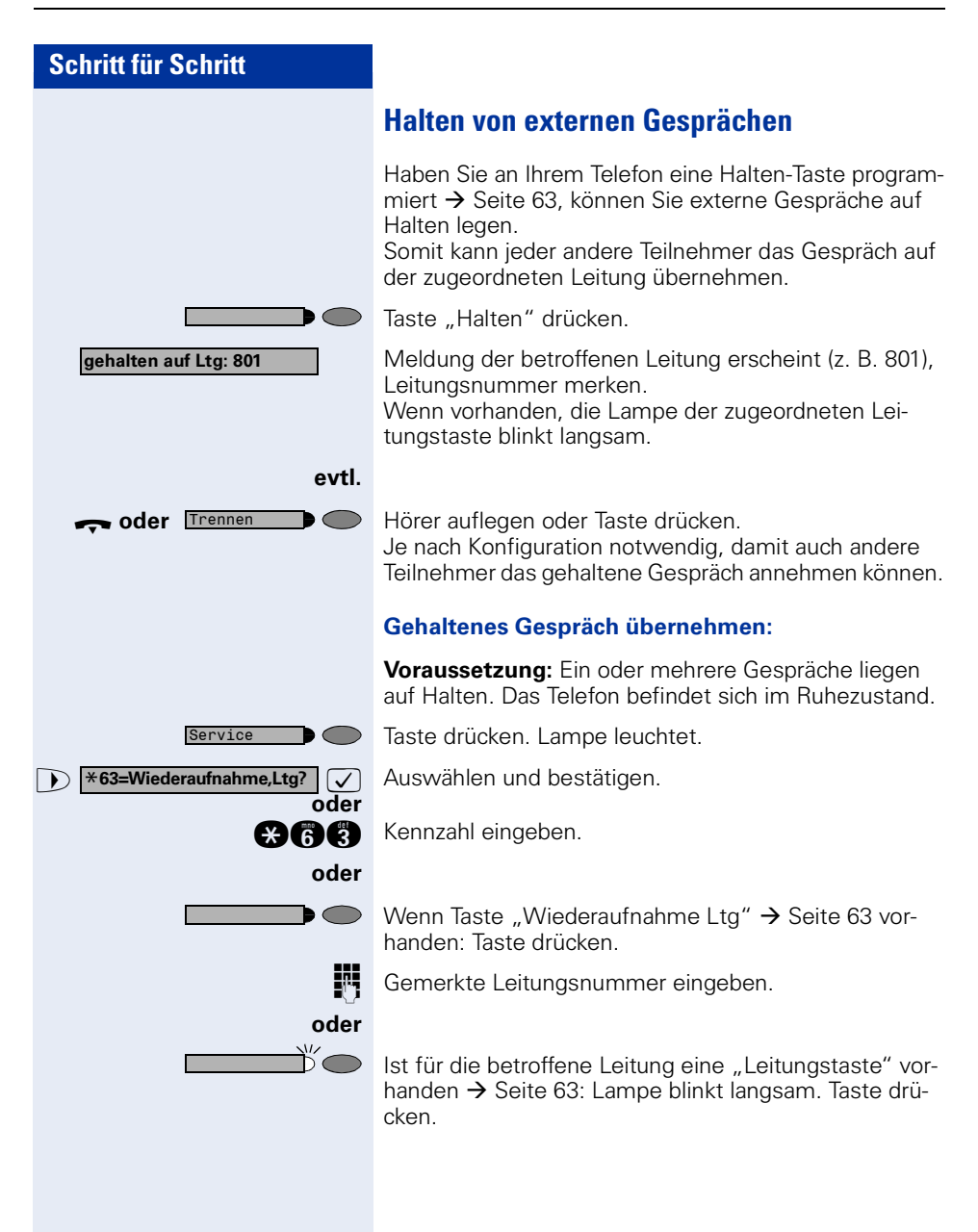

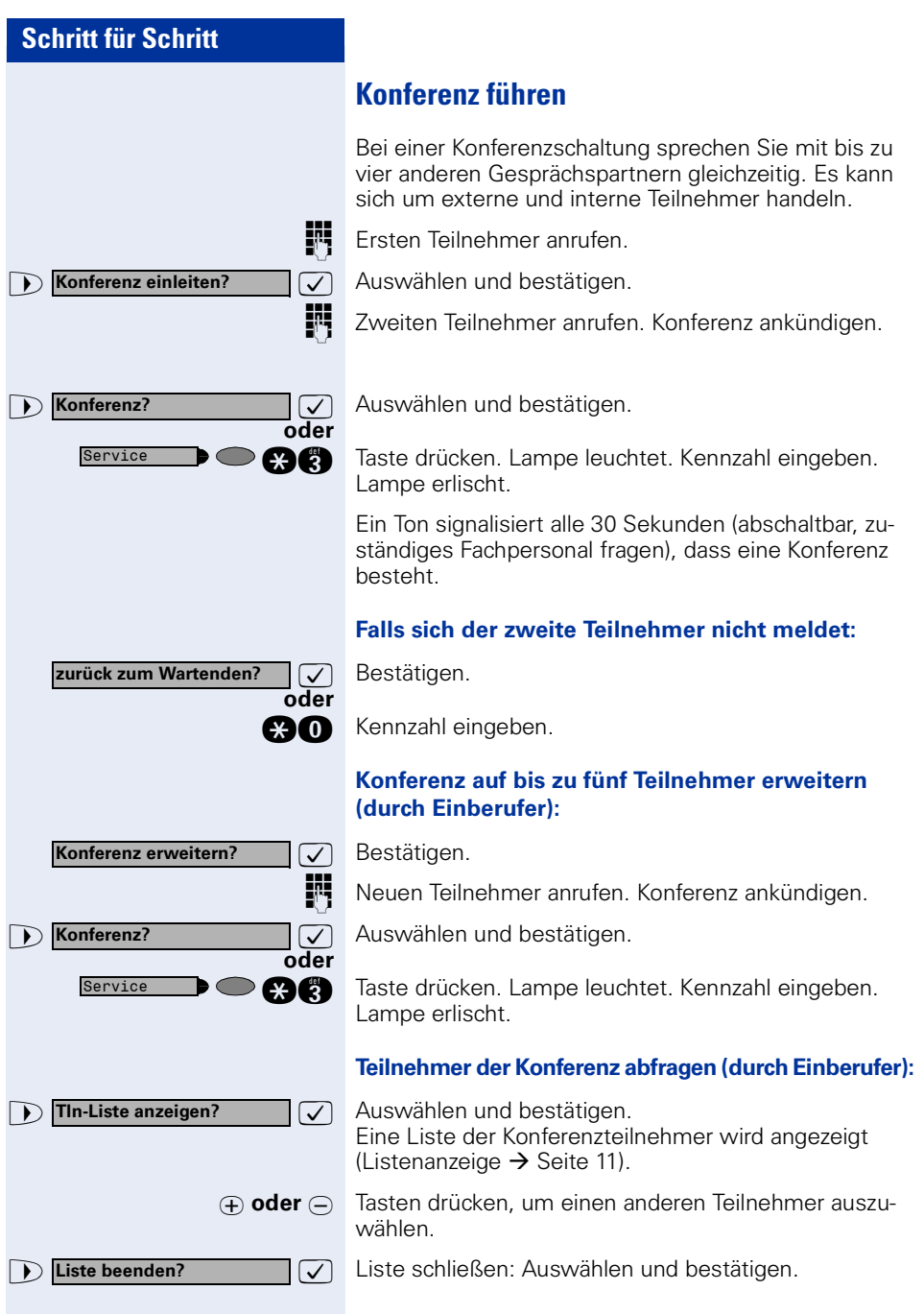

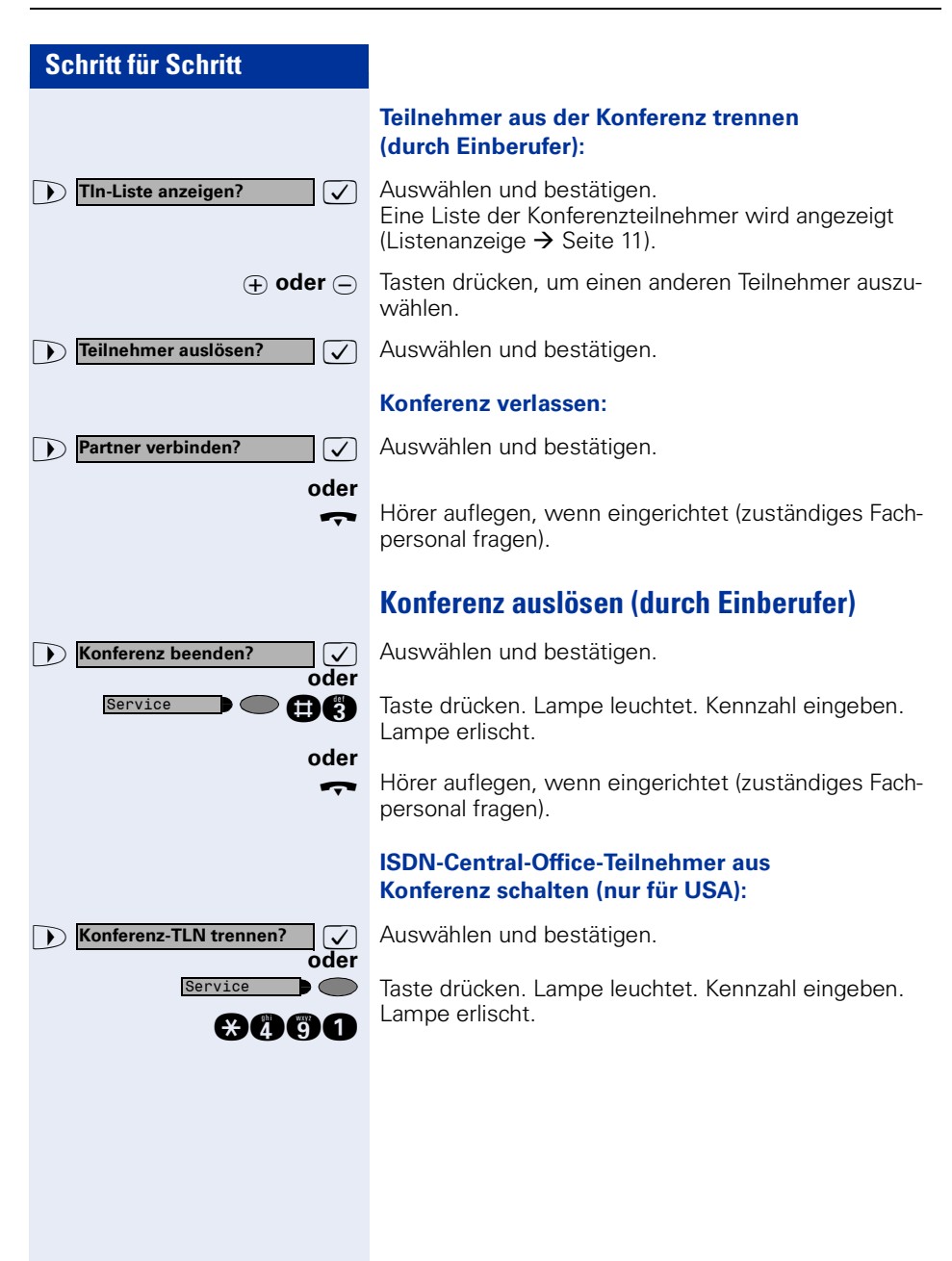

<span id="page-56-0"></span>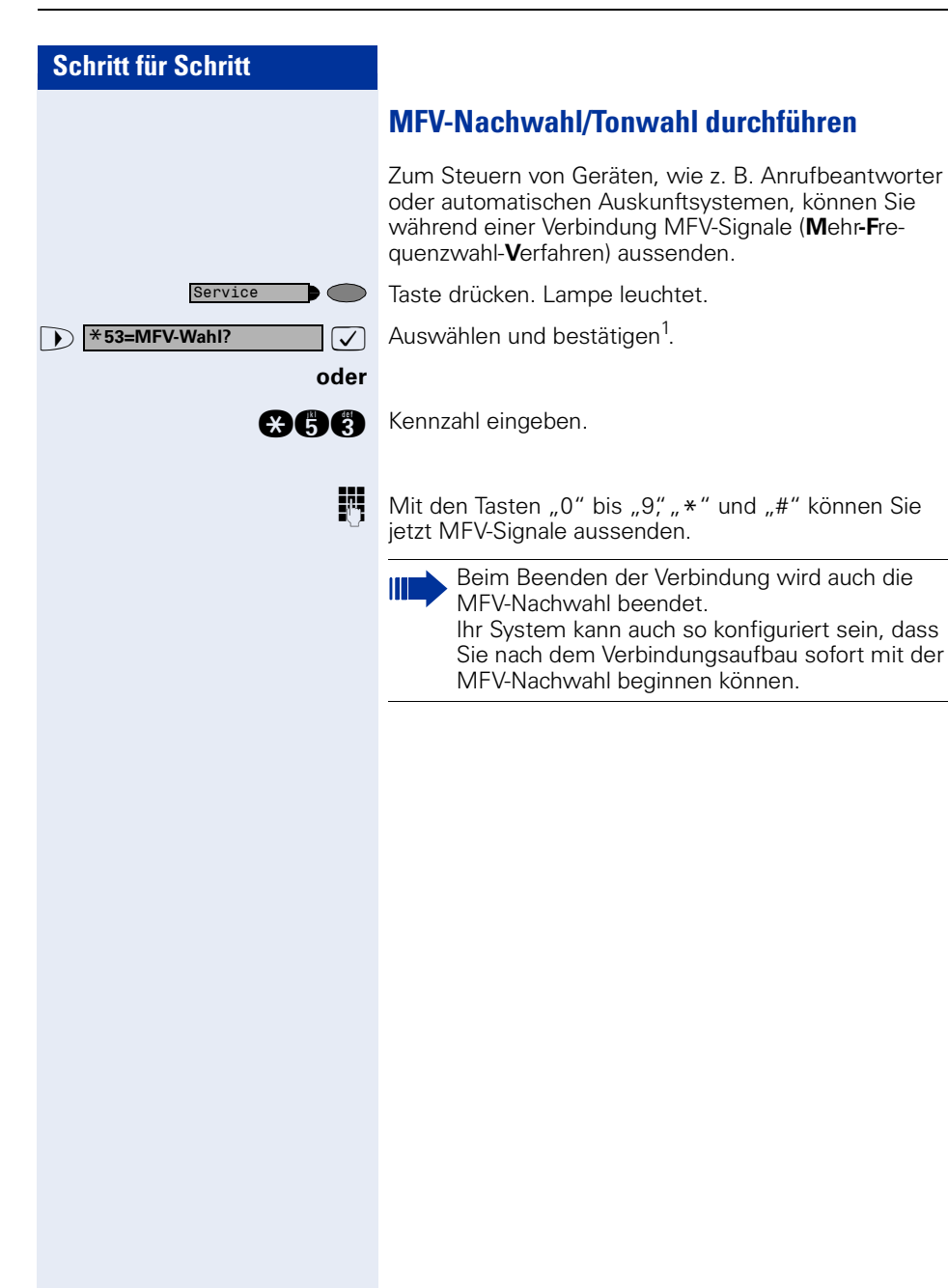

# **Aufnahme von Gesprächen**

Wenn eingerichtet (zuständiges Fachpersonal fragen), können Sie während eines Gespräches dieses aufnehmen.

**Voraussetzung:** Sie führen ein Gespräch, die Taste . Aufnahme" ist eingerichtet  $\rightarrow$  [Seite 63](#page-62-0).

Taste "Aufnahme" drücken. Lampe leuchtet.

Sie und Ihr Gesprächspartner hören eine Ansage über die begonnene Aufnahme und, solange die Aufnahme läuft, ca. alle 15 Sekunden einen Signalton.

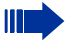

 $\blacksquare$ 

D

Während der Aufnahme ist das Hinzunehmen weiterer Gesprächspartner nicht möglich.

#### **Aufnahme beenden**

Leuchtende Taste "Aufnahme" drücken. Lampe erlischt.

#### **Aufnahme anhören**

Die Wiedergabe einer Aufnahme hängt vom verwendeten Sprachspeicher-System ab (siehe zugehörige Bedienungsanleitung oder  $\rightarrow$  [Seite 47](#page-46-0)).

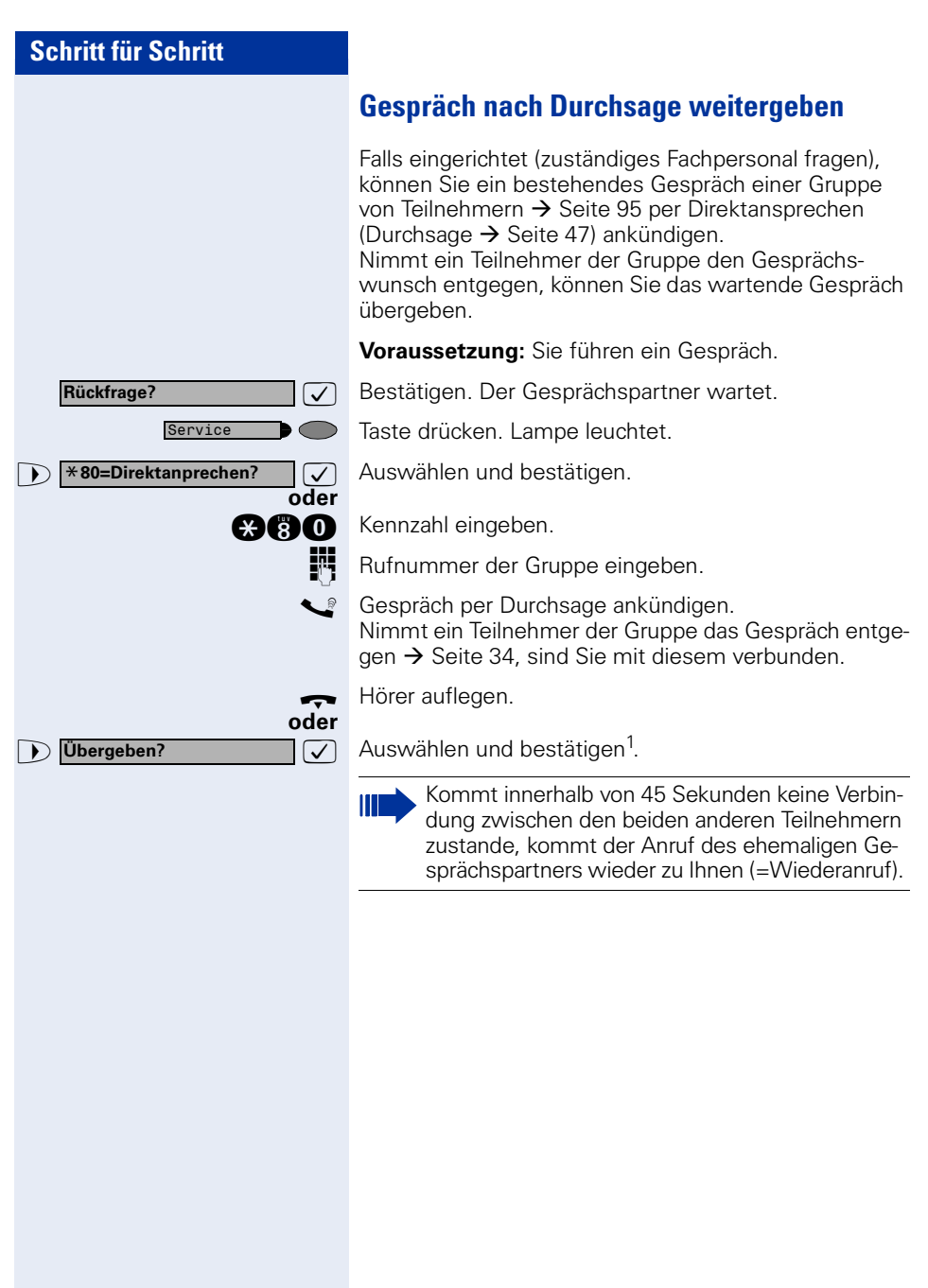

## **Signal zum Netz senden**

Um ISDN-ähnliche Dienste/Leistungsmerkmale über analoge Leitungen des Netzanbieters oder anderer Kommunikationsplattformen einleiten zu können (wie z. B. "Rückfrage"), müssen Sie vor Wahl der Dienstekennzahl oder Teilnehmernummer ein Signal auf die Leitungen geben.

**Voraussetzung:** Sie haben eine externe Verbindung hergestellt.

Taste drücken. Lampe leuchtet.

**and** Kennzahl eingeben.

Dienstekennzahl und/oder Rufnummer eingeben.

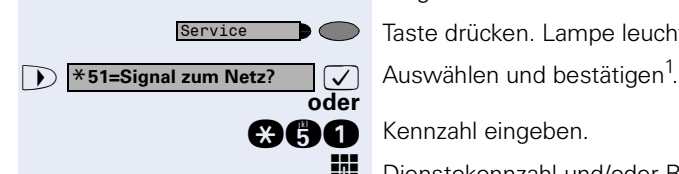

#### **Sie klopfen an!**

**Aufschalten?**

**Bei nicht erreichten Zielen**

# **Anklopfen – sich bemerkbar machen**

**Voraussetzung:** Sie haben eine interne Rufnummer gewählt und hören den Besetzton. Sie wollen den Angerufenen dringend erreichen.

Warten (ca. 5 Sekunden), bis im Display "Sie klopfen an!" erscheint und der Besetzton zum Freiton wechselt.

Der Angerufene kann nun darauf reagieren  $\rightarrow$  [Seite 51](#page-50-0).

Der Angerufene kann dieses automatische Anklopfen verhindern  $\rightarrow$  [Seite 52](#page-51-0).

Wenn eingerichtet (zuständiges Fachpersonal fragen), hören Sie sofort den Freiton und im Display erscheint sofort "Sie klopfen an!"

# **Aufschalten – in ein Gespräch eintreten**

Nur möglich, wenn eingerichtet (zuständiges Fachpersonal fragen).

**Voraussetzung:** Sie haben eine interne Rufnummer gewählt und hören den Besetzton. Sie wollen den Angerufenen dringend erreichen.

>: Auswählen und bestätigen.

#### **oder**

Ш

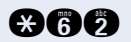

**and** Kennzahl eingeben.

Der Angerufene und seine Gesprächspartner hören alle zwei Sekunden einen Warnton.

Hat der Angerufene ein Systemtelefon mit Display, erscheint: "Aufschalten: (Ruf-Nr. oder Name)"

Sie können sofort sprechen.

# **Nachtschaltung nutzen**

Wenn berechtigt, können Sie alle externen Anrufe bei Nachtschaltungsbetrieb, z. B. in der Mittagspause oder nach Feierabend, sofort zu einem bestimmten internen Telefon (Nachtziel) umleiten. Die Nachtstation kann über das zuständige Fachpersonal (= Nachtschaltung standard) oder von Ihnen selbst (= Nachtschaltung temporär) festgelegt werden.

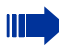

Gehört Ihr Telefon zu HiPath 5000 (Anlagenvernetzung über PC-Netz), sind Besonderheiten zu beachten  $\rightarrow$  [Seite 112](#page-111-0)1

#### **Einschalten:**

**7** Auswählen und bestätigen.

**and** Kennzahl eingeben.

 $\sqrt{\phantom{a}}$  Bestätigen (= Nachtschaltung standard).

 $\bullet$  Kennzahl eingeben (= Nachtschaltung standard).

**oder**

**oder**

**oder**

**oder**

Rufnummer des Ziels eingeben (= Nachtschaltung temporär).

**speichern?**

**Nachtschaltung aus?**

**Nachtschaltung ein?**

\***=standard?**

 $\sqrt{\phantom{a}}$  Bestätigen.

#### **Ausschalten:**

**Nachtschaltung aus?** 7 **Auswählen und bestätigen.** 

**mm** Kennzahl eingeben.

Außerdem kann das Fachpersonal eine "Automatische Nachtschaltung" einrichten. Je nach Programmierung wird für Ihr Telefon die automatische Nachtschaltung zu bestimmten Zeiten aktiviert.

Sie haben die Möglichkeit, die automatische Nachtschaltung durch Ausschalten oder durch eine von Ihnen eingerichtete Nachtschaltung (s. o.) außer Kraft zu setzen.

**62**

# <span id="page-62-1"></span>**Funktionen, Prozeduren und Termine speichern**

Auf Tasten Ihres Telefons oder Beistellgeräts, die nicht fest vorbelegt sind, können Sie neben Rufnummern  $\rightarrow$  [Seite 28](#page-27-0) auch häufig benutzte Funktionen oder Prozeduren (mehrere Bedienschritte) speichern.

Sie können eine Taste auch in zwei Ebenen belegen, wenn Sie eine Taste als Ebenenumschaltung (Shift-Taste  $\rightarrow$  [Seite 63](#page-62-1)) eingerichtet haben und die "Erweitere Tastenfunktionalität" aktiv ist (zuständiges Fachpersonal fragen).

Neben den Funktionen oder Prozeduren lassen sich dann auf der 2. Ebene externe Rufnummern und interne Rufnummern ohne LED-Anzeige speichern

 $\rightarrow$  [Seite 28.](#page-27-0)

Entsprechende Displayanzeigen unterstützen Sie dabei  $\rightarrow$  [Seite 124](#page-123-0).

# <span id="page-62-0"></span>**Taste mit Funktion belegen**

Taste drücken. Lampe leuchtet.

>: Auswählen und bestätigen.

**and** Kennzahl eingeben.

Taste drücken. Ist die entsprechende Taste bereits belegt, wird die Belegung angezeigt.

 $\sqrt{\phantom{a}}$  Bestätigen.

>: Funktion auswählen und bestätigen, z. B. "Anrufschutz". Alle belegbaren Funktionen werden angeboten. Siehe auch Kurzbedienungsanleitung (Anhang) Spalte: ... über Funktionstaste.

**7** Auswählen und bestätigen.

Einige Funktionen (z. B. bei "Umleitung") lassen sich unvollständig abspeichern. D. h. später beim Einleiten der Funktion durch Tastendruck sind noch weitere Eingaben erforderlich.

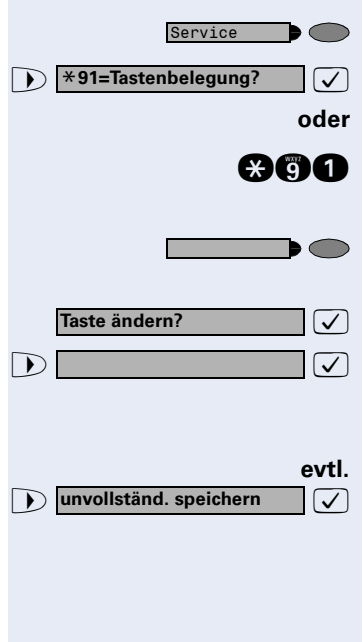

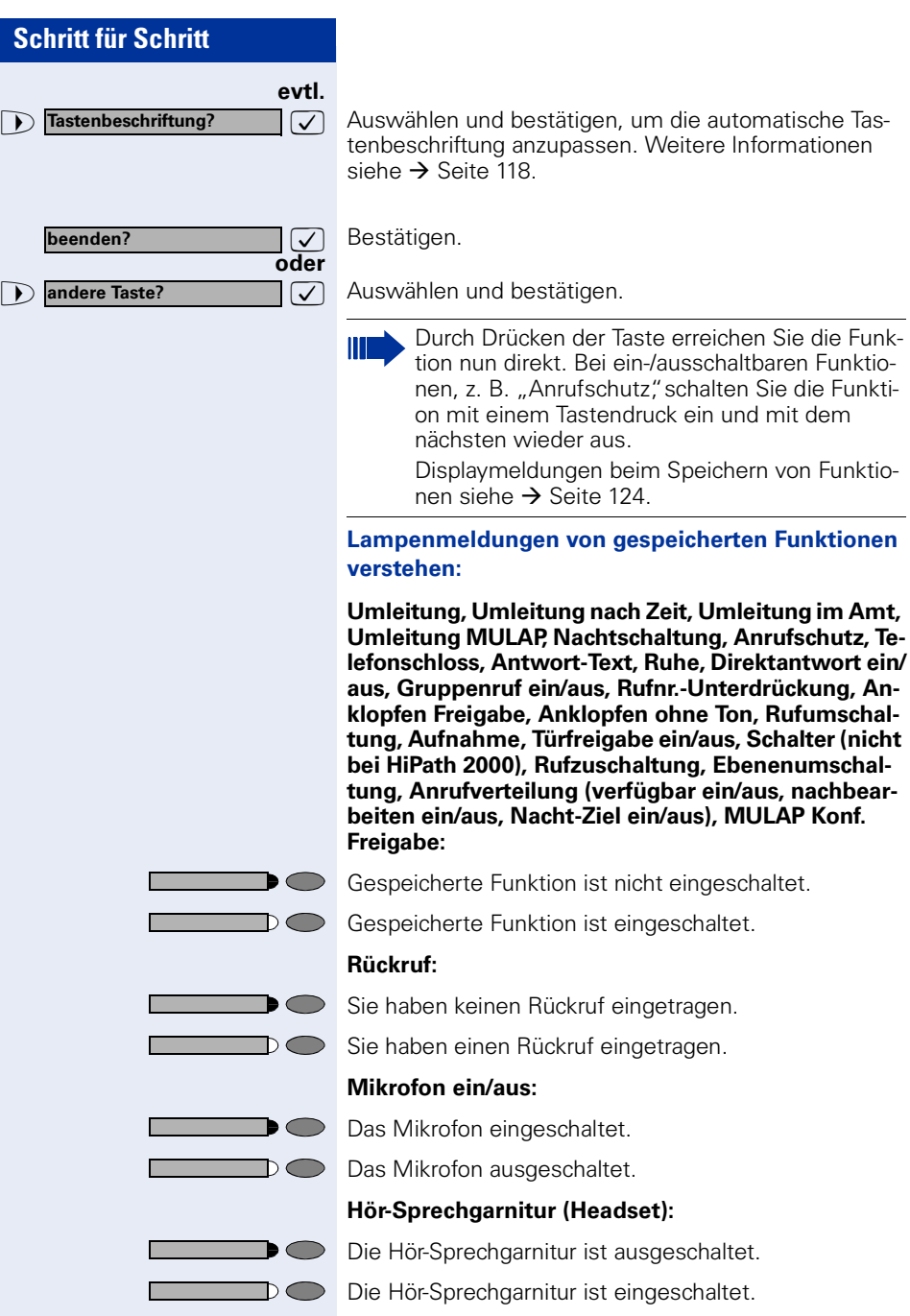

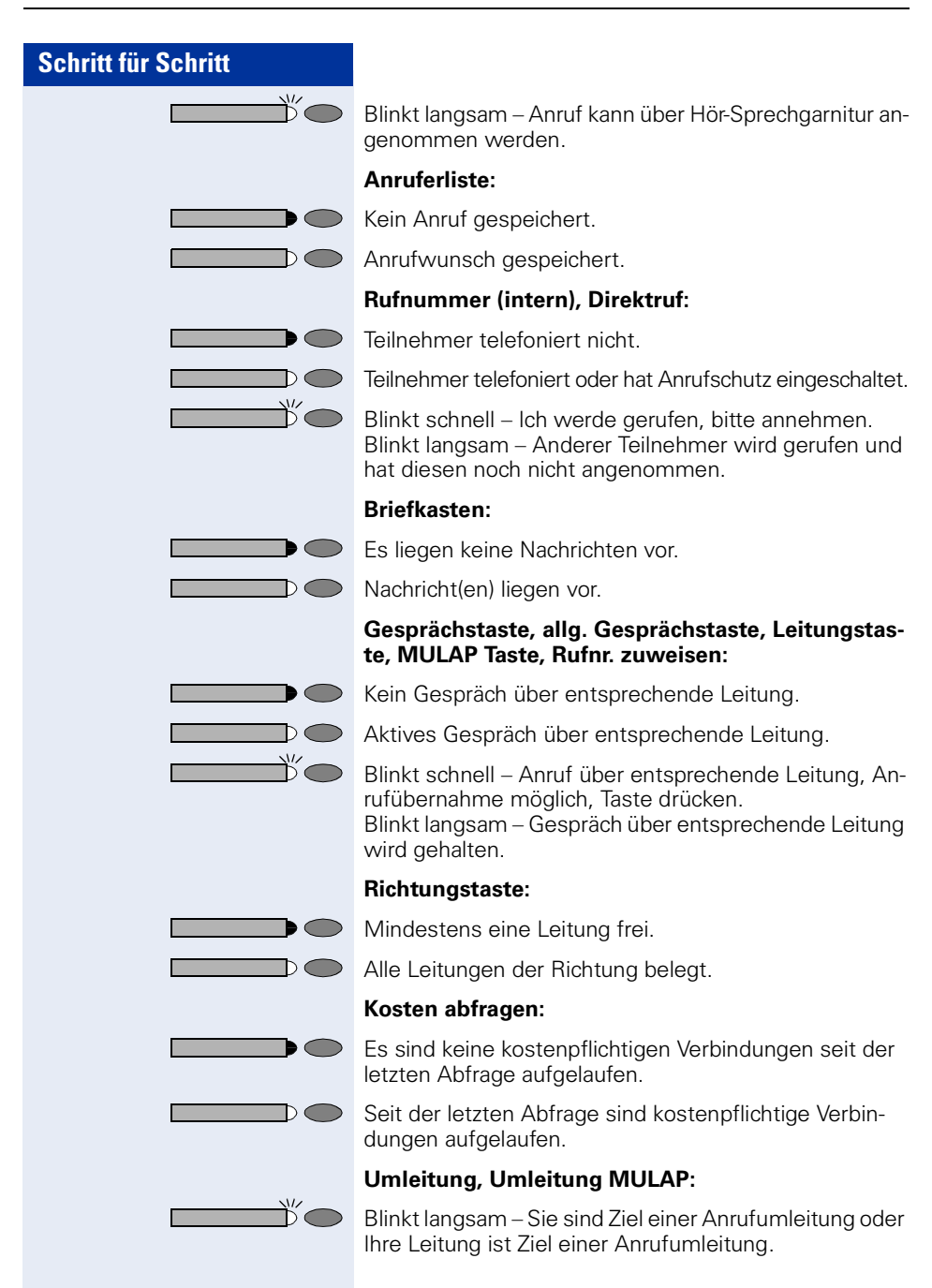

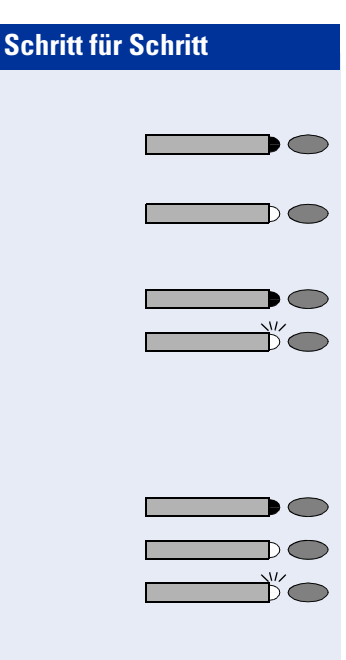

#### **Info bei Fax/Anrufbe.:**

Kein Fax empfangen oder keine Nachricht im Anrufbeantworter.

Fax empfangen oder Nachricht im Anrufbeantworter.

#### **Zahl der Anrufe zeigen:**

Kein Anrufer wartet.

Blinkt schnell – Anrufer warten (bestimmte Anzahl ist überschritten).

Blinkt langsam – Anrufer warten (bestimmte Anzahl ist erreicht).

#### **Data I/O Service:**

Keine Verbindung mit einer Applikation.

Aktive Verbindung mit einer Applikation.

Blinkt langsam – Verbindung mit Applikation vorübergehend unterbrochen.

#### **Folgende auf Tasten gespeicherte Funktionen sind ohne Lampenfunktion:**

Rufnummer (extern), Prozedurtaste, Fangen, Kurzwahl, Trenntaste, Irrungsfunktion, zentr. Codeschloss, Info senden, Telefonbuch (1=intern, 2=LDAP), Anklopfen annehmen, Makeln, Konferenz, Direktansprechen, Wiederaufnahme,Ltg, Leitung vormerken, Ltg freischalten, Flex Call, Aufschalten, Parken, Übernahme, gezielt, Übernahme, Gruppe, Projektkennzahl, Kostenanzeige, Personensuche, Melden, Termin, Türöffner, MFV-Wahl, Signaltaste, Babyphone, Haltentaste, interne Rückfrage, Rückfrage, assoziierte Wahl, assoz. Dienste, Telefondatendienst, Mobiles Login, Diskret Ansprechen

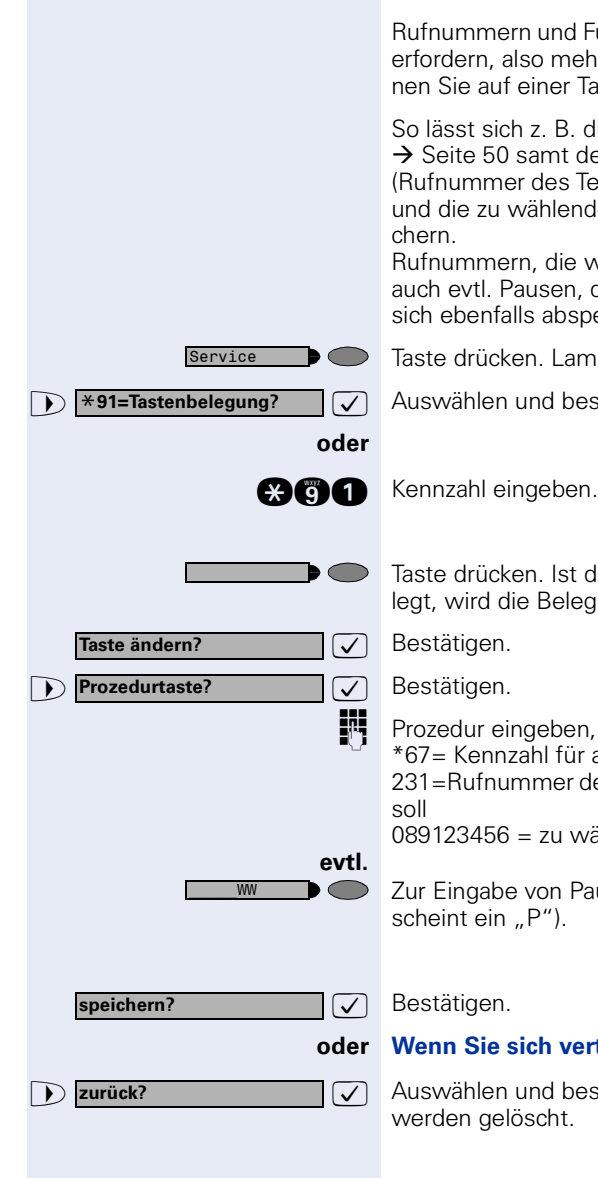

# **Taste mit Prozedur (Bedienschritten) belegen**

d Funktionen, die zusätzliche Eingaben ehrere Bedienschritte beinhalten, kön-Taste Ihres Telefons speichern.

die Funktion "assoziierte Wahl" den noch erforderlichen Eingaben Telefons, für das gewählt werden soll nde Rufnummer) auf eine Taste spei-

e weitere Eingaben erfordern, aber n, die notwendig sein können, lassen speichern.

ampe leuchtet.

**estätigen.** 

t die entsprechende Taste bereits beegung angezeigt.

o Prozedur eingeben, z. B. "**\*67 231 089123456**". ir assozierte Wahl des Telefons, für das gewählt werden

wählende Rufnummer.

Pausen Taste drücken (im Display er-

#### *<u>ertippt</u>* **haben:**

**estätigen. Alle eingegebenen Ziffern** werden gelöscht.

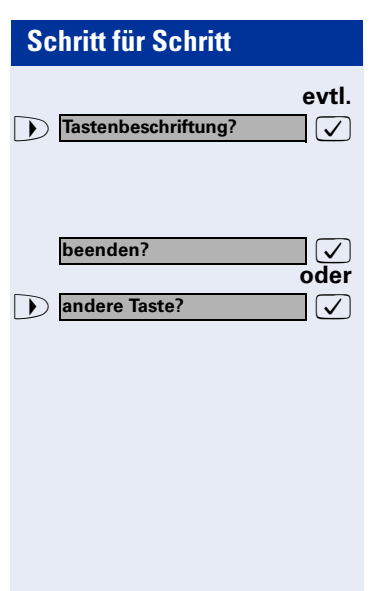

>: Auswählen und bestätigen, um die automatische Tastenbeschriftung anzupassen. Weitere Informationen siehe  $\rightarrow$  [Seite 118](#page-117-0).

: Bestätigen.

>: Auswählen und bestätigen.

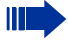

Die gespeicherte Prozedur wählen Sie mit einem Tastendruck.

Bei Prozeduren, mit ein-/ausschaltbaren Funktionen, schalten Sie die Funktion mit einem Tastendruck ein und mit dem nächsten wieder aus.

Sie können auch während eines Gespräches die Prozedurtaste betätigen, die gespeicherten Ziffern werden automatisch als MFV-Signale  $\rightarrow$  [Seite 57](#page-56-0) gesendet.

Displaymeldungen beim Speichern von Prozeduren siehe  $\rightarrow$  [Seite 124.](#page-123-0)

<span id="page-68-0"></span>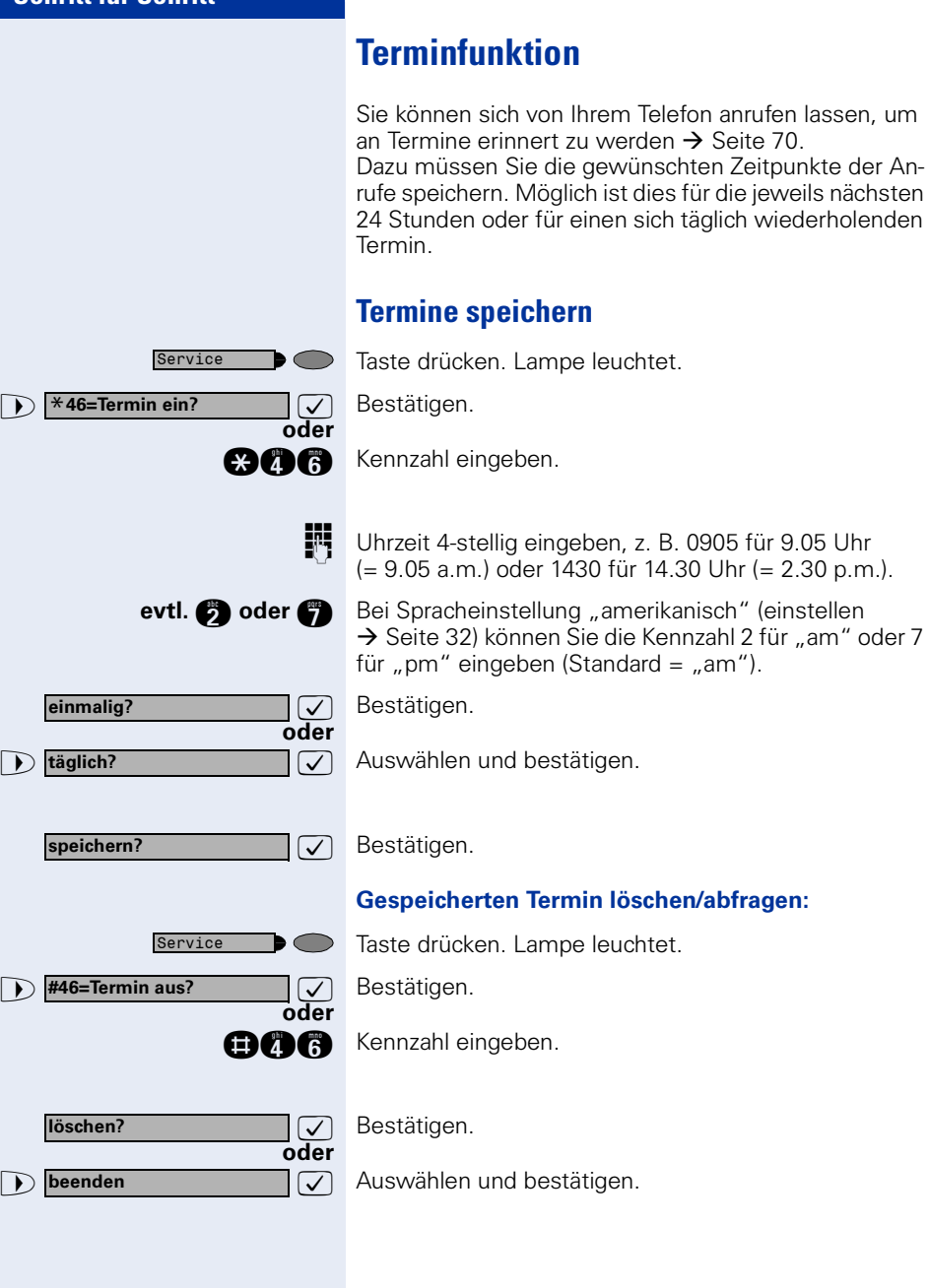

<span id="page-69-0"></span>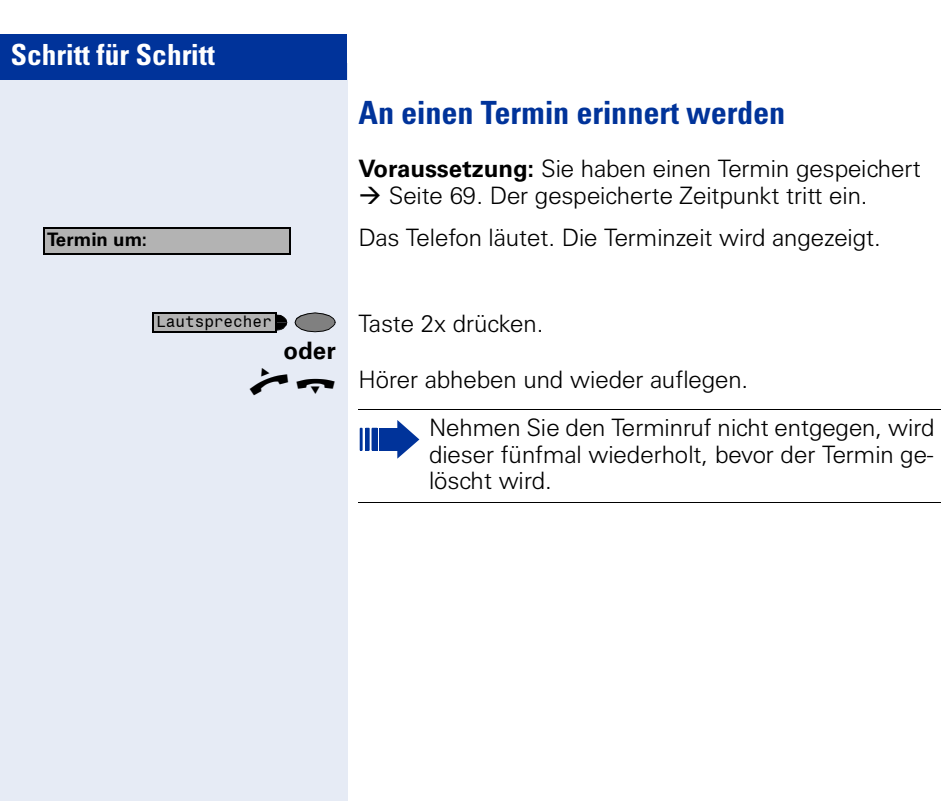

# **Verbindungskosten überprüfen/ zuordnen**

# **Verbindungskosten für Ihr Telefon abfragen (nicht für USA)**

#### **Für das aktuelle Gespräch:**

Im Display werden standardmäßig nach Gesprächsende die Kosten angezeigt.

Sollen die Kosten während eines kostenpflichtigen Gesprächs laufend angezeigt werden, muss dies Ihr zuständiges Fachpersonal beim Netzbetreiber beantragen.

Die Anzeige der Gesprächskosten muss beim Netzbetreiber beantragt und vom zuständigen Fachpersonal eingerichtet sein.

Je nach Einstellung werden die Gesprächskosten während oder nach Gesprächsende im Display angezeigt. Je nach Netzbetreiber werden auch kostenfreie externe Gespräche anzeigt. Im Display erscheint vor oder während des Gespräches "gebührenfrei"

Ist keine Kostenanzeige eingerichtet, erscheint im Display die gewählte Rufnummer und/oder die Gesprächsdauer.

Wird ein Gespräch weitergegeben, werden die Kosten dem Telefon zugeordnet, auf das übergeben wurde.

#### **Für alle und für das zuletzt geführte Gespräch:**

Zuerst werden die Verbindungskosten für das zuletzt geführte kostenpflichtige Gespräch angezeigt. Nach fünf Sekunden werden die aufgelaufenen Verbindungskosten (Summe) angezeigt.

Taste drücken. Lampe leuchtet.

**1 \*65=Kostenanzeige?**  $\boxed{\bigvee}$  Auswählen und bestätigen<sup>1</sup>.

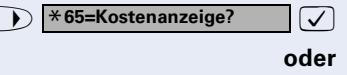

Service

**and Kennzahl eingeben.** 

[1] ["Abweichende Display-Anzeigen \(HiPath 4000-Umgebung\)"](#page-115-0)   $\rightarrow$  [Seite 116](#page-115-0)

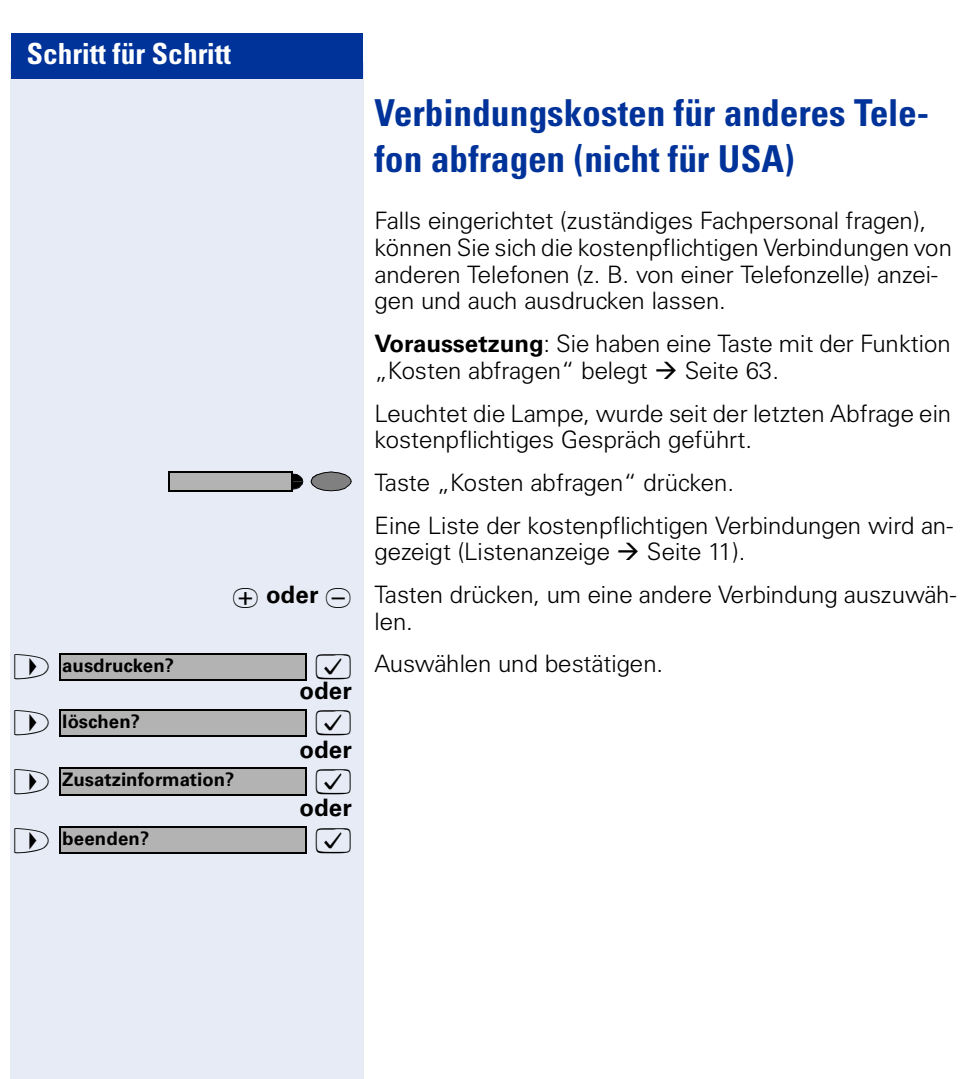
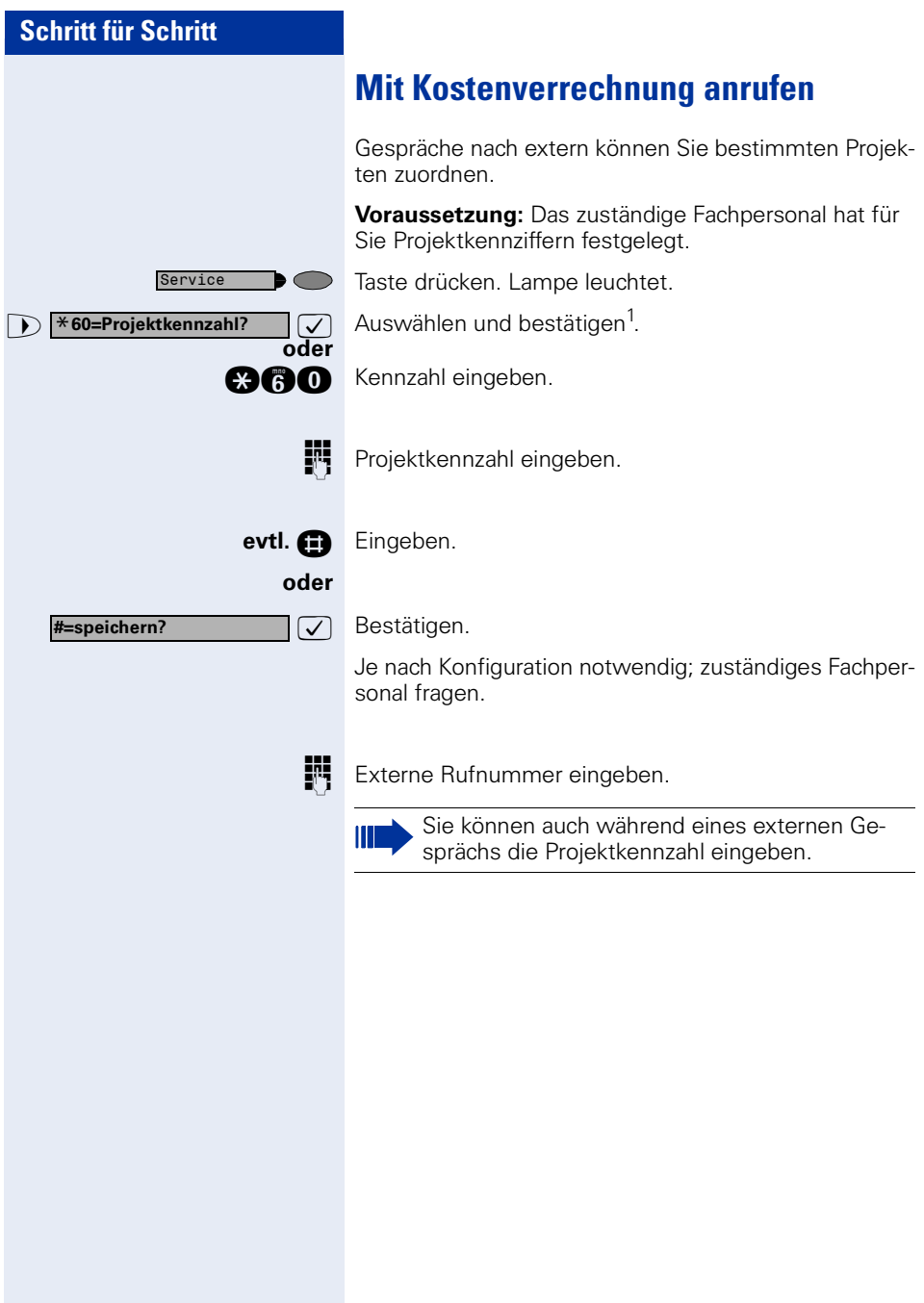

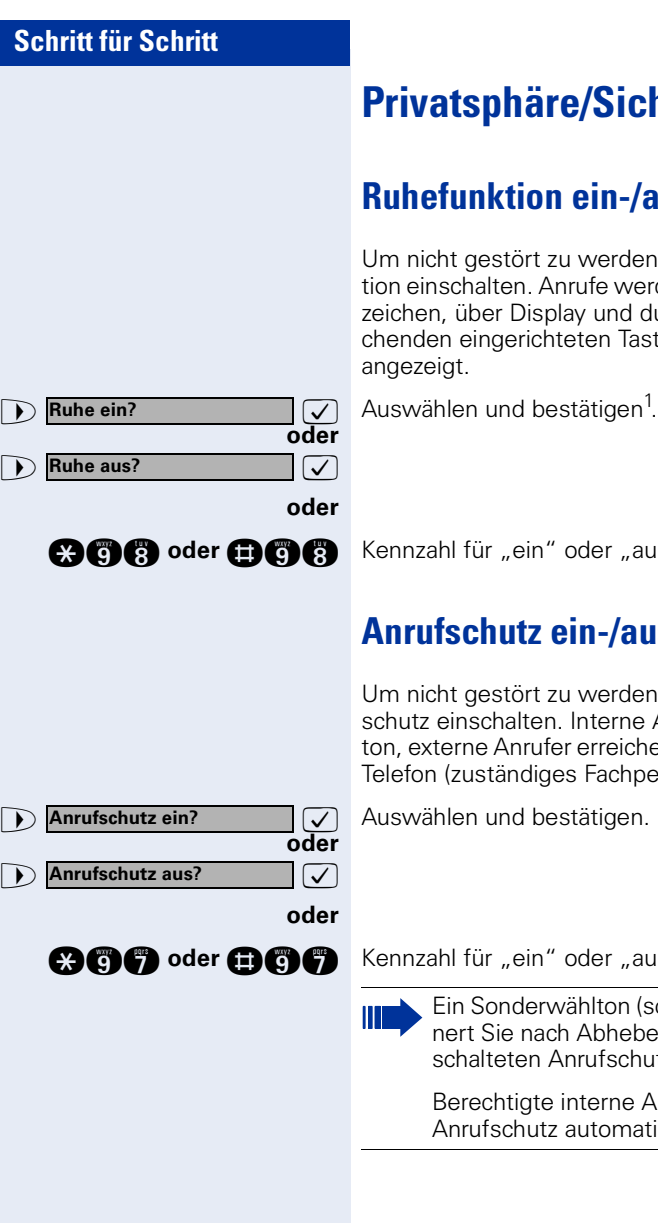

# **Privatsphäre/Sicherheit**

### <span id="page-73-1"></span>**Ruhefunktion ein-/ausschalten**

Um nicht gestört zu werden, können Sie die Ruhefunktion einschalten. Anrufe werden nur noch durch **ein** Rufzeichen, über Display und durch Blinken einer entsprechenden eingerichteten Taste (z. B. Leitungstaste) angezeigt.

**ach Senan Kennzahl für "ein" oder "aus" eingeben.** 

### <span id="page-73-0"></span>**Anrufschutz ein-/ausschalten**

Um nicht gestört zu werden, können Sie den Anrufschutz einschalten. Interne Anrufer hören den Besetzton, externe Anrufer erreichen ein anderes festlegbares Telefon (zuständiges Fachpersonal fragen).

**geog oder <b>nog** B Kennzahl für "ein" oder "aus" eingeben.

Ein Sonderwählton (schwirrender Dauerton) erinnert Sie nach Abheben des Hörers an den eingeschalteten Anrufschutz.

Berechtigte interne Anrufer durchbrechen den Anrufschutz automatisch nach fünf Sekunden.

## <span id="page-74-0"></span>**Schritt für Schritt Rufnummernanzeige beim Angerufenen unterdrücken** Sie können verhindern, dass Ihre Rufnummer oder Ihr Name beim extern Angerufenen im Display erscheint. Dieses bleibt solange aktiv, bis Sie es wieder zurücknehmen. **Example 2018 Rufnr.unterdrücken?**  $\boxed{\checkmark}$  Auswählen und bestätigen. **oder 12 Rufnr. weitergeben? oder @66 oder @66** Kennzahl für "unterdrücken" oder "weitergeben" eingeben. **Rufnr.unterdrücken?** Das zuständige Fachpersonal kann für alle Telefone die Rufnummernunterdrückung ein-/ausschalten.

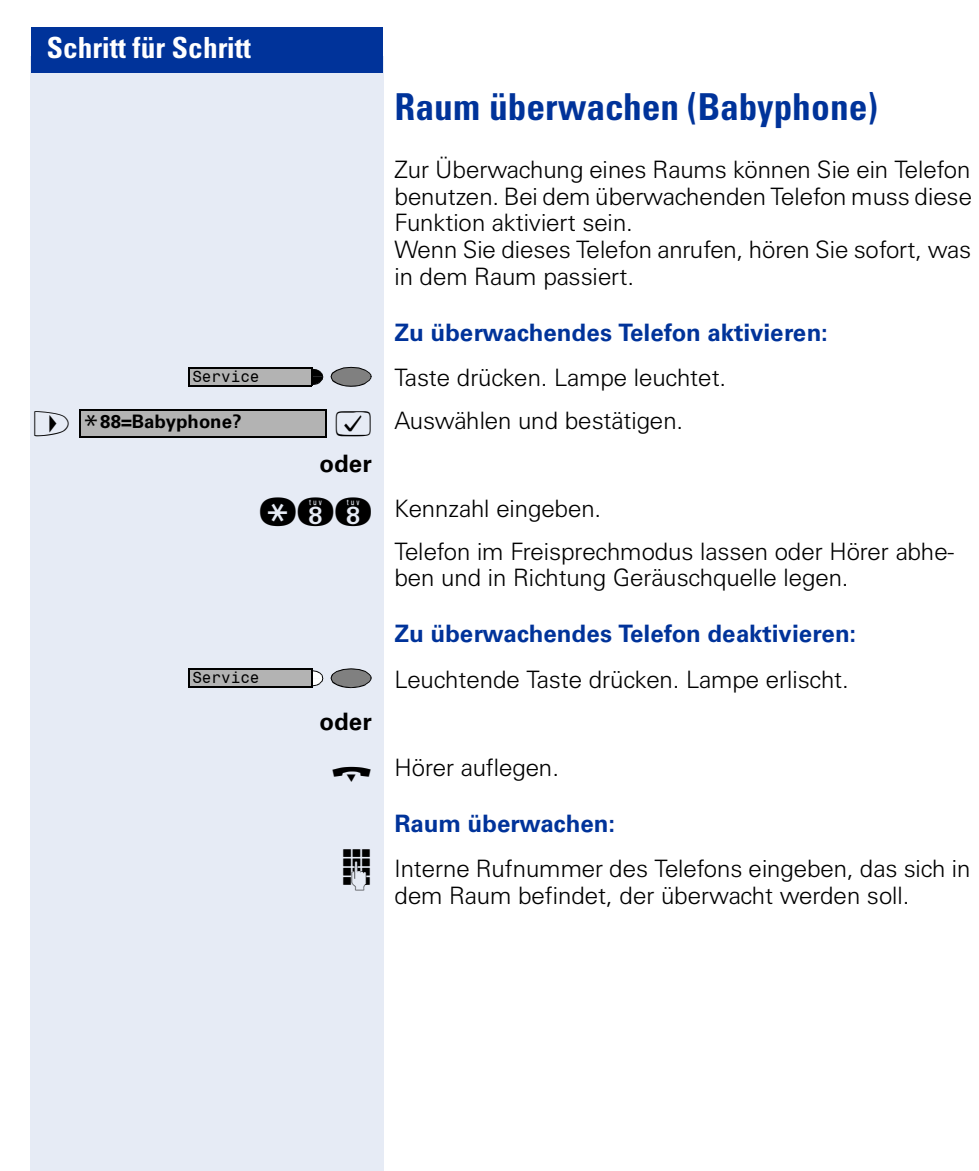

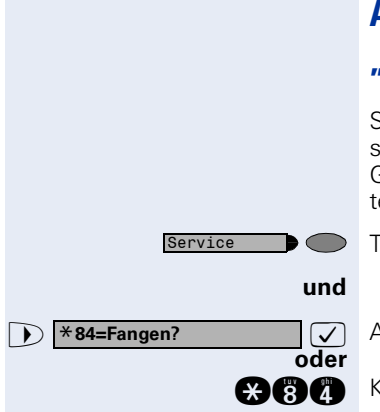

### **Anonymen Anrufer identifizieren – "Fangen" (nicht für USA)**

Sie können böswillige externe Anrufer identifizieren lassen. Die Rufnummer des Anrufers kann während des Gesprächs oder bis zu 30 Sekunden danach festgehalten werden. Sie selbst dürfen dabei nicht auflegen.

Taste drücken. Lampe leuchtet.

**7** Auswählen und bestätigen.

**ann** Kennzahl eingeben.

Ш

Wenn die Fangschaltung Erfolg hatte, werden die ermittelten Daten beim Netzbetreiber gespeichert. Wenden Sie sich an Ihr zuständiges Fachpersonal!

### <span id="page-77-0"></span>**Telefon gegen Missbrauch sperren**

Sie können verhindern, dass Unbefugte Ihr Telefon und dessen Elektronisches Notizbuch während Ihrer Abwesenheit benutzen.

**Voraussetzung:** Sie haben einen persönlichen Schlosscode eingerichtet  $\rightarrow$  [Seite 80](#page-79-0).

#### **Telefon ab-/aufschließen:**

**Tel. abschließen? 19. Auswählen und bestätigen.** 

**oder**

**oder**

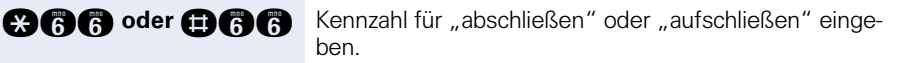

 $\Box$  Code (Schlosscode) eingeben  $\rightarrow$  [Seite 80](#page-79-0).

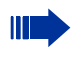

Im abgeschlossenen Zustand ertönt beim Abheben des Hörers ein Sonderwählton. Intern kann wie gewohnt gewählt werden.

Ihr Telefon kann auch von einer berechtigten Stelle  $\rightarrow$  [Seite 79](#page-78-0) aus ab-/aufgeschlossen werden.

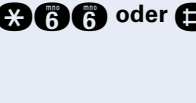

>: **Tel. aufschließen?**

**Tel. abschließen?**

<span id="page-78-0"></span>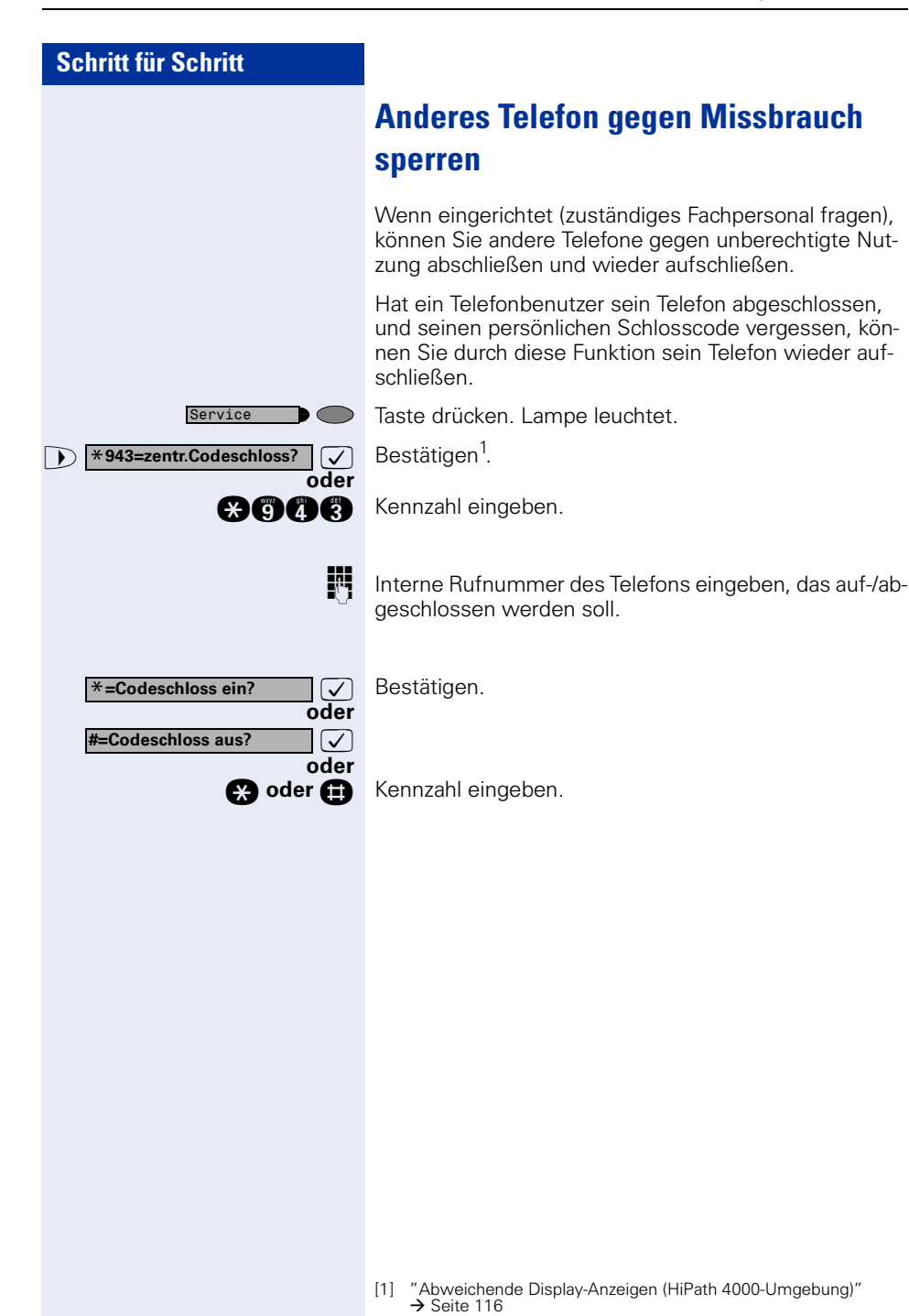

<span id="page-79-0"></span>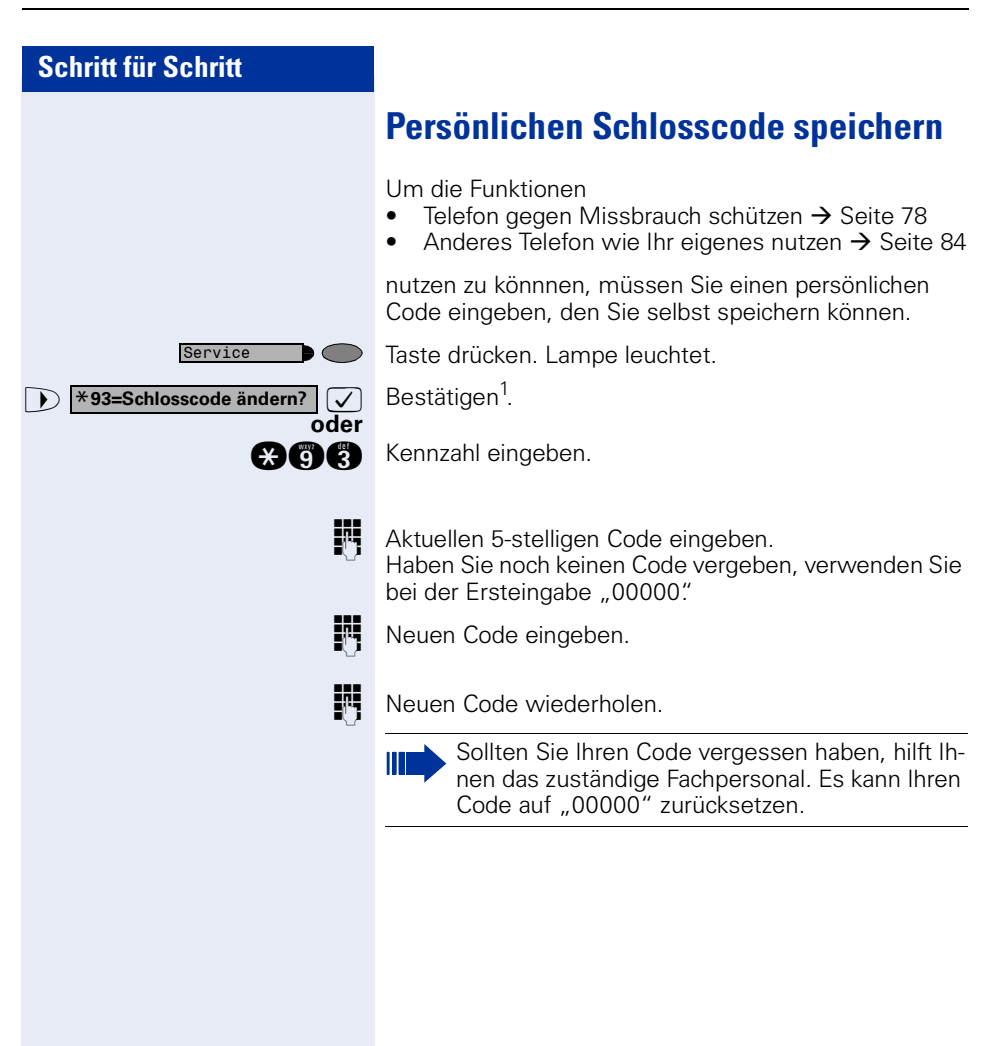

**Info senden?**

**0=Bitte um Rückruf**

**anderen Text eingeben?**

**absenden?**

# **Weitere Funktionen/Dienste**

### <span id="page-80-0"></span>**Info (Nachricht) senden**

Sie können einzelnen oder Gruppen von Teilnehmern mit Systemtelefonen kurze Textnachrichten (Infotexte) senden.

An Systemtelefonen ohne Display (z. B.

optiPoint 500 entry), an ISDN-, Impuls- oder Tonwahltelefonen werden gesendete Infotexte als Rückrufwunsch gespeichert.

### **Info erstellen und senden**

**7** Auswählen und bestätigen.

**and** Kennzahl eingeben.

**FR** Interne Rufnummer des Empfängers oder der Gruppe eingeben.

>: Vordefinierten Text (vom zuständigen Fachpersonal änderbar) auswählen und bestätigen.

**D** ... **c** Direkt die Kennzahl eingeben. Die Kennzahlen werden Ihnen im Display mit dem zugehörigen Text angeboten.

#### **oder**

**oder**

**oder**

 $\sqrt{\phantom{a}}$  Auswählen und bestätigen, um einen anderen Text einzugeben (maximal 24 Zeichen). Zur Texteingabe siehe  $\rightarrow$  [Seite 119](#page-118-0).

 $\sqrt{ }$  Bestätigen.

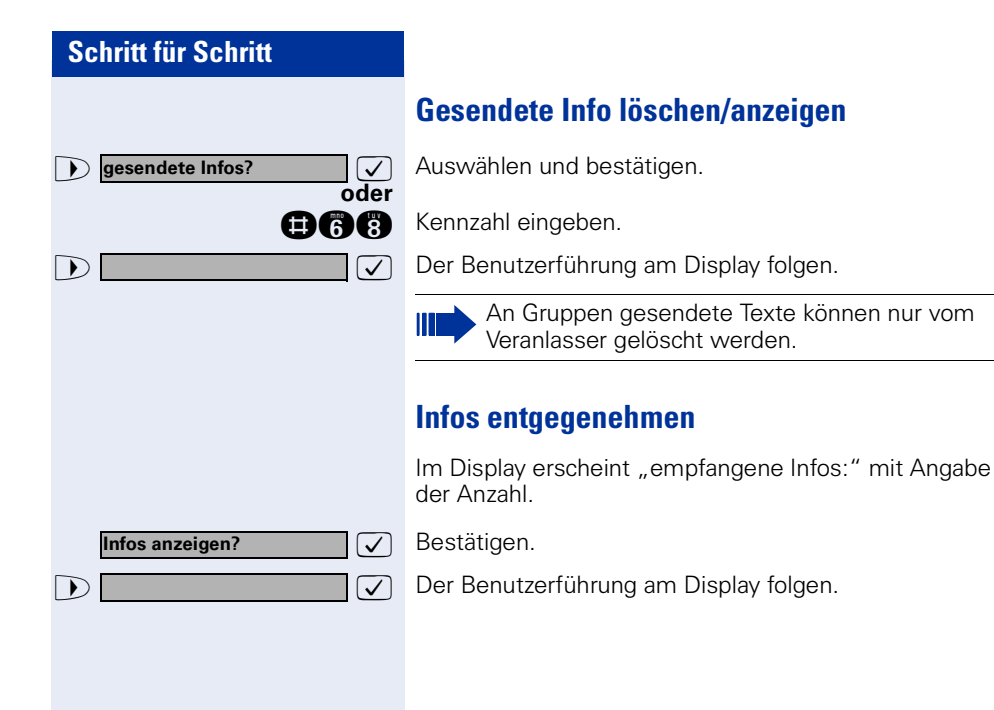

<span id="page-82-0"></span>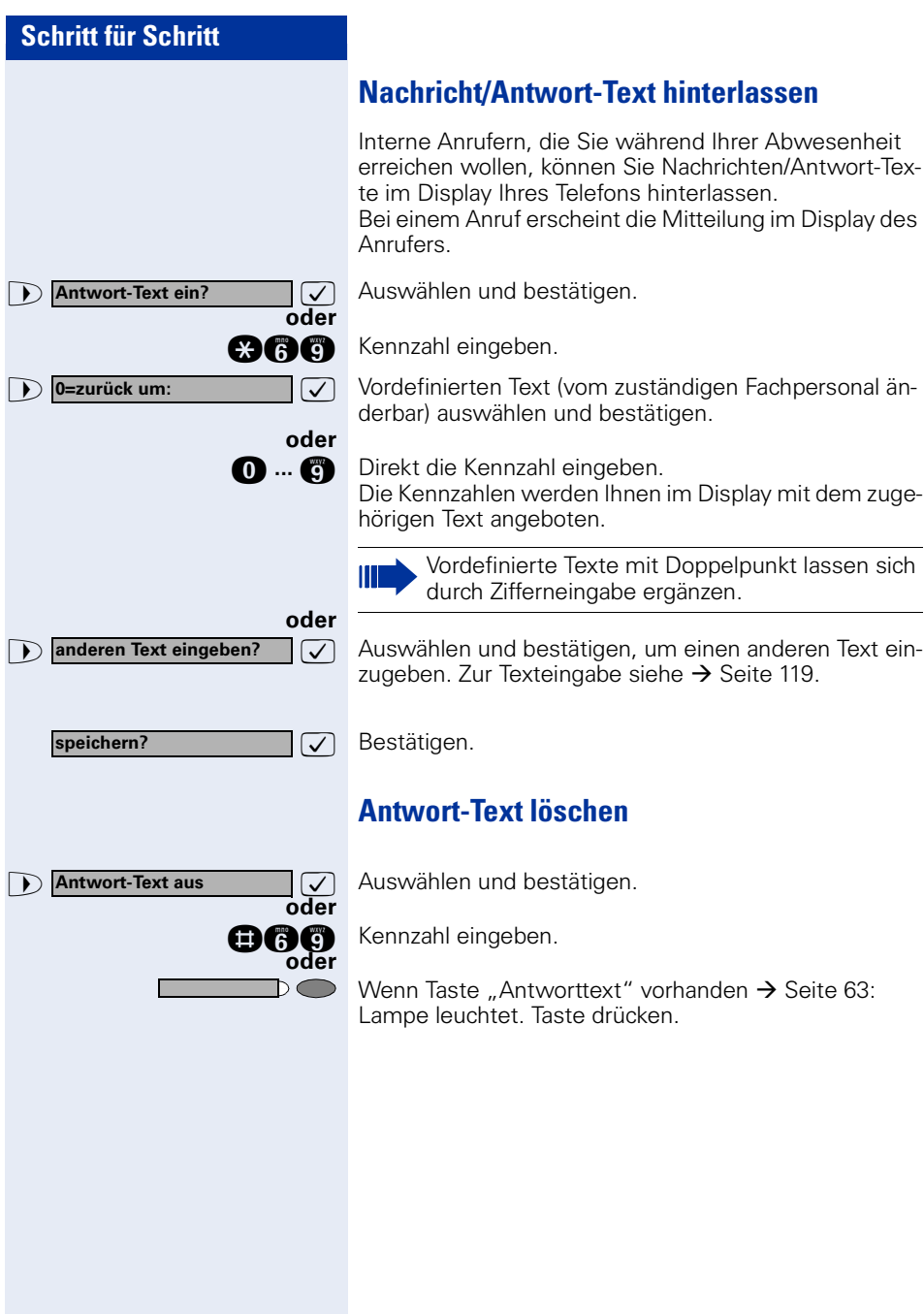

### **Anzahl der wartenden Anrufe abfragen/Überlastanzeige**

Haben Sie eine Taste mit der Funktion "Zahl der Anrufe zeigen"  $\rightarrow$  [Seite 63](#page-62-0), können Sie die Anzahl der wartenden externen Anrufe im Display anzeigen.

Taste "wartende Anrufe" drücken.

Führen Sie bereits ein Gespräch und überschreitet die Anzahl der wartenden Anrufe einen Grenzwert (Überlast; zuständiges Fachpersonal fragen), so wird Ihnen das durch die Lampe der Taste angezeigt.

Lampe aus: Kein Anrufer wartet.

 $\overline{D}$ 

- Lampe blinkt langsam: Der eingestellte Grenzwert ist erreicht.
- Lampe blinkt schnell: Der Grenzwert ist überschritten (Überlast).

### <span id="page-83-0"></span>**Anderes Telefon für ein Gespräch wie das eigene benutzen**

Ihr Telefon kann vorübergehend von anderen, für ein gehendes Gespräch, so benutzt werden, als wäre es deren eigenes.

Taste drücken. Lampe leuchtet.

Kennzahl eingeben.

Rufnummer des anderen Nutzers eingeben.

Code (Schlosscode) des anderen Nutzers eingeben. $\rightarrow$  [Seite 80](#page-79-0).

Hat der andere Nutzer noch keinen persönlichen Code festgelegt, wird er aufgefordert, dies an seinem Telefon zu tun.

Externe Rufnummer wählen.

Nach Gesprächsende wird dieser Zustand wieder aufgehoben.

[1] ["Abweichende Display-Anzeigen \(HiPath 4000-Umgebung\)"](#page-115-0)   $\rightarrow$  [Seite 116](#page-115-0)

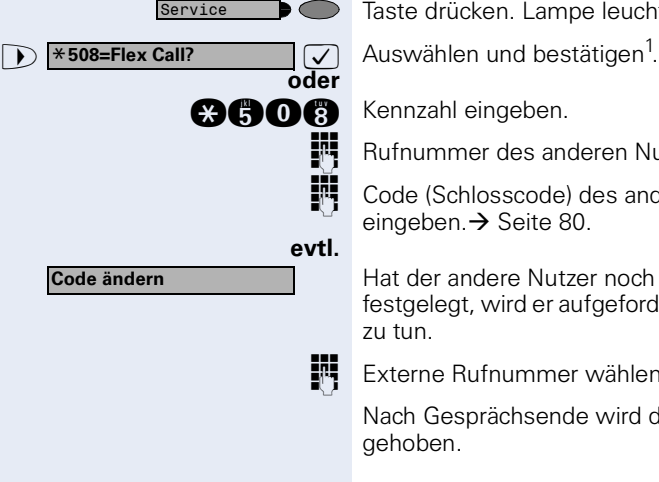

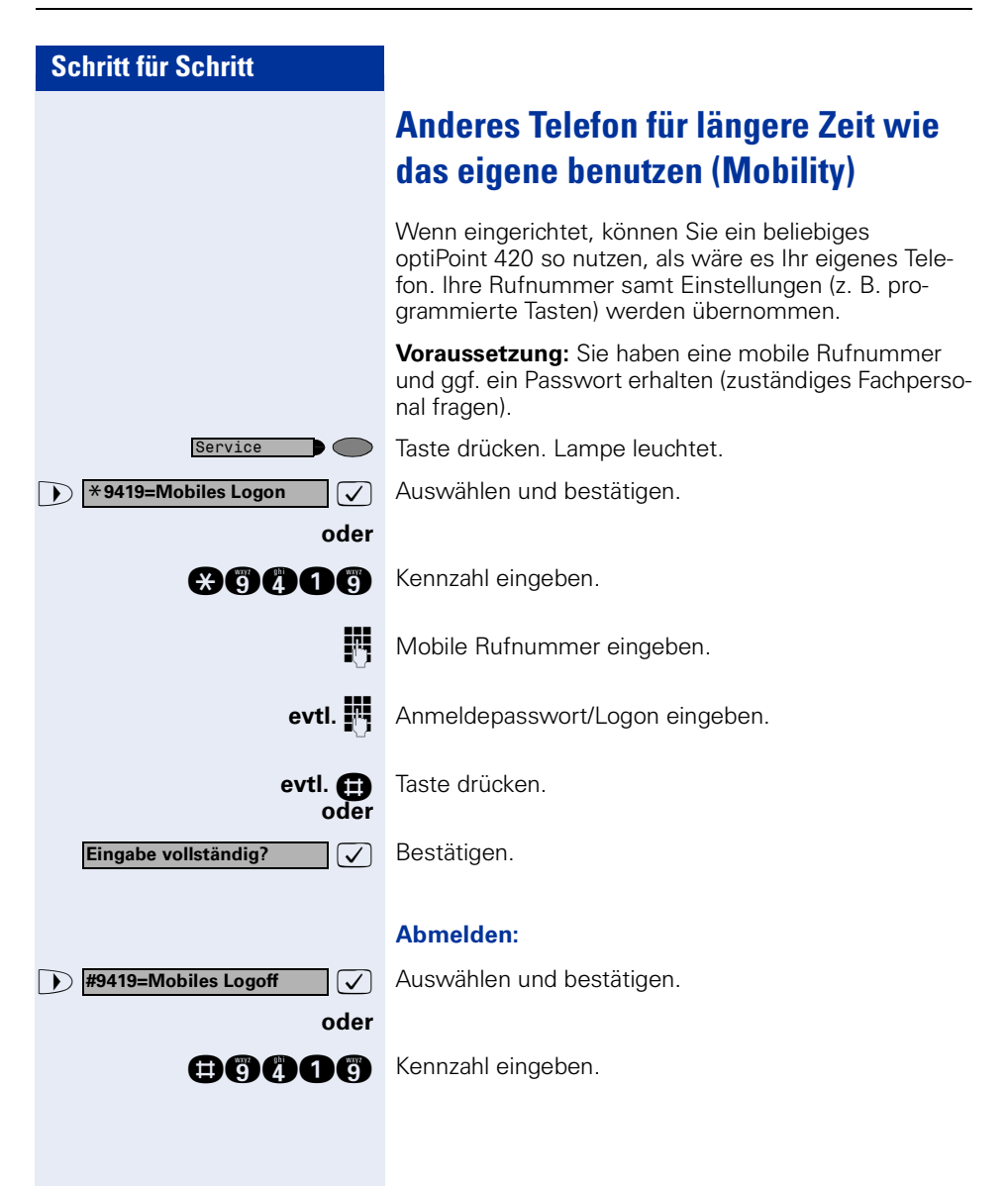

### **Info bei Faxempfang/Nachricht am Anrufbeantworter**

Ist an Ihrem System ein Fax oder ein Anrufbeantworter angeschlossen und haben Sie eine freie Taste mit der Funktion "Info bei Fax/Anrufbe." belegt  $\rightarrow$  [Seite 63,](#page-62-0) leuchtet diese, nachdem ein Fax oder eine Nachricht eingetroffen ist.

#### **Signalisierung ausschalten:**

Leuchtende Taste "Info bei Fax/Anrufbe." drücken. Lampe erlischt.

### <span id="page-85-0"></span>**Dienste/Funktionen zurücksetzen (übergreifendes Löschen für ein Telefon)**

Es steht eine generelle Rücksetzprozedur für eingeleitete Funktionen zur Verfügung. Folgende Funktionen werden gelöscht, falls aktiviert:

- Umleitung ein
- Antwort-Text ein
- Rufzuschaltung
- Sammelanschluss aus
- Rufnr.unterdrücken
- Anklopfen ohne Ton
- Anrufschutz ein
- Ruhe ein
- empfangene Infos:
- Rückruf-Aufträge

Taste drücken. Lampe leuchtet.

**1 #0=Dienste zurücksetzen?**  $\boxed{\smile}$  Auswählen und bestätigen<sup>1</sup>.

**nd** Kennzahl eingeben.

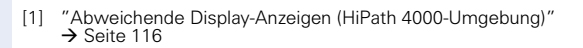

Service  $\blacksquare$ **#0=Dienste zurücksetzen?**

**oder**

 $\overline{D}$ 

### <span id="page-86-0"></span>**Funktionen für ein anderes Telefon aktivieren**

Wenn eingerichtet (zuständiges Fachpersonal fragen), können Sie folgende Funktionen für andere Telefone ein- oder ausschalten (Assoziierter Dienst):

- Anrufschutz, Kennzahl \*97/#97 → [Seite 74](#page-73-0)
- Anrufumleitung, Kennzahl  $*11$ ,  $*12$ ,  $*13/#1$   $\rightarrow$  [Seite 22](#page-21-0)
- Telefon ab-/aufschließen, Kennzahl  $*66/\#66 \rightarrow$  [Seite 78](#page-77-0)
- Ruf zuschalten Kennzahl  $*81/\#81 \rightarrow$  [Seite 95](#page-94-0)
- Nachricht/Antwort hinterlassen, Kennzahl  $*69/#69 \rightarrow$  [Seite 83](#page-82-0)
- Gruppenruf, Kennzahl  $*85/#85$   $\rightarrow$  [Seite 95](#page-94-0)
- Dienste/Funktionen zurücksetzen, Kennzahl #0  $\rightarrow$  [Seite 86](#page-85-0)
- Schalter betätigen, Kennzahl  $*90/\#90 \rightarrow$  [Seite 93](#page-92-0)
- Nachtschaltung, Kennzahl  $*44/444 \rightarrow$  [Seite 62](#page-61-0)
- Termine. Kennzahl  $*65 \rightarrow$  [Seite 69](#page-68-0)

Taste drücken. Lampe leuchtet.

 $\bullet$  **\*83=assoz. Dienste?**  $\bullet$  **D** Bestätigen.

**and Kennzahl eingeben.** 

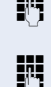

**oder**

 $\bigcirc$ 

Service

**IN Interne Rufnummer des Telefons eingeben, für das die** Funktion aktiviert werden soll.

Kennzahl – z. B.  $*97$  für Anrufschutz ein – eingeben.

Für evtl. weiteren Eingaben der Benutzerführung am Display folgen.

### **Systemfunktionen von extern nutzen DISA (Direct Inward System Access)**

Wenn eingerichtet (zuständiges Fachpersonal fragen), können Sie von extern (außerhalb) – wie als interner Teilnehmer – über Ihr System eine gehende externe Verbindungen aufbauen. Außerdem lassen sich folgende Funktionen Ihres Systems aktivieren oder deaktivieren:

- Dienste/Funktionen zurücksetzen, Kennzahl #0  $\rightarrow$  [Seite 86](#page-85-0)
- Anrufumleitung, Kennzahl  $*1/\#1 \rightarrow$  [Seite 22](#page-21-0)<br>• Telefon ab-/aufschließen
- Telefon ab-/aufschließen, Kennzahl  $*66/#66 \rightarrow$  [Seite 78](#page-77-0)
- Persönlichen Schlosscode speichern, Kennzahl  $*93 \rightarrow$  [Seite 80](#page-79-0)
- Info (Nachricht senden), Kennzahl  $*68/#68 \rightarrow$  [Seite 81](#page-80-0)
- Nachricht/Antwort hinterlassen, Kennzahl  $*69/#69 \rightarrow$  [Seite 83](#page-82-0)
- Ruf zuschalten, Kennzahl  $*81/\#81 \rightarrow$  [Seite 95](#page-94-0)
- Gruppenruf, Kennzahl  $*85/485 \rightarrow$  [Seite 95](#page-94-0)
- Rufnummernanzeige unterdrücken, Kennzahl  $*86/#86 \rightarrow$  [Seite 75](#page-74-0)
- Anklopfton, Kennzahl  $*87/#87$   $\rightarrow$  [Seite 52](#page-51-0)
- Tür öffnen, Kennzahl \*61 → [Seite 36](#page-35-0)
- Türöffner freigeben, Kennzahl  $*89/#89 \rightarrow$  [Seite 37](#page-36-0)
- Schalter betätigen, Kennzahl  $*90/#90 \rightarrow$  [Seite 93](#page-92-0)
- Anrufschutz, Kennzahl  $*97/\#97$   $\rightarrow$  [Seite 74](#page-73-0)
- Ruhefunktion, Kennzahl  $*98/#98 \rightarrow$  [Seite 74](#page-73-1)
- Wählen mit Kurzwahl, Kennzahl  $*7$   $\rightarrow$  [Seite 41](#page-40-0)
- Assoziierter Dienst, Kennzahl \*83 → [Seite 87](#page-86-0)

**Voraussetzung:** Sie haben ein Telefon mit Tonwahl (MFV-Wahl) oder Sie können Ihr Telefon auf Tonwahl umschalten. Das Telefon ist nicht am System angeschlossen.

**FF** Verbindung zum System herstellen. Rufnummer eingeben (zuständiges Fachpersonal fragen).

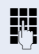

Dauerton abwarten (Telefon evtl. auf Tonwahl umschalten), dann die Ihnen zugeteilte interne Rufnummer und den zugehörigen persönlichen Schlosscode eingeben.

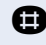

**Rennahl eingeben (nur notwendig, wenn im System** programmiert).

Wählton abwarten und Kennzahl – z. B. \*97 für Anrufschutz ein – eingeben. Evtl. weitere Eingaben durchführen, siehe auch Bedienungsanleitung für IWV/MFV-Telefone).

#### **oder**

 $\blacksquare$ 

**Externe Rufnummer wählen.** 

Es lässt sich jeweils immer nur eine Funktion oder eine gehende Verbindung durchführen. Nach erfolgreicher Aktivierung einer Funktion wird die Verbindung sofort getrennt. Bei einem Extern-Gespräch wird die Verbindung getrennt, sobald einer der Gesprächspartner beendet.

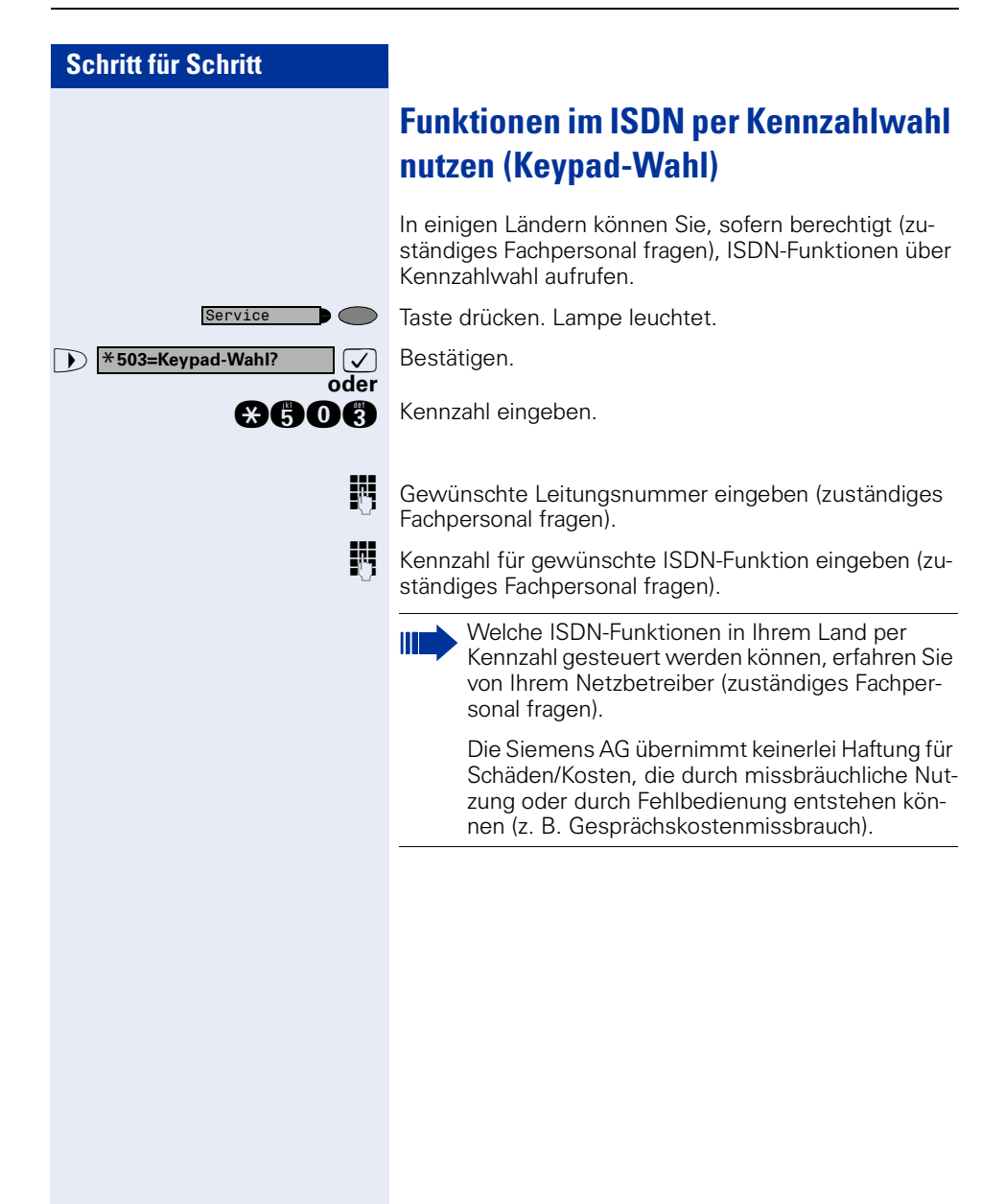

### **Angeschlossene Computer oder deren Programme steuern/Telefondatendienst (nur bei HiPath 3500/3550/3700/ 3750/3800)**

Wenn eingerichtet (zuständiges Fachpersonal fragen), können Sie mit Ihrem Telefon angeschlossene Computer oder deren Programme steuern, z. B. Hotelservices oder Auskunftsysteme.

**Voraussetzung:** Sie haben eine Verbindung hergestellt.

Taste drücken. Lampe leuchtet.

 $\bullet$  **\*42=Telefondatendienst?**  $\boxed{\checkmark}$  Bestätigen.

**and** Kennzahl eingeben.

Für die Eingabe der Daten werden Sie nun vom angeschlossenen Computer geführt, müssen aber, je nach Konfiguration (zuständiges Fachpersonal fragen), Ihre Eingaben auf eine von 2 Arten durchführen:

• Eingaben im Blockmodus

**O** ... **c** Daten eingeben.

**in** Eingabe abschließen

 $\sqrt{ }$  Bestätigen.

- **oder** Eingaben im Online-Modus: Der angeschlossene Computer verarbeitet Ihr Eingaben direkt.
- 

**oder**

**oder**

Service

**Eingabe vollständig?**

**R** Kennzahl eingeben.

**n** ... **c** Daten eingeben.

### **Mit PC-Applikationen über CSTA-Schnittstelle kommunizieren**

Wenn eingerichtet (zuständiges Fachpersonal fragen), können Sie über Ihr Telefon mit PC-Applikationen kommunizieren (CSTA = **C**omputer **S**upported **T**elecommunications **A**pplications). Sie senden Informationen an die Applikation und erhalten Informationen von der Applikation, z. B. über das Display Ihres Telefons.

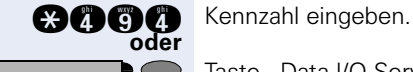

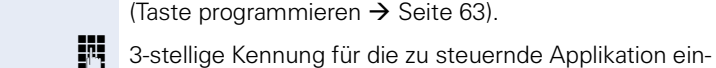

geben.

 $\oplus$  **<b>O** ... **O** *I*  $\cap$  *I*  $\cap$  *D Zur* Kommunikation mit der Applikation benutzen Sie die entsprechenden Tasten.

Taste "Data I/O Service" drücken. (Taste programmieren  $\rightarrow$  [Seite 63](#page-62-0)).

#### **Kommunikation zur Applikation vorübergehend unterbrechen:**

Das Telefon läutet. Sie nehmen das Gespräch an.

Taste "Data I/O Service" blinkt: Die Kommunikation zur Applikation wurde automatisch unterbrochen.

#### **Kommunikation mit Applikation weiterführen:**

Blinkende Taste "Data I/O Service" drücken. Lampe leuchtet.

#### **Kommunikation mit Applikation beenden:**

**12 Entsprechende CSTA-Meldung auswählen und bestäti**gen.

Hörer abheben und wieder auflegen.

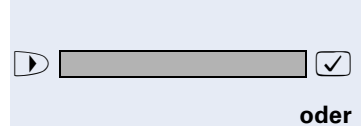

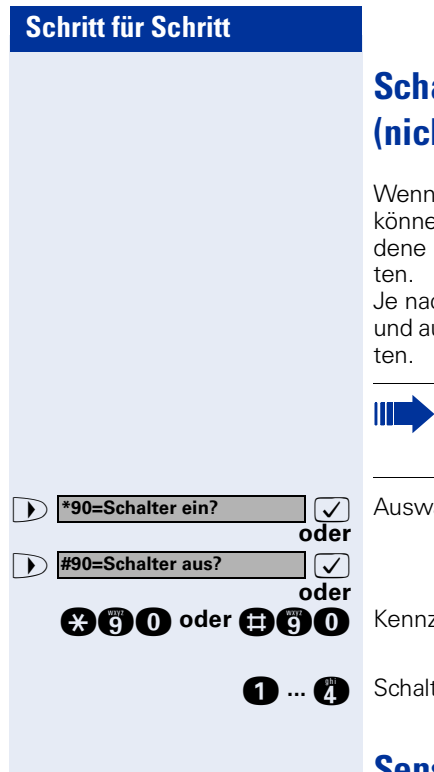

### <span id="page-92-0"></span>**Schalter betätigen (nicht bei HiPath 2000)**

Wenn eingerichtet (zuständiges Fachpersonal fragen), können Sie über Schalter (Aktoren; maximal 4) verschiedene Einrichtungen (z. B. Türöffner) ein- und ausschal-

Je nach Programmierung lassen sich die Schalter einund aus- oder ein- und automatisch (nach Zeit) ausschal-

Gehört Ihr Telefon zu HiPath 5000 (Anlagenvernetzung über PC-Netz), sind Besonderheiten zu beachten  $\rightarrow$  [Seite 114!](#page-113-0)

**7** Auswählen und bestätigen.

Kennzahl für "ein" oder "aus" eingeben.

**n** ... **h** Schalter eingeben.

### **Sensoren (nur bei HiPath 3300/3350/ 3500/3550)**

Wenn eingerichtet (zuständiges Fachpersonal fragen), erkennen Sensoren Signale und bewirken, dass Ihr Telefon gerufen wird und im Display eine entsprechende Meldung erscheint.

### **Personen suchen (nicht für USA)**

Ist an Ihrem System eine Personensucheinrichtung PSE angeschaltet (zuständiges Fachpersonal fragen), können Sie Personen über Ihre Taschenempfänger suchen.

Der Taschenempfänger signalisiert dem Gesuchten einen Gesprächswunsch. Der Gesuchte kann zum nächstgelegenen Telefon gehen und sich melden.

#### **Personen suchen:**

Damit Sie gesucht werden können, müssen Sie eine Rufzuschaltung  $\rightarrow$  [Seite 98,](#page-97-0) eine Anrufumleitung  $\rightarrow$  [Seite 22](#page-21-0) oder eine Rufweiterleitung zur internen Teilnehmer-Rufnummer Ihrer PSE aktiviert haben. Ein Gesprächswunsch wird dann automatisch signalisiert.

#### **Melden am nächstgelegenen Telefon:**

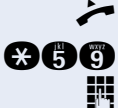

Hörer abheben.

**ann** Kennzahl eingeben.

Eigene Rufnummer eingeben.

### **Teamfunktionen nutzen**

### <span id="page-94-0"></span>**Gruppenruf ein/ausschalten**

Wenn eingerichtet (zuständiges Fachpersonal fragen), gehören Sie zu einer oder mehreren Gruppen von Teilnehmern, die jeweils über Sammelanschluss- oder Gruppenruf-Rufnummern erreichbar sind. Ankommende Anrufe werden der Reihe nach  $($  Sammelanschluss) oder gleichzeitig (= Gruppenruf) an allen Telefonen der Gruppe signalisiert, bis ein Gruppenmitglied den Anruf entgegennimmt. Sie können auch zu einem Team (auch Chef/Sekretariat) gehören, dem Leitungstasten mit entsprechenden Rufnummern zugewiesen wurden  $\rightarrow$  [Seite 101.](#page-100-0)

Jeder Teilnehmer der Gruppe kann auch unter seiner eigenen Rufnummer erreichbar bleiben.

Den Ruf für den Sammelanschluss, Gruppenruf oder für die einzelnen Leitungen einer Gruppe (auch Chef/Sekretariat) können sie aus- und einschalten.

Ist eine Taste für "Gruppenruf ein/aus" vorhanden  $\rightarrow$  [Seite 63,](#page-62-0) erkennen Sie an der leuchtenden Taste. dass für mindestens eine Gruppe der Ruf eingeschaltet ist.

Gehört Ihr Telefon zu HiPath 5000 (Anlagenvernetzung über PC-Netz), sind Besonderheiten zu beachten  $\rightarrow$  [Seite 110!](#page-109-0)

<span id="page-95-0"></span>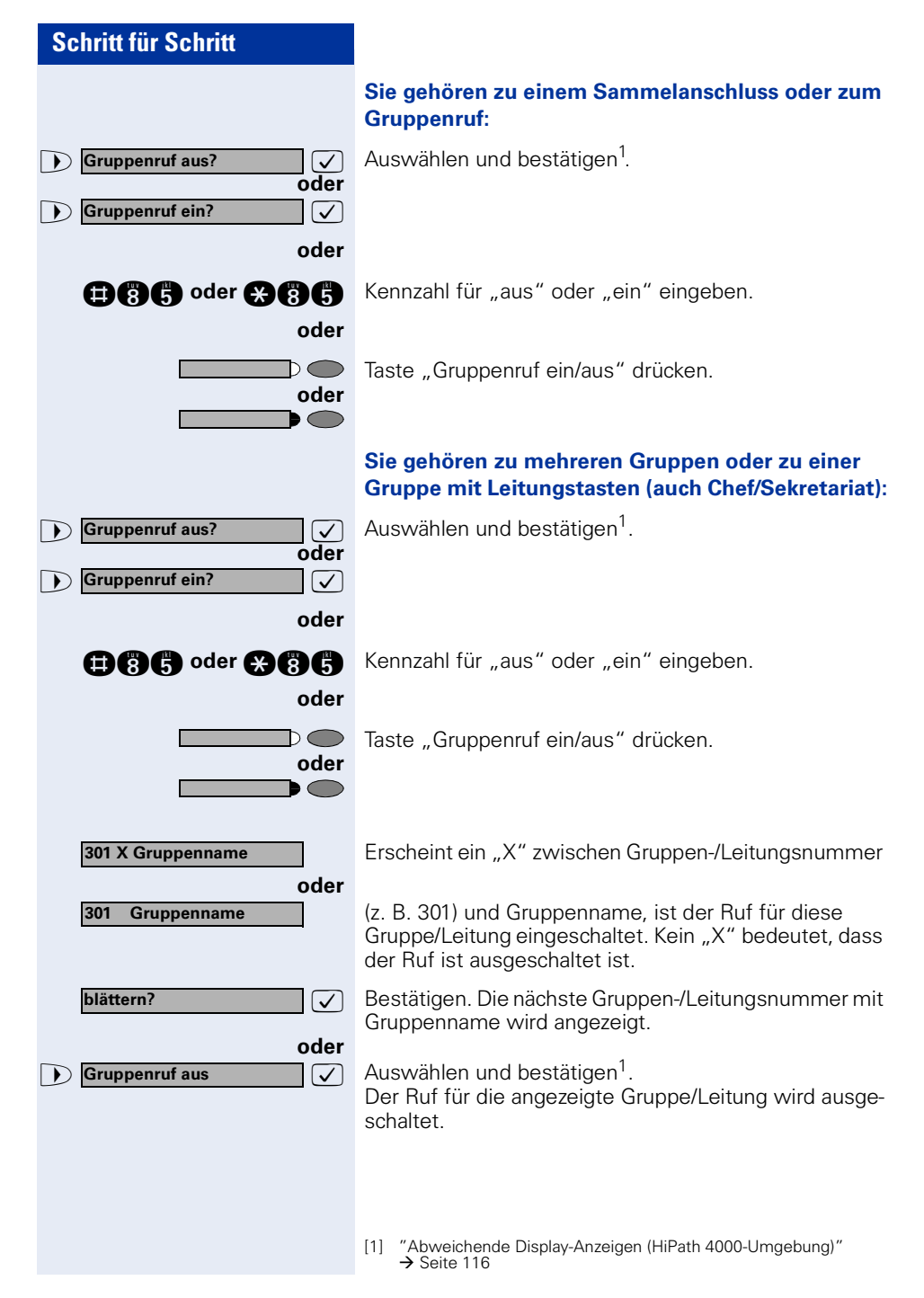

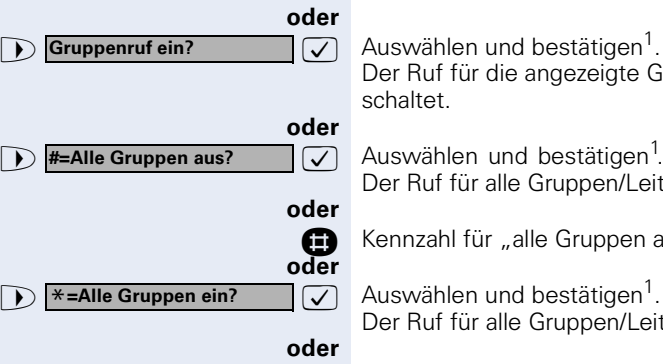

 $\sqrt{\phantom{a}}$  Auswählen und bestätigen<sup>[1](#page-95-0)</sup>. Der Ruf für die angezeigte Gruppe/Leitung wird eingeschaltet.

Der Ruf für alle Gruppen/Leitungen wird ausgeschaltet.

**R** Kennzahl für "alle Gruppen aus" eingeben.

**[1](#page-96-0).** Auswählen und bestätigen<sup>1</sup>. Der Ruf für alle Gruppen/Leitungen wird eingeschaltet.

**ca** Kennzahl für "alle Gruppen ein" eingeben.

Haben Sie für eine andere Gruppe/Leitung den Ruf eingeschaltet oder für alle Gruppen/Leitungen, denen Sie angehören, den Ruf ausgeschaltet, ertönt beim Abheben des Hörers ein Sonderwählton.

### **Anruf für Kollegin/Kollegen im Team übernehmen**

Anrufe für Telefone innerhalb eines Teams (Anrufübernahmegruppe; zuständiges Fachpersonal fragen), können Sie an Ihrem Telefon übernehmen; auch während eines Gesprächs.

**Voraussetzung:** Ihr Telefon läutet kurz. Im Display erscheint in der oberen Zeile "Ruf bei:" mit Rufnummer oder Name des Veranlassers und in der unteren Zeile Rufnummer oder Name des Anrufers.

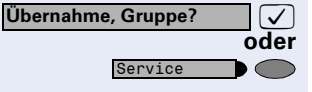

 $\sqrt{\phantom{a}}$  Bestätigen.

Ш

Taste drücken. Lampe leuchtet.

**mich Kennzahl eingeben.** 

<span id="page-96-0"></span><sup>[1]</sup> ["Abweichende Display-Anzeigen \(HiPath 4000-Umgebung\)"](#page-115-0)   $\rightarrow$  [Seite 116](#page-115-0)

### <span id="page-97-0"></span>**Ruf zuschalten**

Sie können Anrufe für Ihr Telefon an bis zu 5 weiteren internen Telefonen akustisch signalisieren lassen. Derjenige, der zuerst den Anruf entgegennimmt, erhält das Gespräch.

Ш

Gehört Ihr Telefon zu HiPath 5000 (Anlagenvernetzung über PC-Netz), sind Besonderheiten zu beachten  $\rightarrow$  [Seite 113](#page-112-0)!

#### **Telefone für die Rufzuschaltung speichern/anzeigen/löschen:**

Taste drücken. Lampe leuchtet.

**and** Kennzahl eingeben.

>: Der Benutzerführung am Display folgen (interne Rufnummer eingeben).

> Gehört Ihr Telefon zu einer Rufzuschaltung, sehen Sie im Display die Rufnummer oder den Namen des Veranlassers (obere Zeile) und des Anrufers (untere Zeile).

#### **Löschen von allen rufzugeschalteten Telefonen:**

 $\sqrt{\phantom{a}}$  Auswählen und bestätigen.

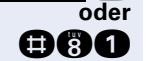

**man** Kennzahl eingeben.

[1] ["Abweichende Display-Anzeigen \(HiPath 4000-Umgebung\)"](#page-115-0)   $\rightarrow$  [Seite 116](#page-115-0)

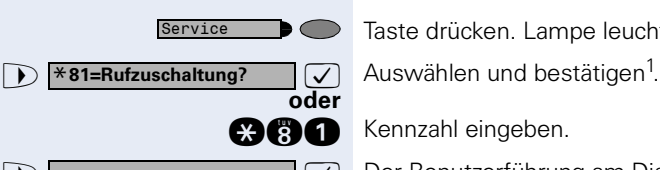

**Rufzuschaltung aus?**

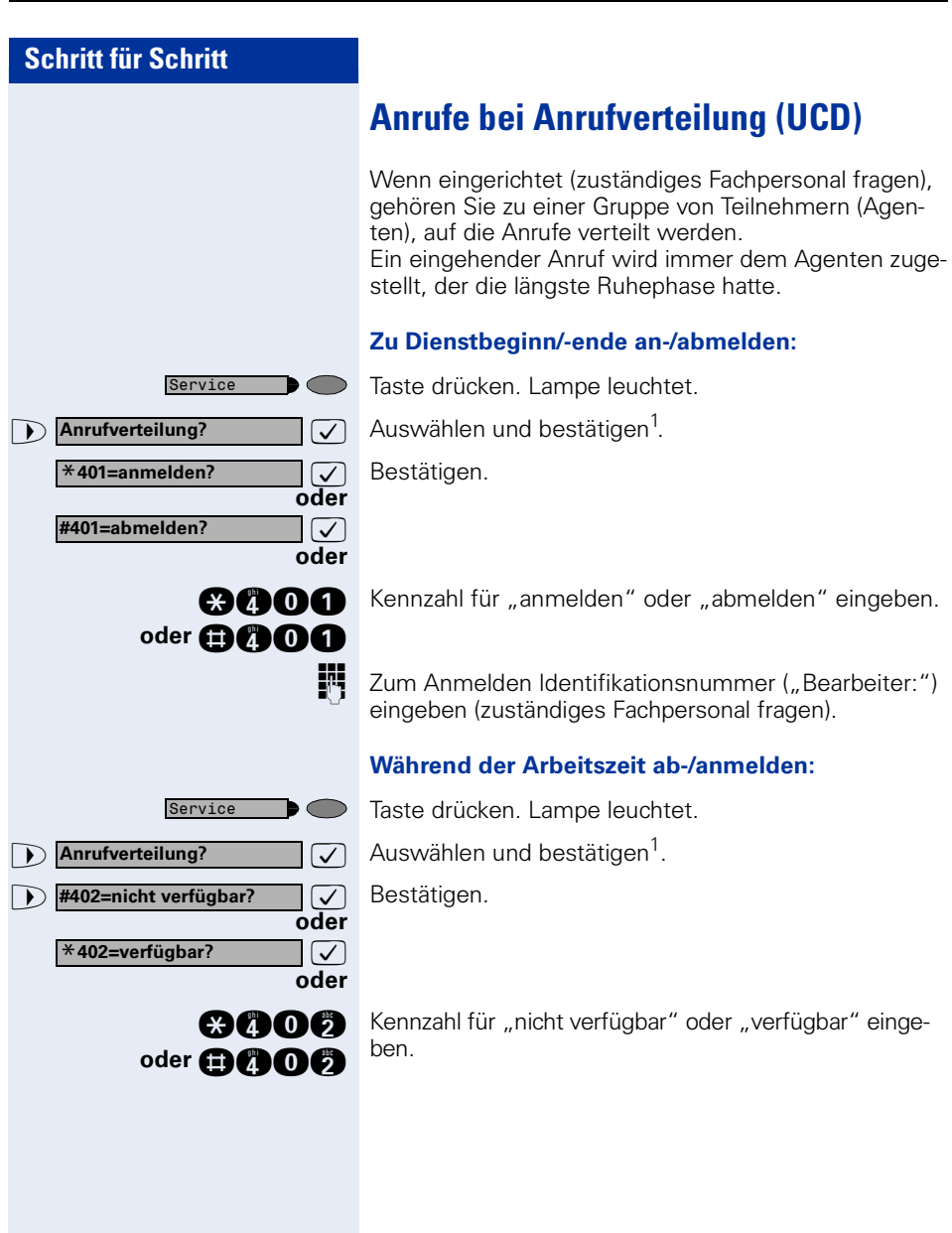

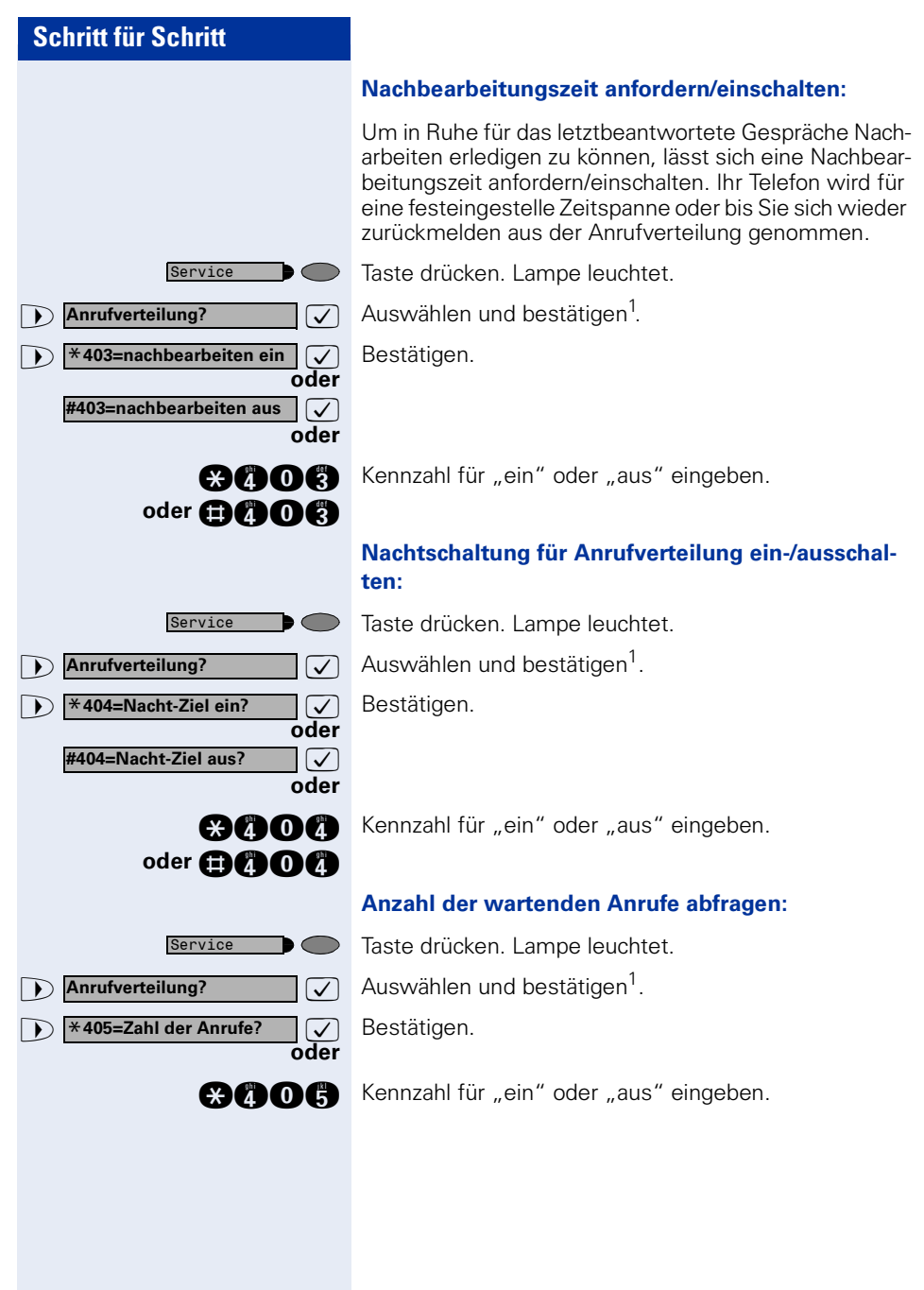

[1] ["Abweichende Display-Anzeigen \(HiPath 4000-Umgebung\)"](#page-115-0)   $\rightarrow$  [Seite 116](#page-115-0)

# <span id="page-100-0"></span>**Team/Chef/Sekretariat mit Leitungstasten**

Wenn eingerichtet (zuständiges Fachpersonal fragen), gehören Sie zu einem Team von Teilnehmern, für die spezielle Tasten eingerichtet wurden:

- Leitungstasten (MULAP-Tasten)
- Direktruftasten
- Gruppenruftaste (nicht beim Cheftelefon im Team Chef/Sekretariat)
- Tasten zur Rufumschaltung (nur im Team Chef/Sekretariat)

Als Team-Mitglied können Sie auch selbst diese Tasten ("MULAP Taste", "Direktruf", "Gruppenruf ein/aus", "Rufumschaltung ein/aus") einrichten  $\rightarrow$  [Seite 63.](#page-62-0) Außerdem können Sie für jede Leitung eine Taste zur Anrufumleitung ("Umleitung MULAP") belegen.

### **Leitungstasten nutzen**

Jedem Team-Teilnehmer ist eine eigene Leitung zugeordnet. Diese eigenen Leitungen sind jeweils bei allen anderen Team-Teilnehmern ebenfalls als Leitungstaste vorhanden. Somit kann jeder Team-Teilnehmer alle vorhandenen Leitungstasten nutzen.

Jeder Team-Teilnehmer ist auch, wenn eingerichtet, unter einer eigenen Rufnummer erreichbar.

#### **Lampenmeldungen von Leitungstasten verstehen:**

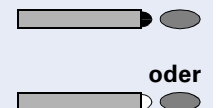

Lampe der Leitungstaste ist dunkel – Leitung ist frei, kann benutzt werden.

Lampe der Leitungstaste leuchtet – Leitung ist belegt.

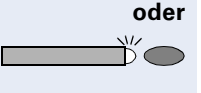

Lampe der Leitungstaste blinkt **schnell** – Anruf auf der Leitung, bitte annehmen.

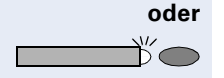

Lampe der Leitungstaste blinkt **langsam** – Gehaltenes Gespräch wartet.

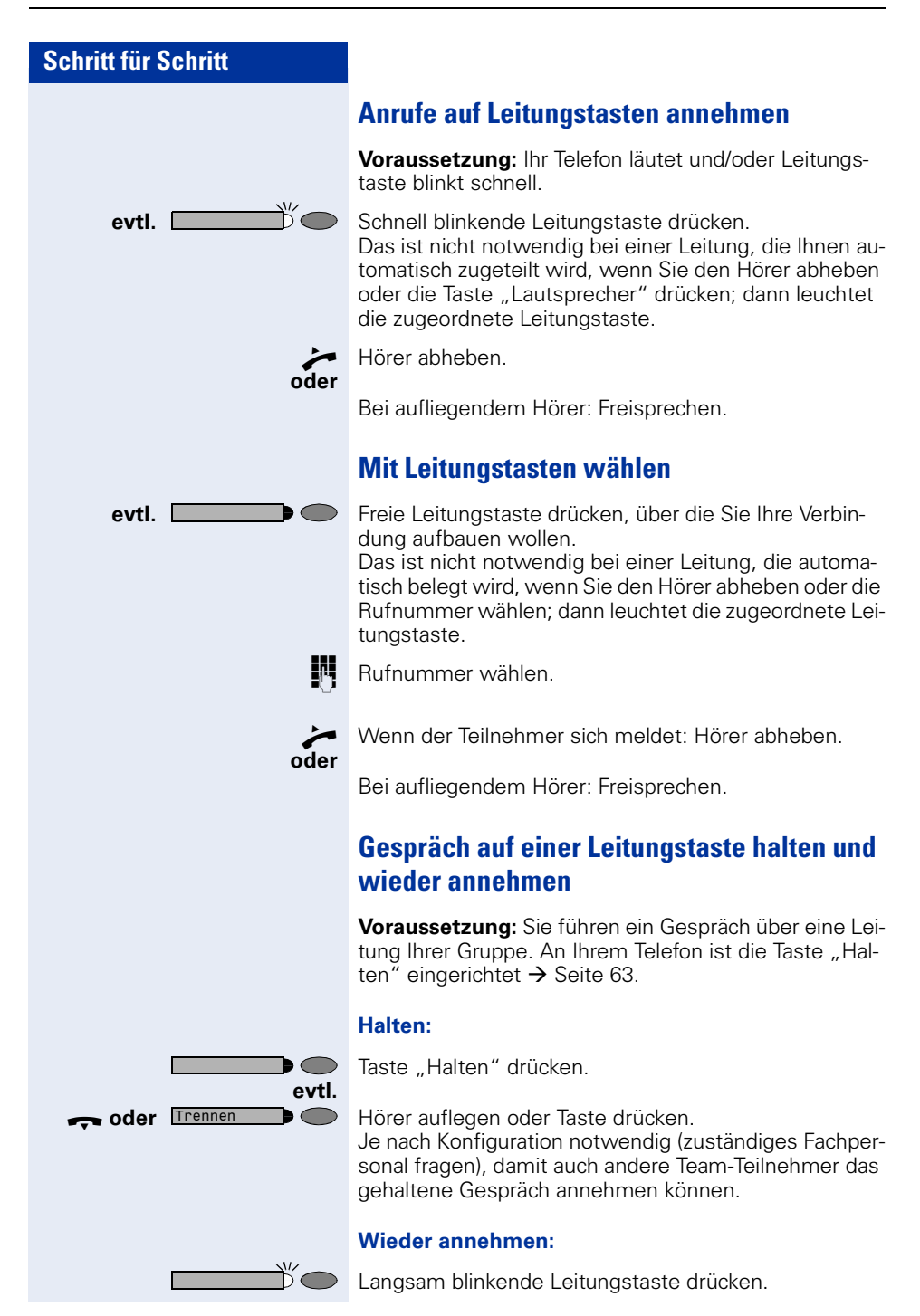

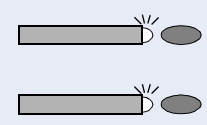

### **Abwechselnd auf mehreren Leitungen telefonieren**

**Voraussetzung:** Sie führen ein Gespräch über eine Leitung Ihrer Gruppe. Eine andere Leitungstaste blinkt.

Blinkende Leitungstaste drücken. Erster Gesprächspartner wartet auf der anderen Leitung.

Langsam blinkende Leitungstaste drücken. Zweiter Gesprächspartner wartet.

Sie können beliebig oft wechseln. Jeweils langsam blinkende Leitungstaste drücken.

### **MULAP Konferenzfreigabe**

Wenn freigegeben (zuständiges Fachpersonal fragen), können Sie die Taste "MULAP Konf. Freigabe" für Ihr Telefon einrichten  $\rightarrow$  [Seite 63](#page-62-0).

Wenn Sie die eingerichtete Taste "MULAP Konf. Freigabe" während eines Gesprächs drücken (Taste leuchtet), kann sich jeder Teilnehmer, der Ihre MULAP-Leitung als Taste eingerichtet hat (Taste blinkt), durch Drücken dieser Taste zum Gespräch zuschalten.

Das Übergeben/Übernehmen des Gespräches über "Rückfrage" oder nach "Konferenz" ist nicht erforderlich. Ihr Teampartner muss einfach nur die blinkende Leitungstaste drücken und schon hat er sich in die Konferenz zugeschaltet.

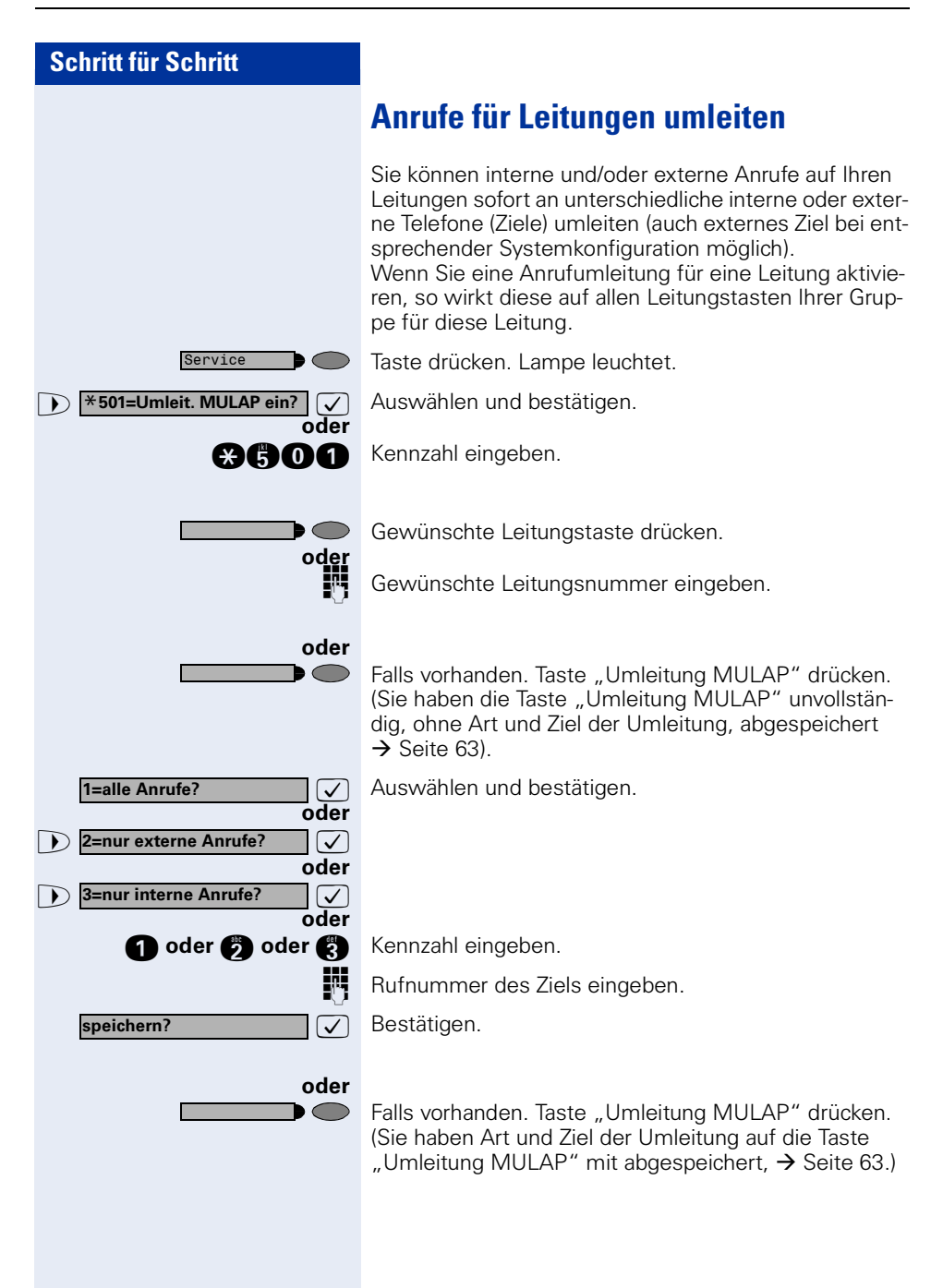

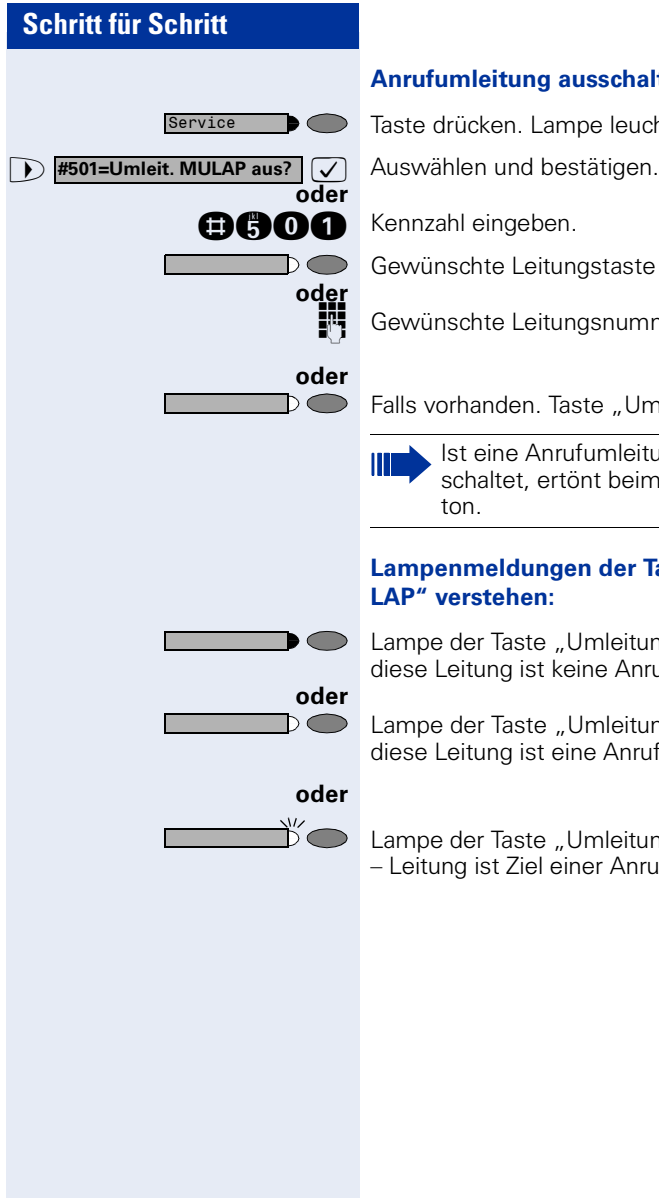

#### **Anrufumleitung ausschalten:**

Taste drücken. Lampe leuchtet.

Gewünschte Leitungstaste drücken.

**FR** Gewünschte Leitungsnummer eingeben.

Falls vorhanden. Taste "Umleitung MULAP" drücken.

Ist eine Anrufumleitung für eine Leitung eingeschaltet, ertönt beim Belegen ein Sonderwähl-

# Lampenmeldungen der Tasten "Umleitung MU-

Lampe der Taste "Umleitung MULAP" ist dunkel – Für diese Leitung ist keine Anrufumleitung aktiv.

Lampe der Taste "Umleitung MULAP" leuchtet – Für diese Leitung ist eine Anrufumleitung aktiv.

Lampe der Taste "Umleitung MULAP" blinkt **langsam** – Leitung ist Ziel einer Anrufumleitung.

### **Direktruftasten nutzen**

Jeder Team-Teilnehmer hat für jeden anderen Team-Teilnehmer einer Direktruftaste.

Somit ist jeder Team-Teilnehmer vom anderen Team-Teilnehmer direkt, einfach per Tastendruck, erreichbar.

#### **Lampenmeldungen von Direktruftasten verstehen:**

Lampe der Direktruftaste ist dunkel – Team-Teilnehmer telefoniert nicht.

Lampe der Direktruftaste leuchtet – Team-Teilnehmer telefoniert oder hat Anrufschutz eingeschaltet.

#### **oder**

**oder**

 $\bigcap$ 

 $\blacksquare$ 

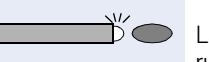

Lampe der Direktruftaste blinkt **schnell** – Ich werde gerufen, bitte annehmen.

#### **oder**  $\stackrel{\text{\tiny{W}}}{\text{\tiny{M}}}$

Lampe der Direktruftaste blinkt **langsam** – Anderer Team-Teilnehmer wird gerufen und hat diesen noch nicht angenommen.

#### **Anruf auf Direktruftasten annehmen**

**Voraussetzung:** Ihr Telefon läutet und/oder Direktruftaste blinkt.

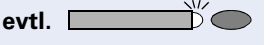

**evtl.** Blinkende Direktruftaste drücken. Das ist nicht notwendig, wenn Sie direkt gerufen werden, Direktruftaste blinkt schnell.

Hörer abheben.

Direktruftaste drücken.

**oder** Bei aufliegendem Hörer: Freisprechen.

#### **Team-Teilnehmer direkt rufen**

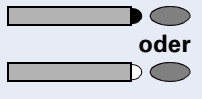

Telefoniert der gewünschte Team-Teilnehmer, leuchtet die Direktruftaste auf Ihrem Telefon. Auch in diesem Fall können Sie anrufen.

n Wenn der Teilnehmer sich meldet: Hörer abheben.

**oder** Bei aufliegendem Hörer: Freisprechen.

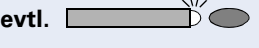

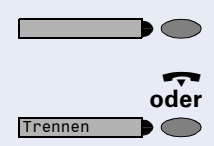

**Bestehendes Gespräch weitergeben**

Direktruftaste drücken, evtl. Gespräch ankündigen.  $\rightarrow$  Hörer auflegen.

Taste drücken.

n Hörer abheben.

### **Anruf für anderes Mitglied übernehmen**

ヾ⌒ Blinkende "Direktruftaste" oder "Leitungstaste" drücken.

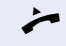

**oder** Bei aufliegendem Hörer: Freisprechen.

### **Gruppenruf ein/ausschalten (nicht beim Cheftelefon im Team Chef/ Sekretariat)**

Standardmäßig läutet Ihr Telefon, wenn auf Ihrer Leitung ein Gespräch ankommt.

Damit Ihr Telefon auch läutet, wenn auf anderen Leitungen Anrufe eintreffen, können Sie für jede einzelne Leitung Ihrer Gruppen den Ruf aus- und einschalten  $\rightarrow$  [Seite 95.](#page-94-0)

Ihr Telefon läutet auch (einmalig oder alle 4 Sekunden), wenn Sie gerade telefonieren (Hinweisruflautstärke  $\rightarrow$  [Seite 30\)](#page-29-0).

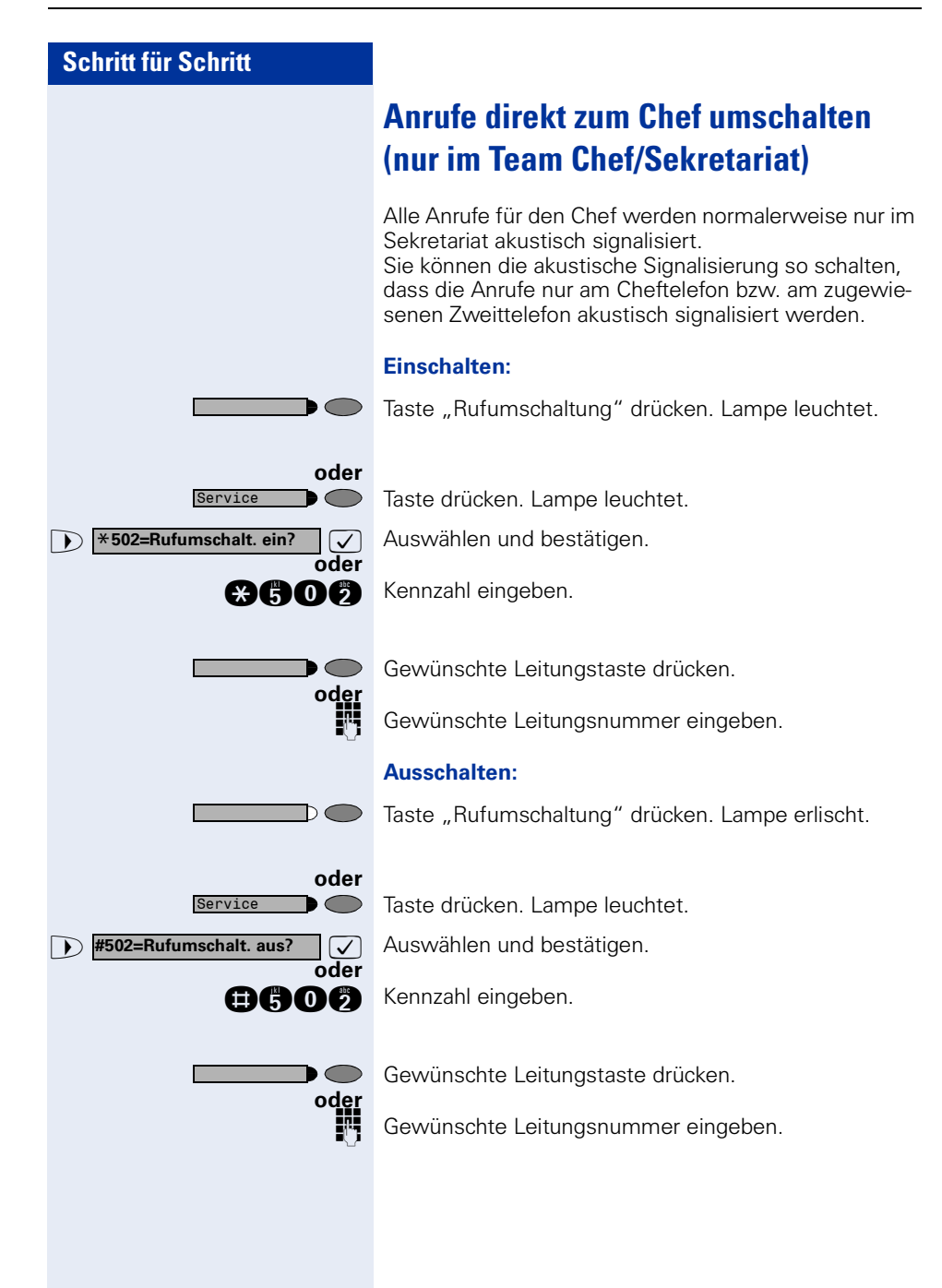
<span id="page-108-3"></span><span id="page-108-2"></span><span id="page-108-1"></span><span id="page-108-0"></span>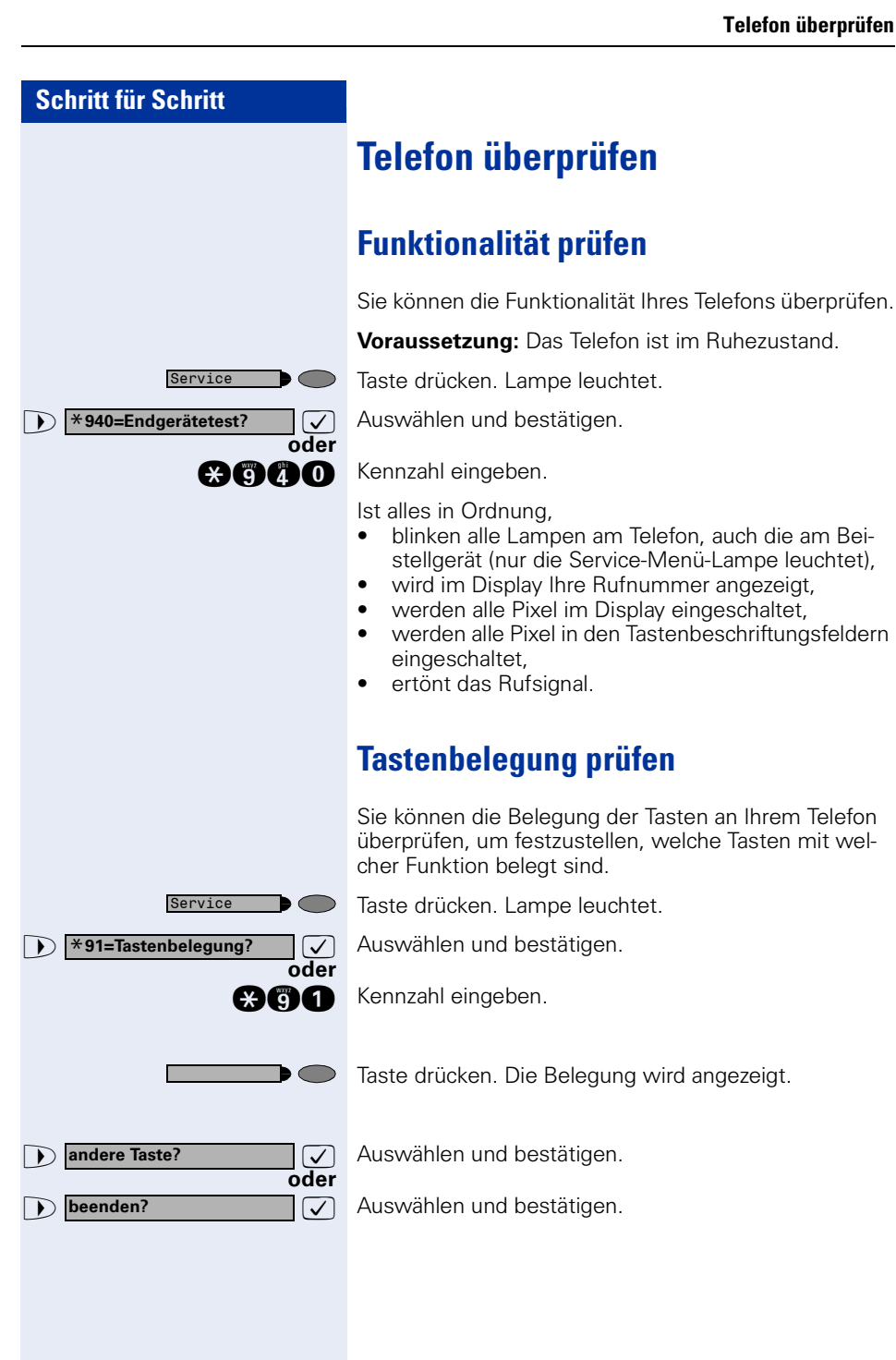

**DISA intern?** 

# <span id="page-109-3"></span><span id="page-109-2"></span><span id="page-109-0"></span>**Spezielle Funktionen im LAN (PC-Netz)**

Ist Ihr Telefon in eine HiPath 5000 - Umgebung eingebunden, sind mehrere HiPath 2000/HiPath 3000 über ein LAN (**L**ocal **A**rea **N**etwork, z. B. firmeneigenes PC-Netz) miteinander verbunden. Sie telefonieren über das LAN (PC-Netz).

Ist dies der Fall, müssen Sie bei einigen Funktionen bestimmte Besonderheiten beachten. Diese sind nachfolgend beschrieben.

## <span id="page-109-1"></span>**Herausschalten aus Sammelanschluss/Gruppenruf**

**Voraussetzung:** Sie gehören zum Sammelanschluss/ Gruppenruf  $\rightarrow$  [Seite 95](#page-94-0) einer anderen HiPath 2000/ HiPath 3000:

**7** Auswählen und bestätigen.

**ann** Kennzahl eingeben.

**oder**

**oder**

**oder**

**b Gruppenruf ein?** 

**Gruppenruf aus?**

**@B\$** ¤der **@B\$** 

- o (DISA-) Rufnummer der anderen HiPath 2000/ HiPath 3000 eingeben.
- *<u>D* oder **n** Eingabe bestätigen.</u>
	- **TH** (DISA-) Rufnummer Ihres Telefons eingeben.

 $\sqrt{ }$  **oder in** Eingabe bestätigen.

**6 Gruppenruf aus?** 7 **4** Auswählen und bestätigen.

Kennzahl für "aus" oder "ein" eingeben.

**Sie gehören zu mehreren Gruppen einer anderen HiPath 2000/HiPath 3000:**

Gruppennummer für "gezieltes Heraus-/Hineinschalten" eingeben.

<span id="page-110-0"></span>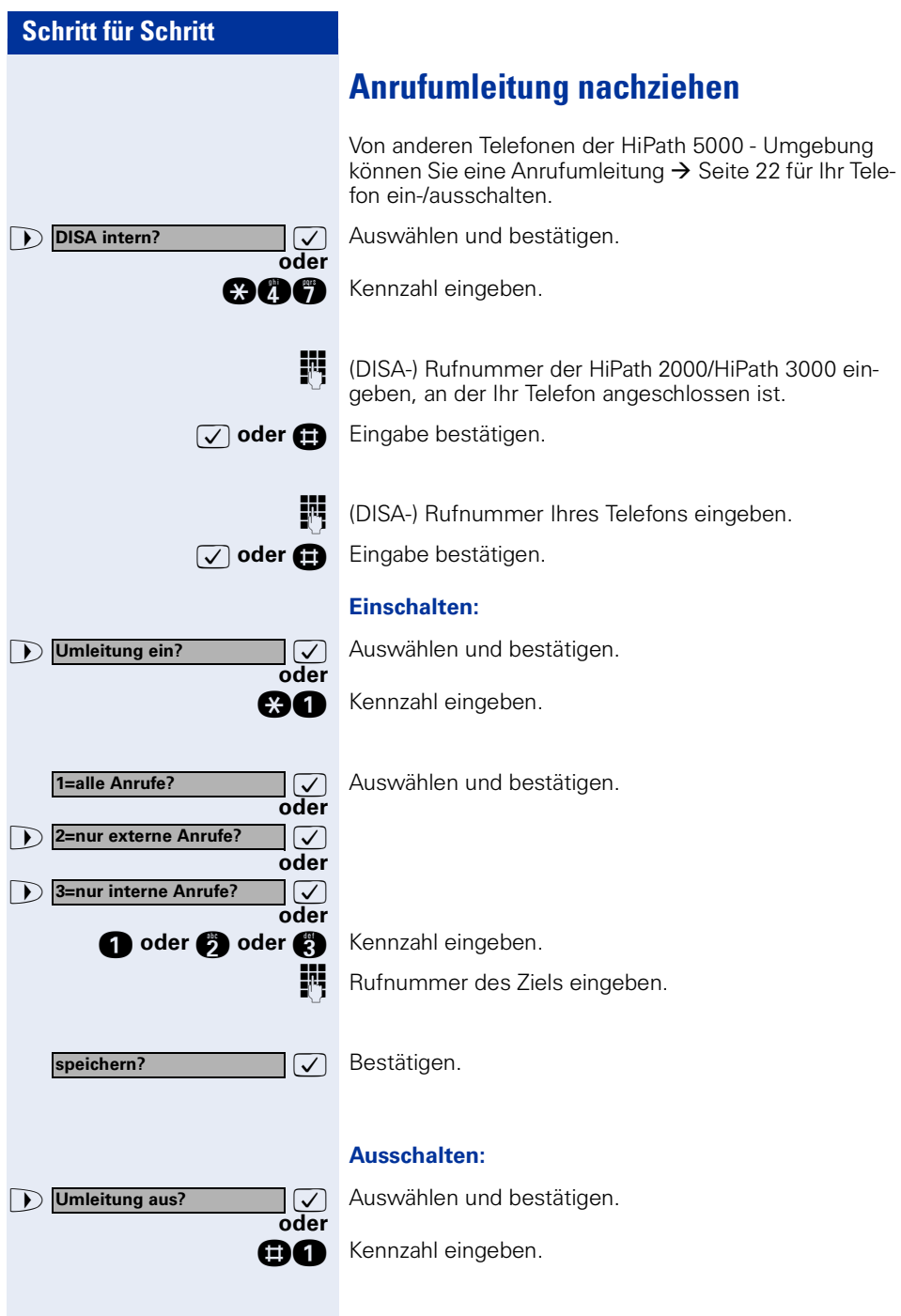

<span id="page-111-0"></span>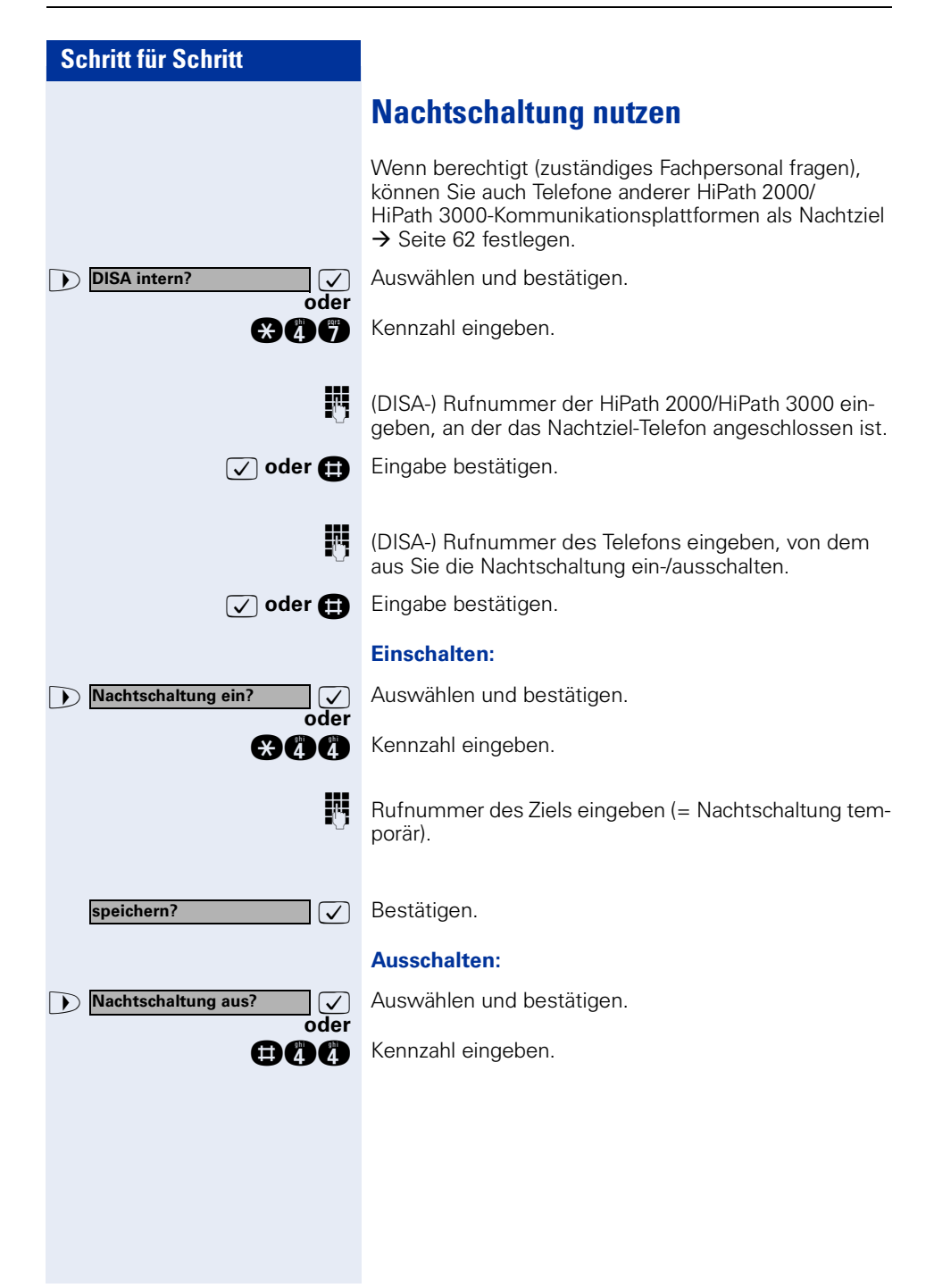

<span id="page-112-0"></span>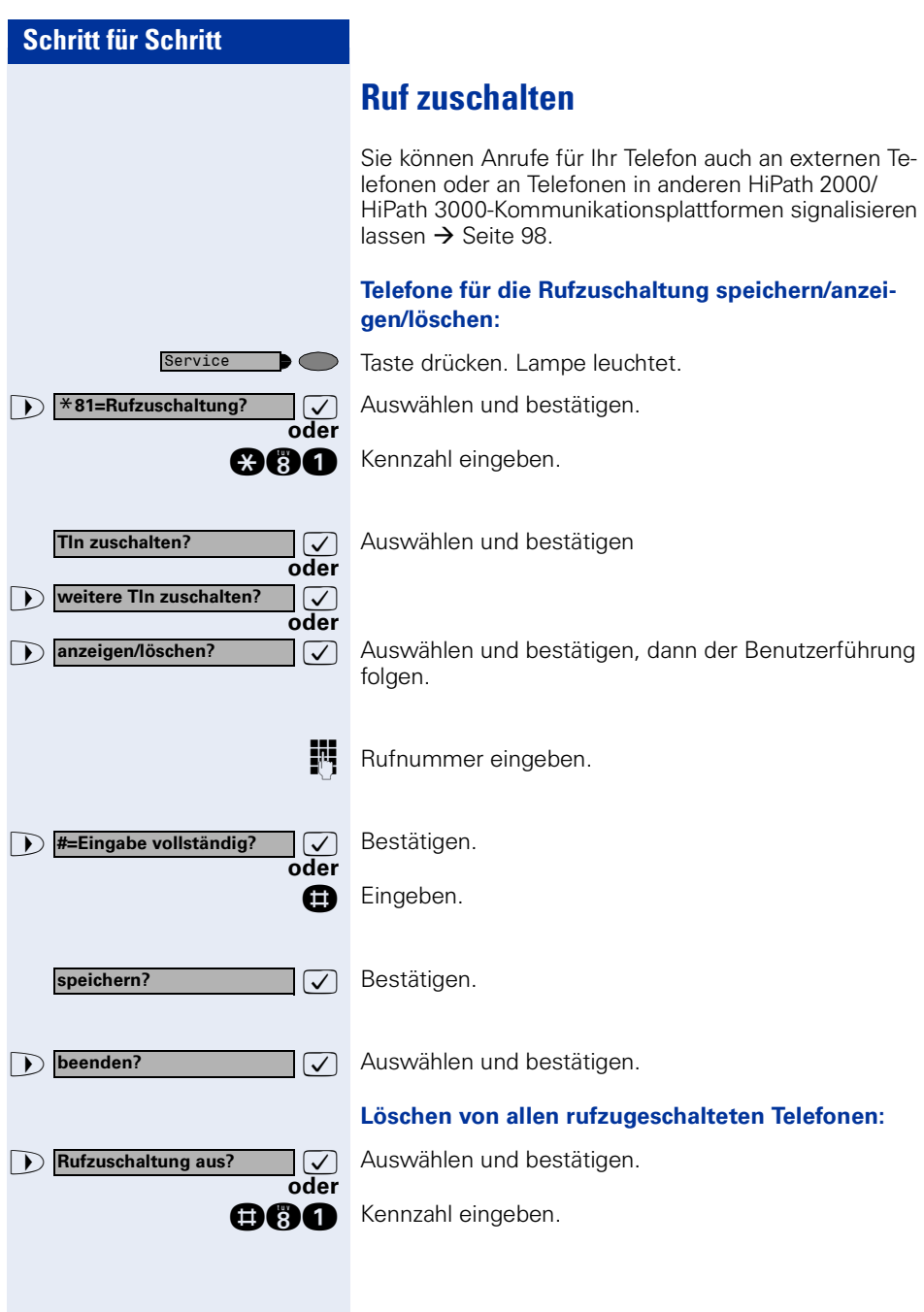

<span id="page-113-0"></span>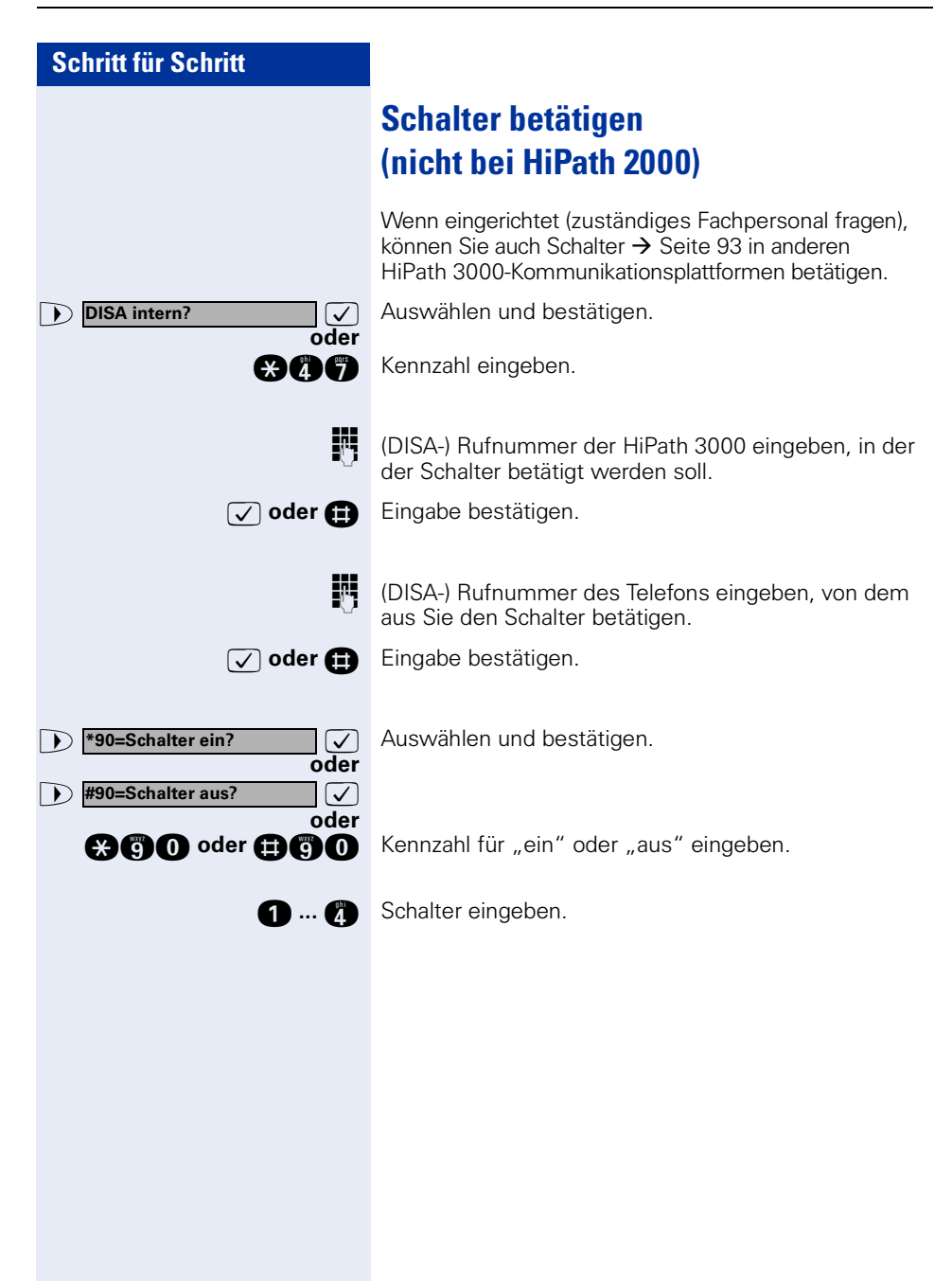

<span id="page-114-0"></span>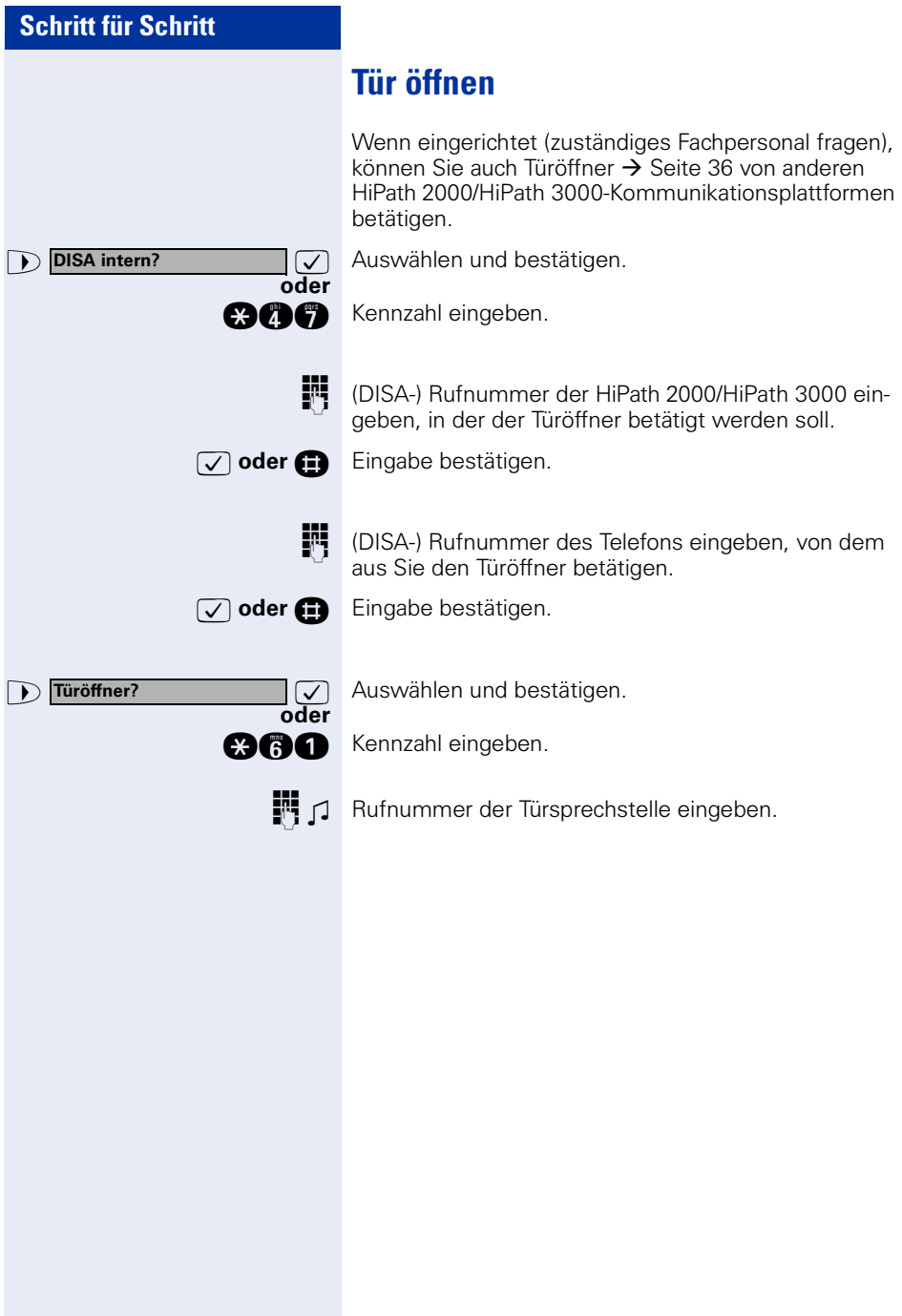

# <span id="page-115-0"></span>**Abweichende Display-Anzeigen (HiPath 4000-Umgebung)**

Je nach Anlagenkonfiguration werden Funktionen nicht immer, wie in diesem Dokument beschrieben, im Display angeboten.

Folgende Tabelle zeigt diese Funktionen und unter welchen Menüs Sie diese dann finden:

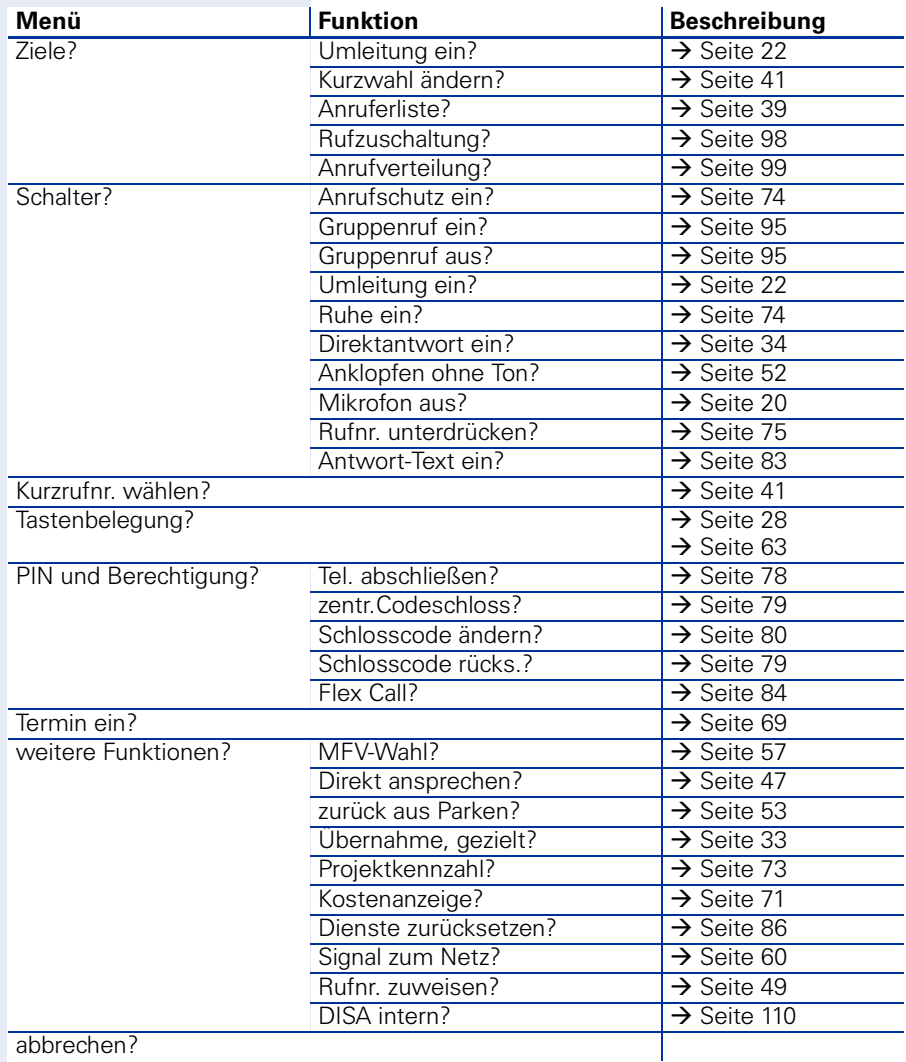

Außerdem weichen, je nach Anlagenkonfiguration, einige Displaytexte von den in diesem Dokument beschriebenen Displaytexten ab.

Nachfolgende Tabelle gibt einen Überblick:

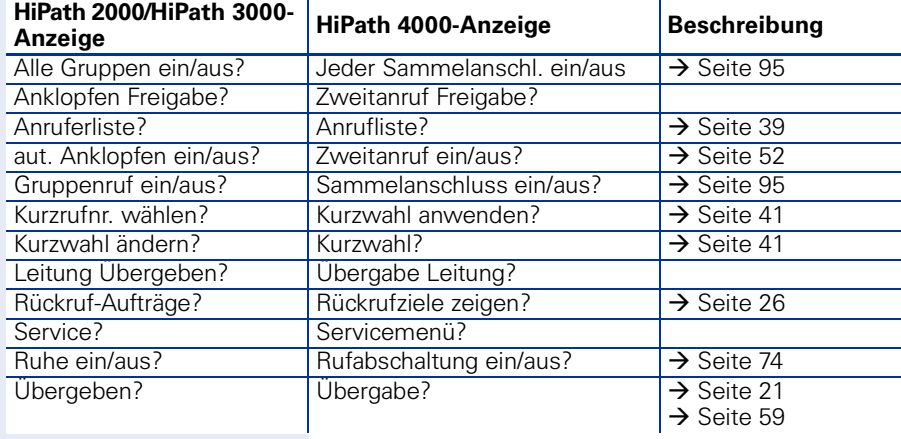

### <span id="page-117-1"></span><span id="page-117-0"></span>**Schritt für Schritt Tastenbeschriftung ändern** Sie haben die Möglichkeit, die beim Belegen einer Funktionstaste vorgegebene Beschriftung nach Ihren Bedürfnissen anzupassen und eine bereits angepasste Beschriftung wieder auf die Standard-Beschriftung zurückzusetzen. Das Ändern der Tastenbeschriftung wird Ihnen angeboten, wenn Sie eine Taste mit einer Rufnummer belegen  $\rightarrow$  [Seite 28,](#page-27-0) Funktion belegen  $\rightarrow$  [Seite 63](#page-62-0) oder Prozedur belegen  $\rightarrow$  [Seite 67.](#page-66-0) Folgen Sie hierfür jeweils den beschriebenen Abläufen. **Beschriftung einer bereits belegten Taste anpassen/ zurücksetzen:** Service  $\bigcirc$ Taste drücken. Lampe leuchtet. >: Auswählen und bestätigen. \***91=Tastenbelegung? oder ann** Kennzahl eingeben. Taste drücken, deren Beschriftung Sie anpassen/zurücksetzen möchten. **Tastenbeschriftung?**  $\boxed{\bigvee}$  Auswählen und bestätigen. **Tastenbeschriftung? ändern?**  $\triangledown$  Bestätigen, um einen Text Ihrer Wahl einzugeben. Dieser wird als Tastenbeschriftung angezeigt. Zur Texteingabe siehe  $\rightarrow$  [Seite 119.](#page-118-0) **oder Standard-Beschriftung?**  $\sqrt{\sqrt{ }}$  Auswählen und bestätigen, um die Beschriftung auf **Standard-Beschriftung?** den Standard zurückzusetzen. : Bestätigen, um die Änderungen zu übernehmen. **speichern? oder** >: Auswählen und bestätigen, um die gemachten Ände**zurück?** rungen zu verwerfen. **beenden?** $\sqrt{\phantom{a}}$  Bestätigen.

## <span id="page-118-0"></span>**Texteingabe am Telefon**

In den folgenden Situationen können Sie Texte (alphanummerische Zeichen) am Telefon eingeben:

- Beim Belegen einer Taste mit einer
	- Rufnummer  $\rightarrow$  [Seite 28](#page-27-0)
	- Funktion  $\rightarrow$  [Seite 63](#page-62-0)
	- $-$  Prozedur  $\rightarrow$  [Seite 67](#page-66-0)
- Beim Senden einer Nachricht  $\rightarrow$  [Seite 81](#page-80-0)
- Beim Hinterlassen eines Antwort-Textes  $\rightarrow$  [Seite 83](#page-82-0)

#### **Texteingabe mit Wähltastatur:**

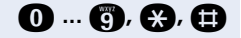

 $\mathbf{\Omega}$  ...  $\mathbf{\Omega}$ ,  $\mathbf{\Omega}$  **diginal Text mit Wähltastatur eingeben.** Für die Eingabe von Buchstaben, Zifferntasten mehrfach drücken.

Beispiel:

"R" = 1x die Taste  $\bullet$  und 3x die Taste  $\bullet$  drücken.

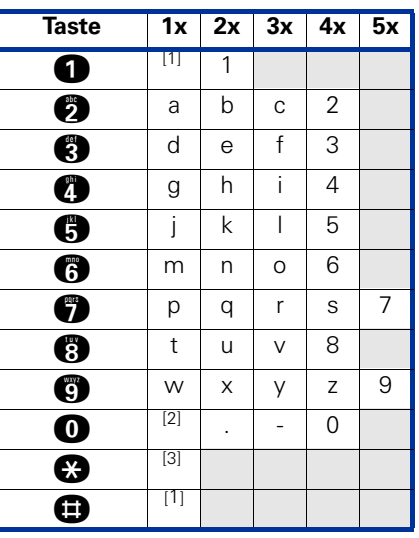

- <span id="page-118-1"></span>[1] löscht Zeichen nach links
- [2] Leerzeichen
- [3] nächster Buchstabe als Großbuchstabe

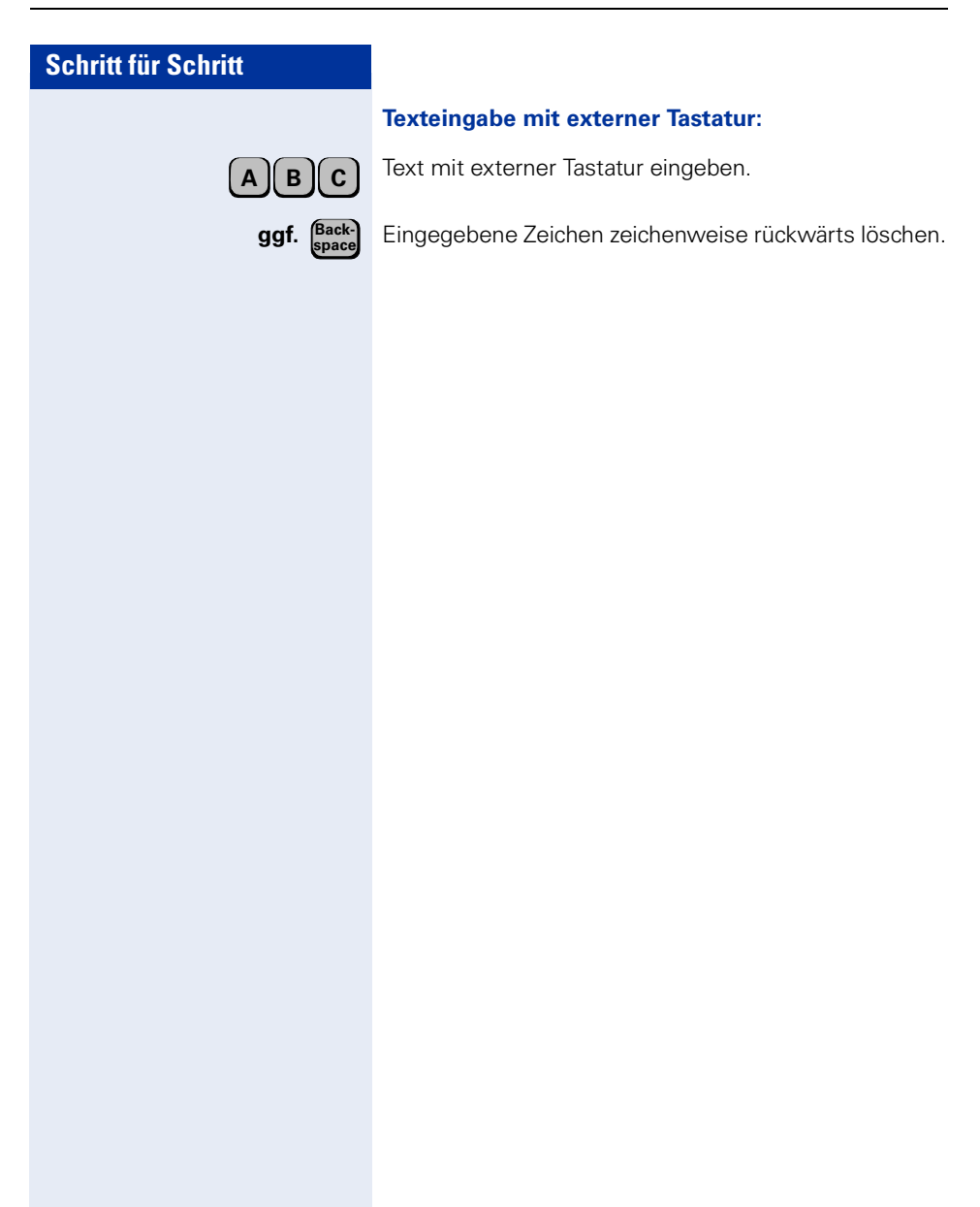

# **Beschriftung, Dokumentation und Zubehör**

### <span id="page-120-1"></span>**Tastenfelder beschriften**

Die Beschriftung der Tasten wird automatisch für die zugehörige Tastenfunktion angezeigt.

Sie haben jedoch die Möglichkeit, den Beschriftungstext nach Ihren Bedürfnissen anzupassen, siehe  $\rightarrow$  [Seite 118.](#page-117-0)

### **Rufnummernschild anbringen**

Zu Ihrem optiPoint werden selbstklebende Rufnummernschilder mitgeliefert.

Rufnummernschild beschriften (Feuerwehr, Polizei, eigene Rufnummer), ablösen und nach Abheben des Hörers in die Vertiefung am Telefon kleben.

## <span id="page-120-0"></span>**Dokumentation**

Diese Bedienungsanleitung finden Sie auch im Internet im PDF-Format unter

#### http:/[/www.siemens-enterprise.com](http://www.hipath.com)

und auf CD-ROM (zuständiges Fachpersonal fragen) im HTML- und PDF-Format.

Zum Ansehen und Ausdrucken der Bedienungsanleitung im PDF-Format benötigen Sie einen Computer, auf dem das kostenlose Software-Produkt Acrobat Reader von Adobe installiert ist.

Zum Ansehen der Bedienungsanleitung im HTML-Format benötigen Sie einen Computer und einen WWW-Browser, z. B. Microsoft Internet Explorer.

## <span id="page-121-0"></span>**Zubehör**

<span id="page-121-3"></span>Mit folgendem Zubehör passen Sie Ihr Telefon Ihren individuellen Bedürfnissen an. Die optiPoint-Adapter sind Module, die in die Adaptersteckplätze unten am optiPoint eingesetzt werden können.

#### **optiPoint self labeling key module:**

Beistellgerät mit 13 frei belegbaren Tasten und automatischer Tastenbeschriftung.

#### **optiPoint 410 Display Module**:

Beistellgerät mit großem Touchscreen Display und Navigationstasten für einfachen Zugriff auf verschiedene Applikationen: z. B. WAP-Browser, Telefondatenbanken LDAP.

#### **optiPoint key module:**

Beistellgerät mit 16 frei belegbaren Tasten.

#### **optiPoint acoustic adapter:**

zum Anschließen von Beistellmikrofon, Hörsprechgarnitur, Lautsprecherbox und Zweithörer.

Zur zusätzlichen Signalisierung eines Anrufs, z. B. in lauter Umgebung, über eine weitere Klingel oder zur Steuerung von Leuchtanzeigen, z. B. "Bitte nicht eintreten", vor einem Zimmer.

#### **optiPoint recorder adapter:**

zum Anschließen eines externen Rekorders oder Zweithörers.

#### **USB-Tastatur:**

zur komfortablen Texteingabe (z. B. für Infotexte oder Beschriftungstext der Tasten).

#### <span id="page-121-2"></span>**Headset:**

Hör-Sprechgarnitur für Vieltelefonierer.

#### **Zweithörer:**

zum besseren Hören bei Umweltgeräuschen.

<span id="page-121-1"></span>**Beistellmikrofon:**

für schwierige akustische Verhältnisse beim Freisprechen.

#### **Aktive Lautsprecherbox:**

für noch bessere Klangqualität beim Lauthören.

#### **optiPoint Conference Kit:**

zur Verbesserung der Freisprechqualität bei Telefonkonferenzen.

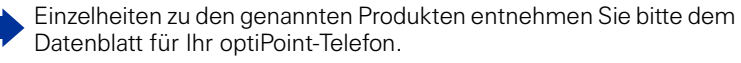

## **Ratgeber**

### <span id="page-122-1"></span>**Telefon pflegen**

- Pflegen Sie das Gerät mit einem feuchten Tuch oder einem Antistatiktuch. Kein trockenes Tuch verwenden!
- Reinigen Sie das Gerät bei starker Verschmutzung mit verdünntem, tensidhaltigen Neutralreiniger, z. B. Spülmittel. Entfernen Sie den Reiniger anschließend restlos mit einem feuchten Tuch (nur Wasser).
- Verwenden Sie keine alkoholhaltigen oder kunststoffangreifenden Reinigungsmittel, auch kein Scheuerpulver!

## **Echoeffekt**

Unter Umständen kann während eines Telefonats ein zum Teil sehr deutliches Echo auftreten. Dieser Effekt ist nicht die Folge eines Produkt- oder Konstruktionsfehlers Ihres Telefons, sondern wird vom anderen Teilnehmern verursacht.

## <span id="page-122-2"></span><span id="page-122-0"></span>**Funktionsstörungen beheben**

#### **Gedrückte Taste reagiert nicht:**

Überprüfen Sie, ob sich die Taste verklemmt hat.

#### **Telefon klingelt nicht bei Anruf:**

Überprüfen Sie, ob für Ihr Telefon der Anrufschutz eingeschaltet ist (Displayanzeige: "Anrufschutz"). Wenn ja, Anrufschutz ausschalten  $\rightarrow$  [Seite 74](#page-73-2).

#### **Externe Rufnummer lässt sich nicht wählen:**

Uberprüfen Sie, ob Ihr Telefon abgeschlossen ist (Displayanzeige: "keine Berechtigung"). Wenn ja, schließen Sie das Telefon auf  $\rightarrow$  [Seite 78.](#page-77-1)

#### **Bei allen übrigen Störungen:**

Wenden Sie sich zuerst an Ihr zuständiges Fachpersonal. Bei nicht behebbaren Störungen muss diese den Kundendienst verständigen!

<span id="page-123-0"></span>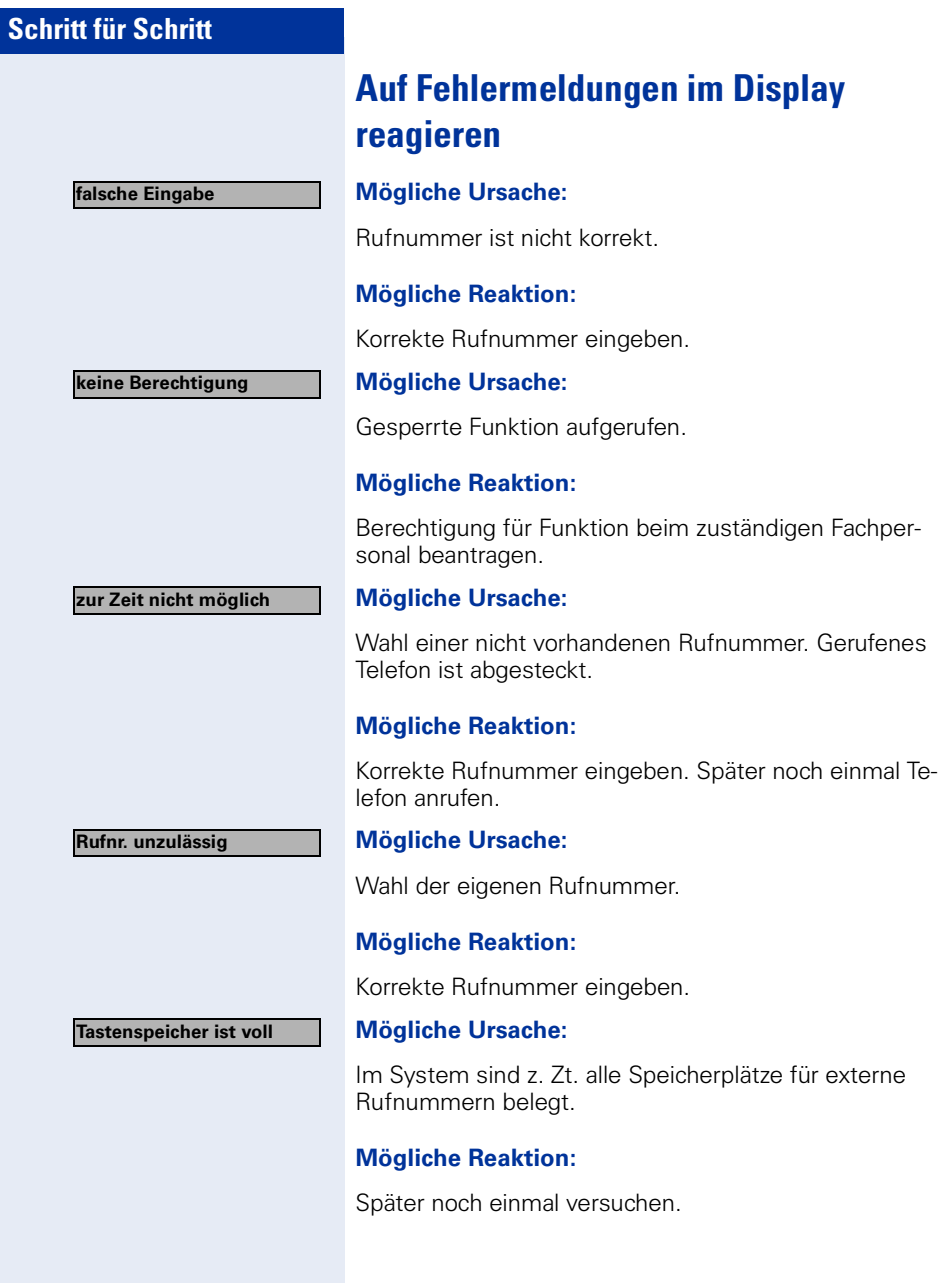

**Konflikt andere Ebene**

#### **Mögliche 1. Ursache:**

Wenn "andere Ebene löschen" im Menü erscheint: Sie haben versucht, bei einer Taste mit bereits belegter zweiter Ebene (z. B. externe Rufnummer) eine Funktion oder interne Rufnummer mit LED-Anzeige zu speichern.

#### **Mögliche Reaktion:**

Bestätigen Sie "andere Ebene löschen" um die Rufnummer/Funktion zu speichern.

#### **Mögliche 2. Ursache:**

Wenn "LED Unterst. löschen" im Menü erscheint: Sie haben versucht, bei einer Taste mit bereits gespeicherter interner Rufnummer mit LED-Anzeige eine Rufnummer ohne LED-Anzeige oder eine externe Rufnummer zu speichern.

#### **Mögliche Reaktion:**

Bestätigen Sie "LED Unterst. löschen" um die Rufnummer zu speichern. Die bereits vorhandene interne Rufnummer verbleibt auf der anderen Ebene ohne LED-Anzeige.

### <span id="page-124-0"></span>**Ansprechpartner bei Problemen**

Bei Störungen, die länger als beispielsweise 5 Minuten dauern, wenden Sie sich bitte an Ihr zuständiges Fachpersonal.

# **Stichwortverzeichnis**

## **A**

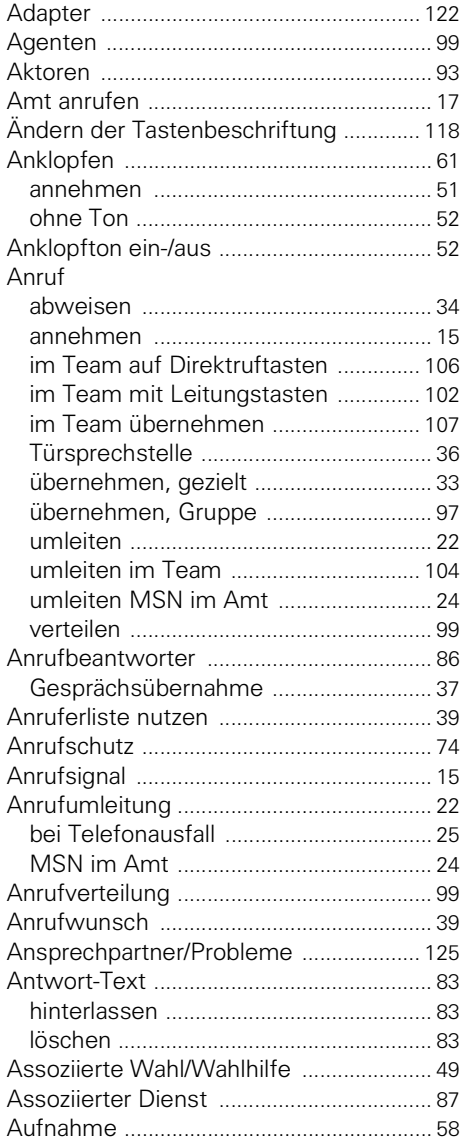

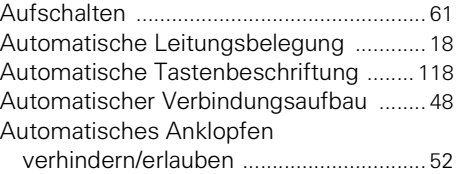

### **B**

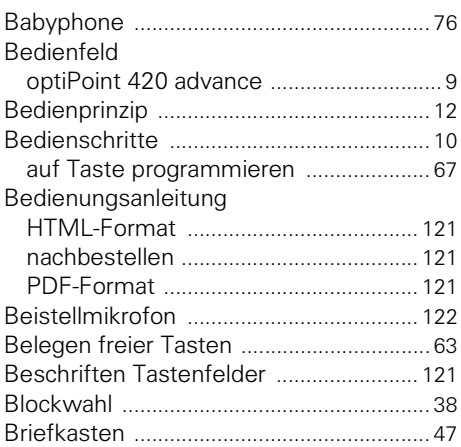

### **C**

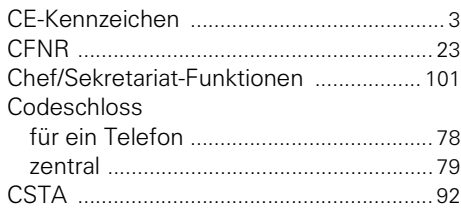

## **D**

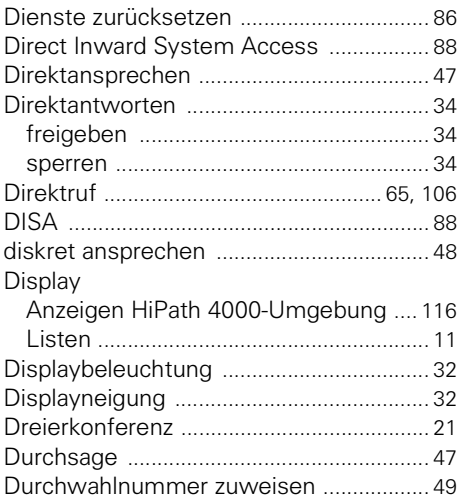

## **E**

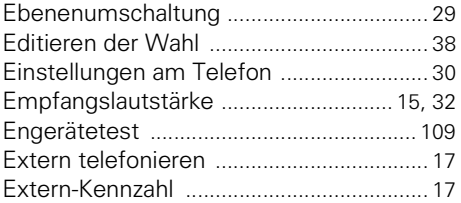

## **F**

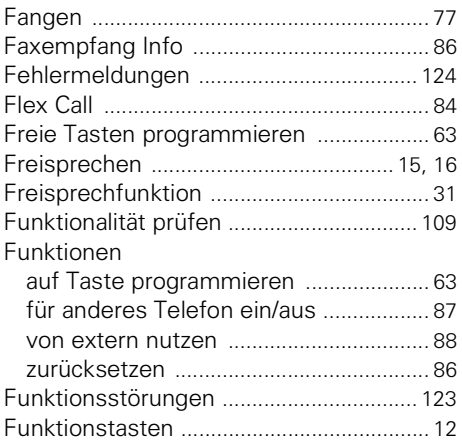

## **G**

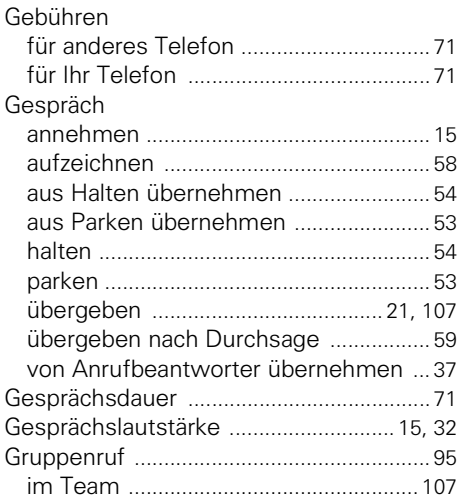

## **H**

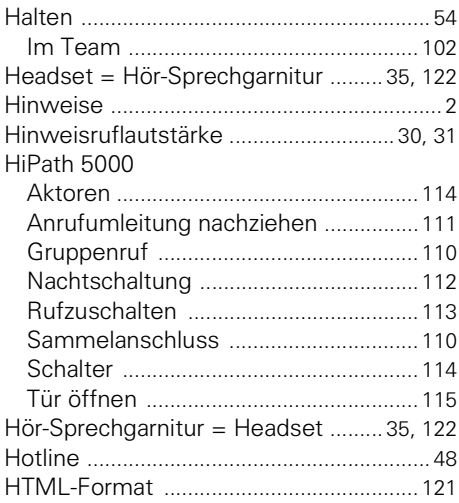

### **I**

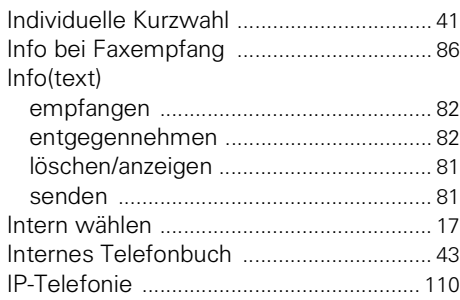

## **K**

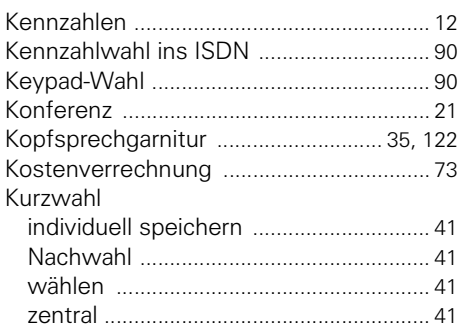

### **L**

Lampenmeldungen verstehe[n 64,](#page-63-0) [101,](#page-100-1) [105,](#page-104-0)  [106](#page-105-2)

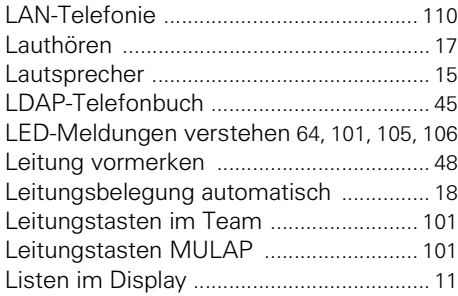

## **M**

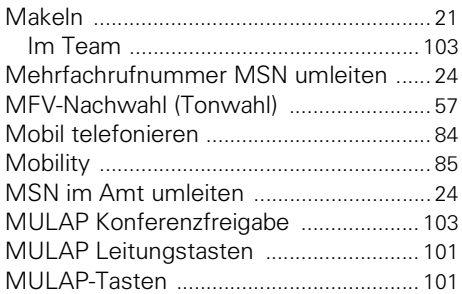

### **N**

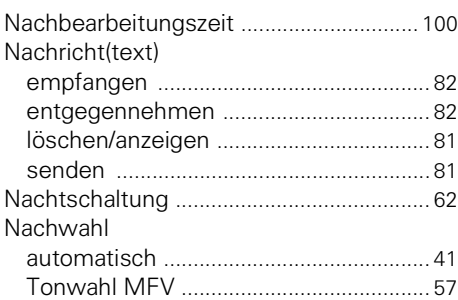

### **O**

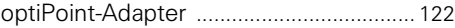

### **P**

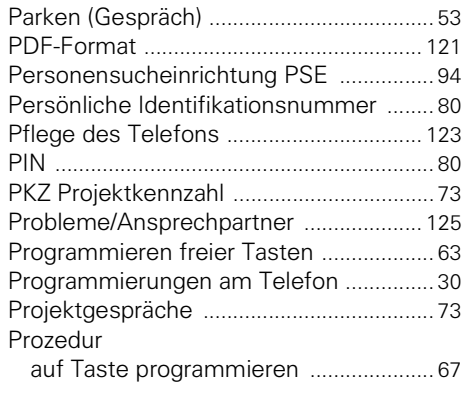

## **R**

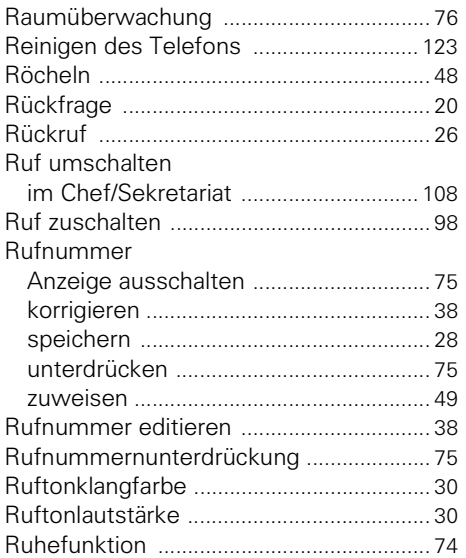

## **S**

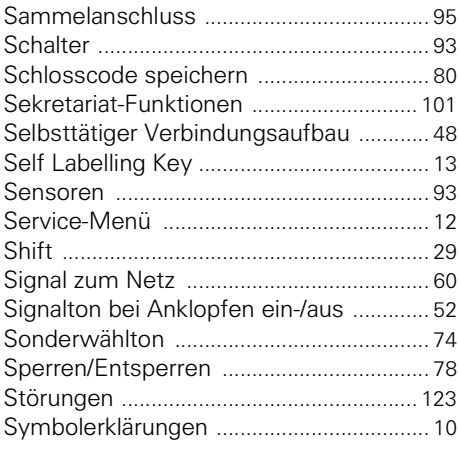

### **T**

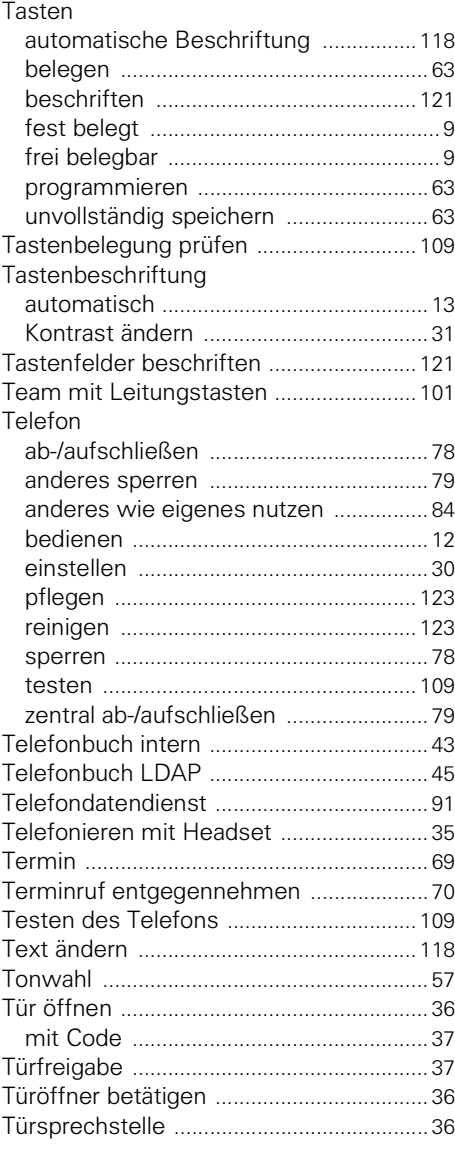

### **U**

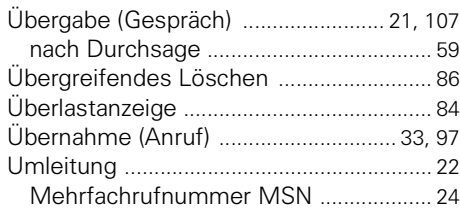

### **V**

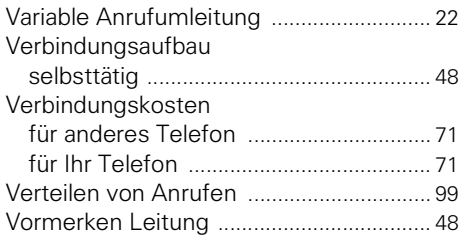

## **W**

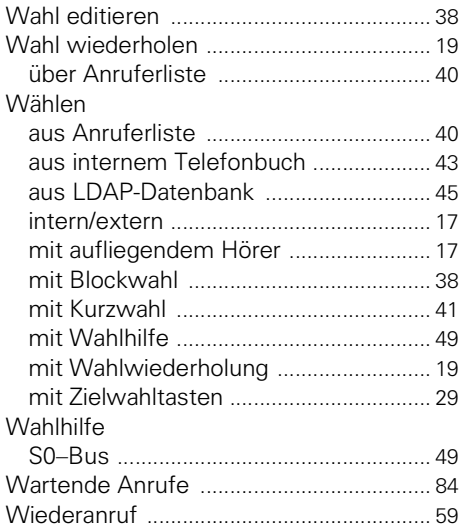

## **Z**

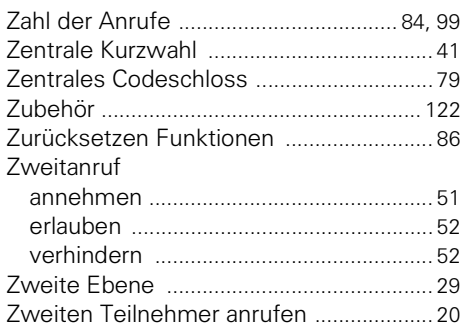

# **Funktionen und Kennzahlen im Überblick (alphabetisch)**

Nachfolgende Tabelle zeigt alle möglichen Funktionen, wie im Display angeboten. Wenn eingerichtet (zuständiges Fachpersonal fragen), können Sie die Funktionen im direkten Dialog (auswählen + bestätigen), über das Service-Menü (auswählen + bestätigen oder Kennzahl) oder über Funktionstasten einleiten.

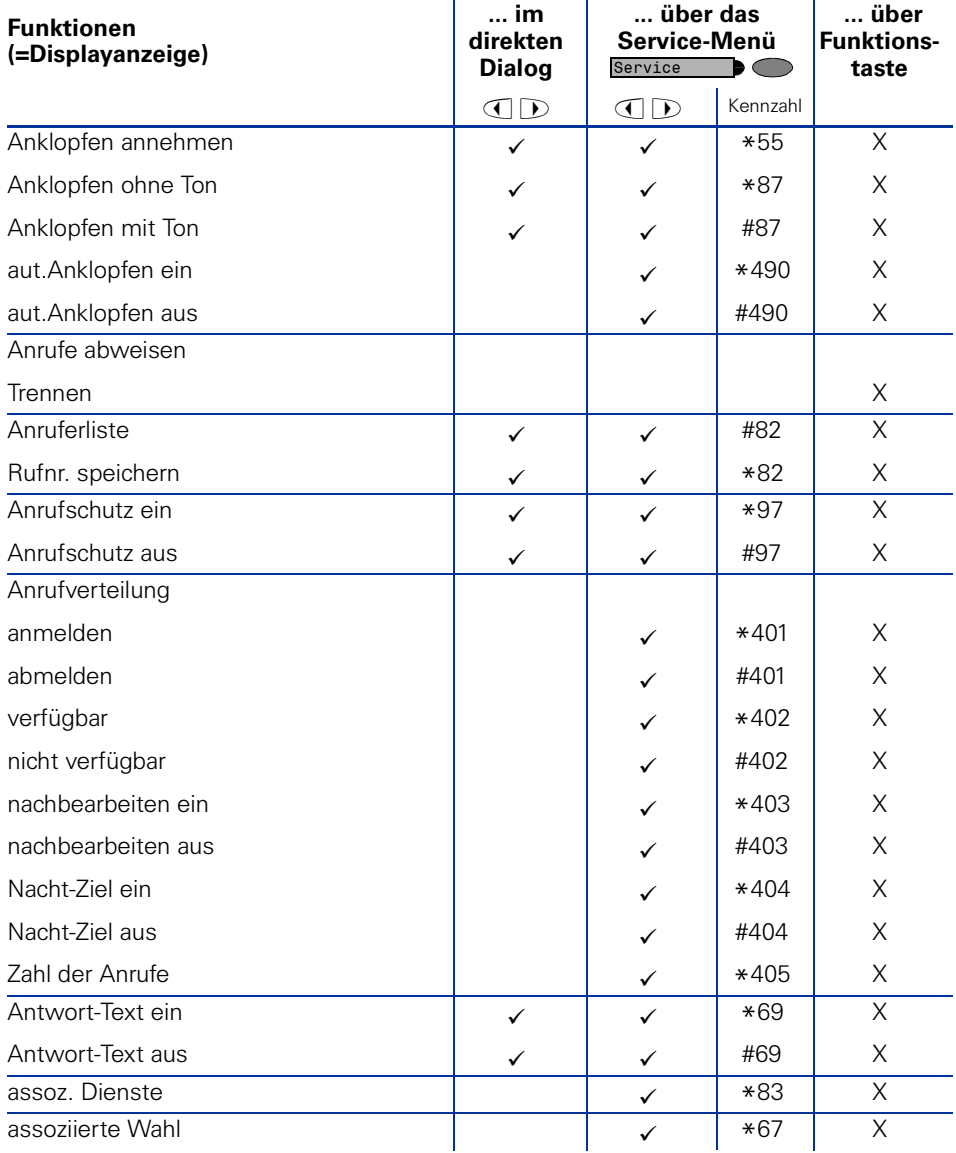

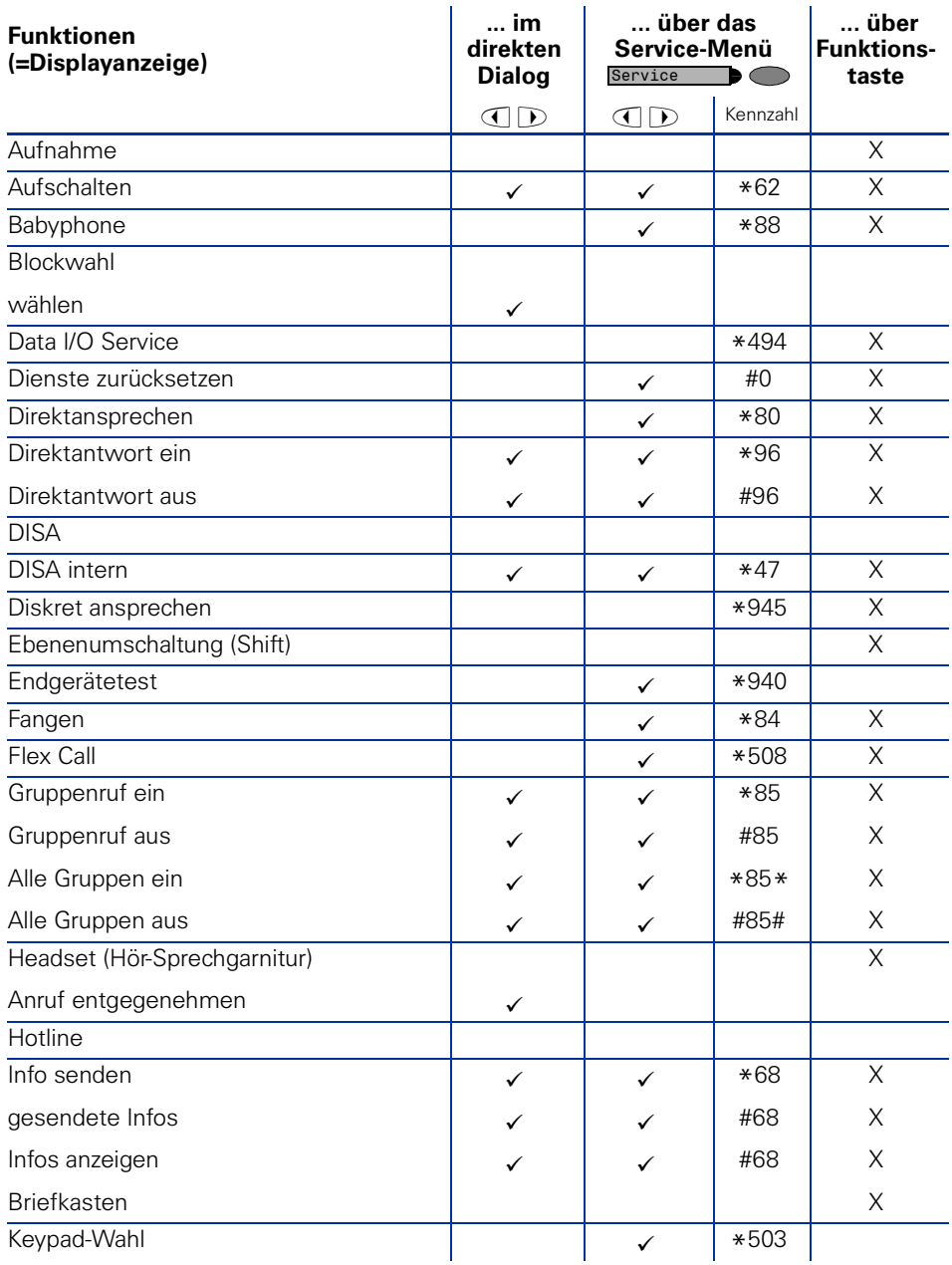

### **Funktionen und Kennzahlen im Überblick (alphabetisch)**

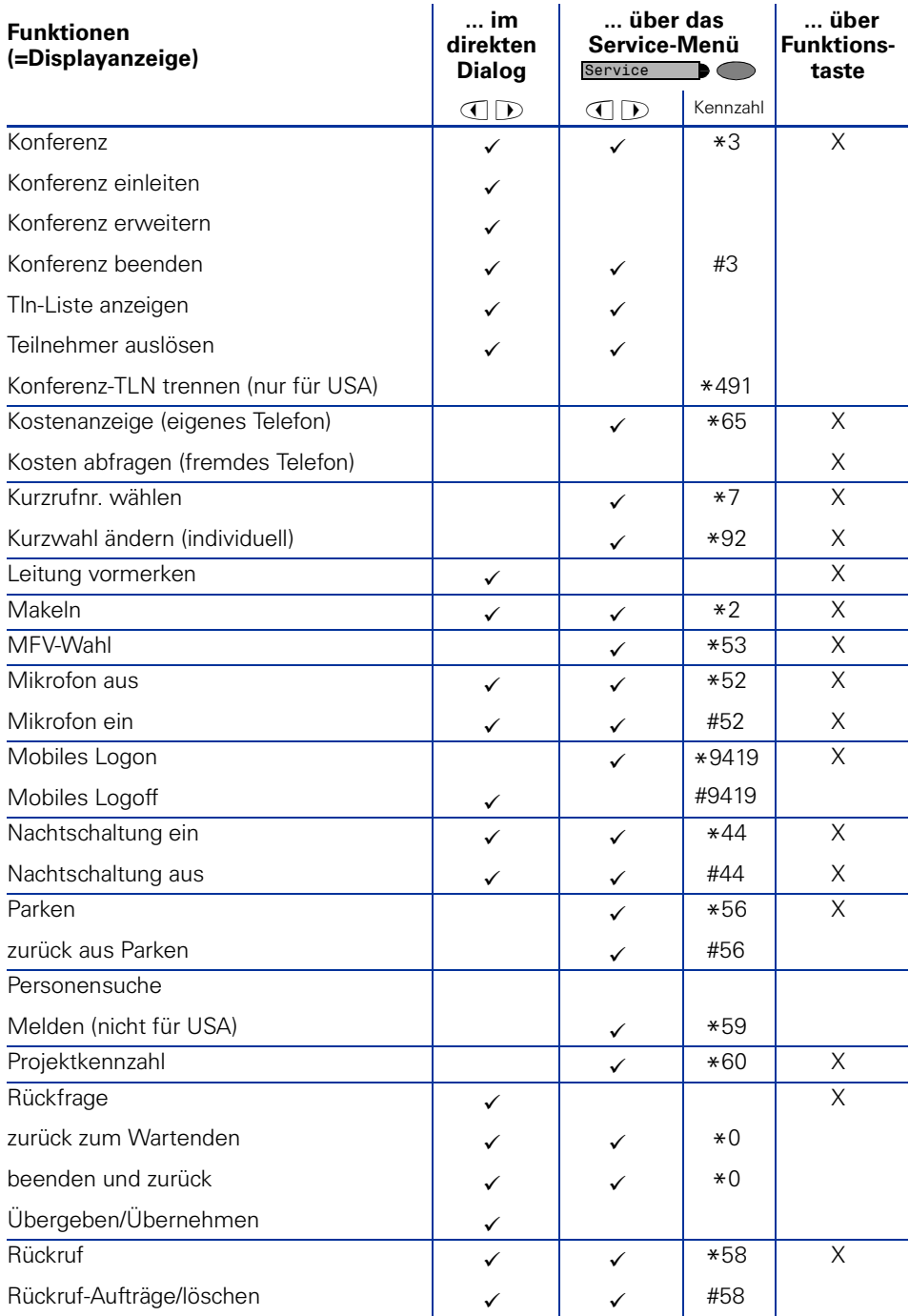

### **Funktionen und Kennzahlen im Überblick (alphabetisch)**

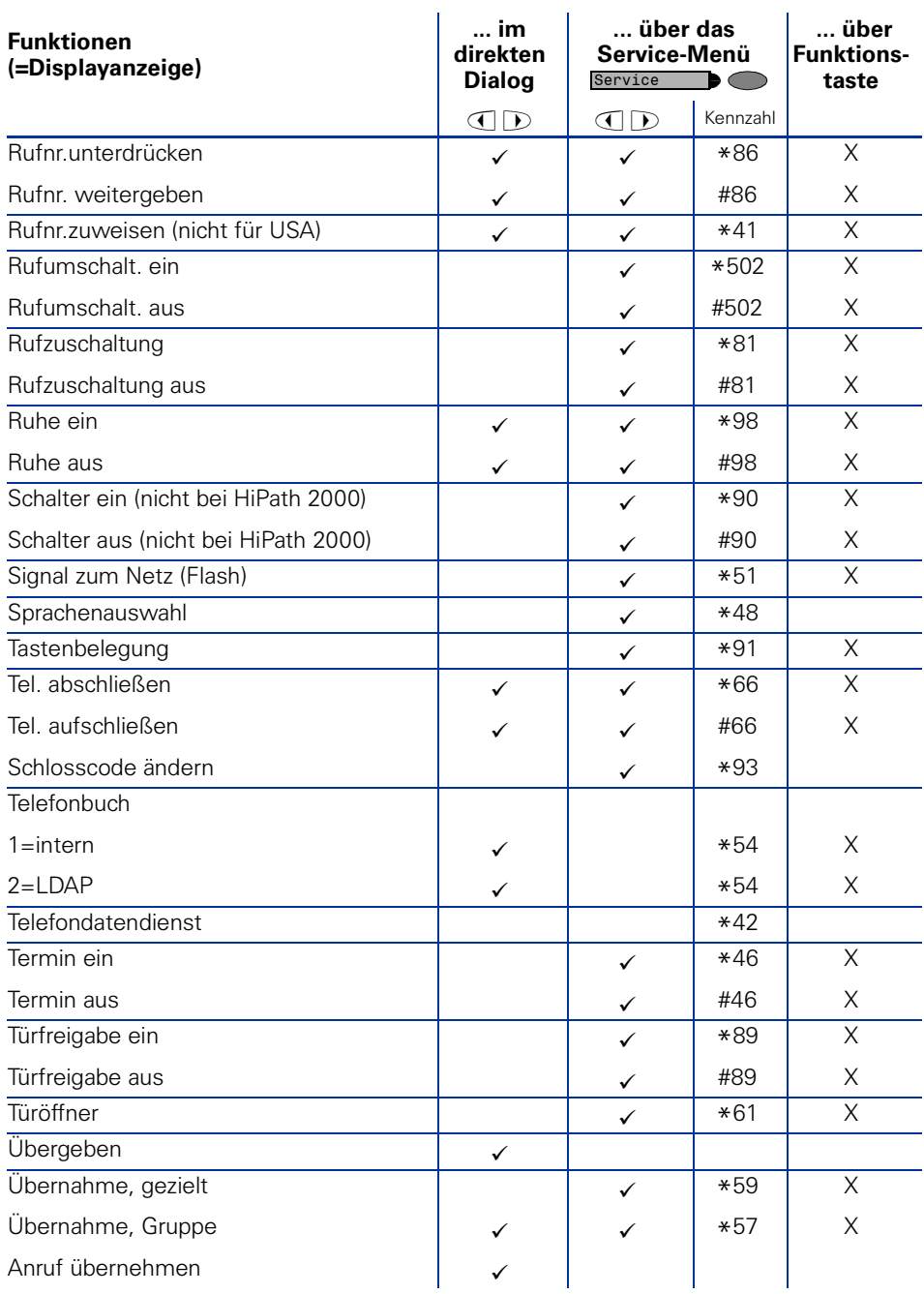

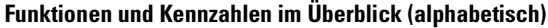

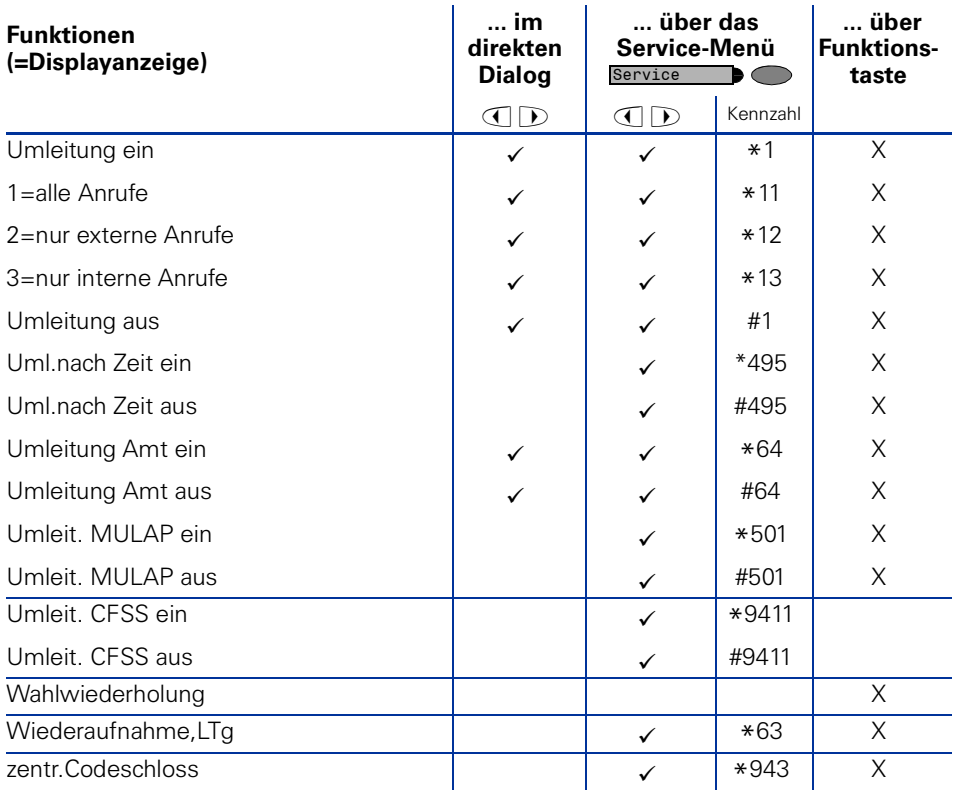

### www.siemens-enterprise.com

Die Informationen in diesem Dokument enthalten lediglich allgemeine Beschreibungen bzw. Leistungsmerkmale, welche im konkreten Anwendungsfall nicht immer in der beschriebenen Form zutreffen bzw. welche sich durch Weiterentwicklung der Produkte ändern können. Die gewünschten Leistungsmerkmale sind nur dann verbindlich, wenn sie bei Vertragsschluss ausdrücklich vereinbart werden. Die verwendeten Marken sind Eigentum der Siemens Enterprise Communications GmbH & Co. KG bzw. der jeweiligen Inhaber.

© Siemens Enterprise Communications GmbH & Co. KG 2004 Siemens Enterprise Communications GmbH & Co. KG is a Trademark Licensee of Siemens AG

#### Bestell-Nr.: A31003-H1012-C132-12-19

Liefermöglichkeiten und technische Änderungen vorbehalten. Gedruckt in der Bundesrepublik Deutschland. 08.08.06